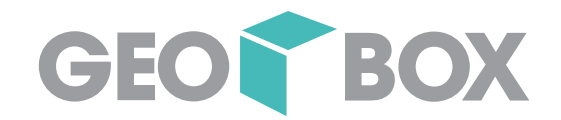

# **Herzlich willkommen in Winterthur**

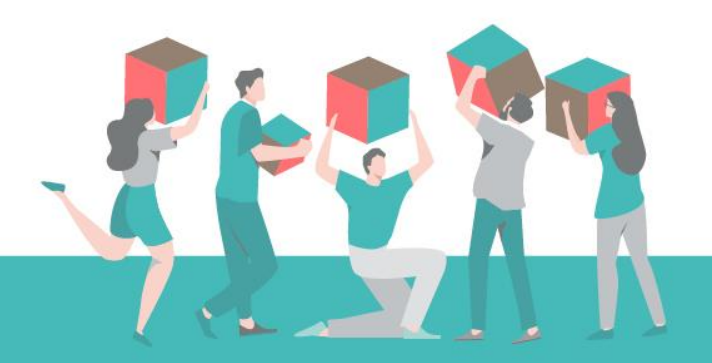

# **Ihr GEOBOX Team**

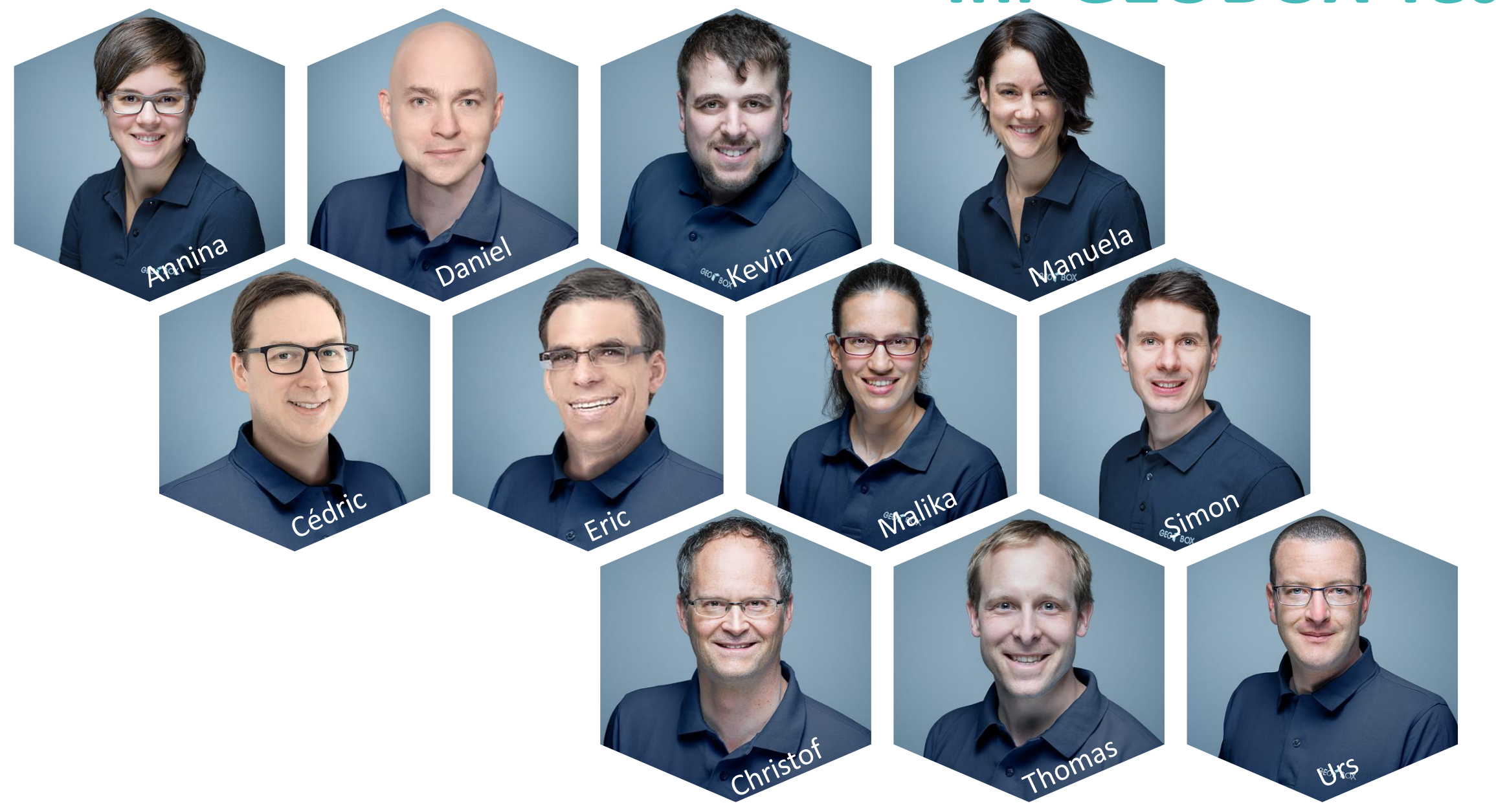

# Programm

### Vormittag:

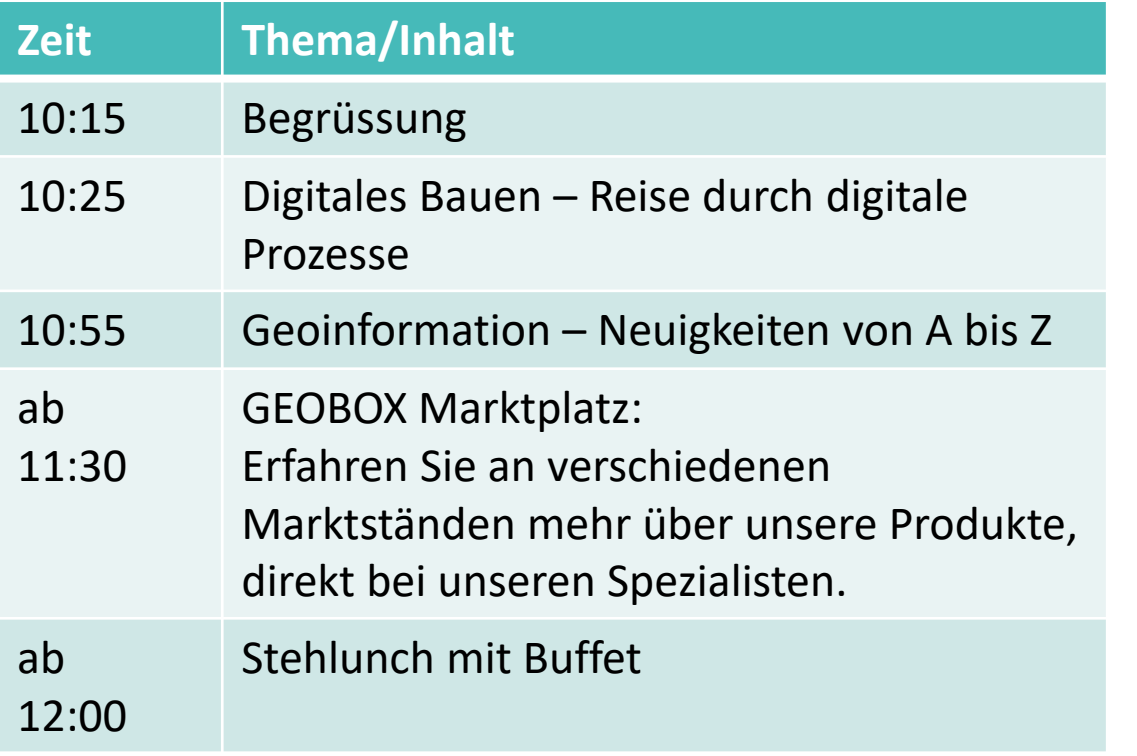

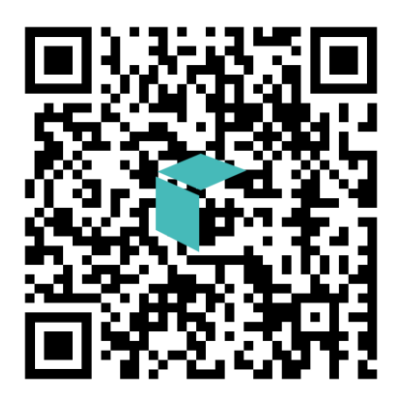

GEOR BOX

#### Nachmittag:

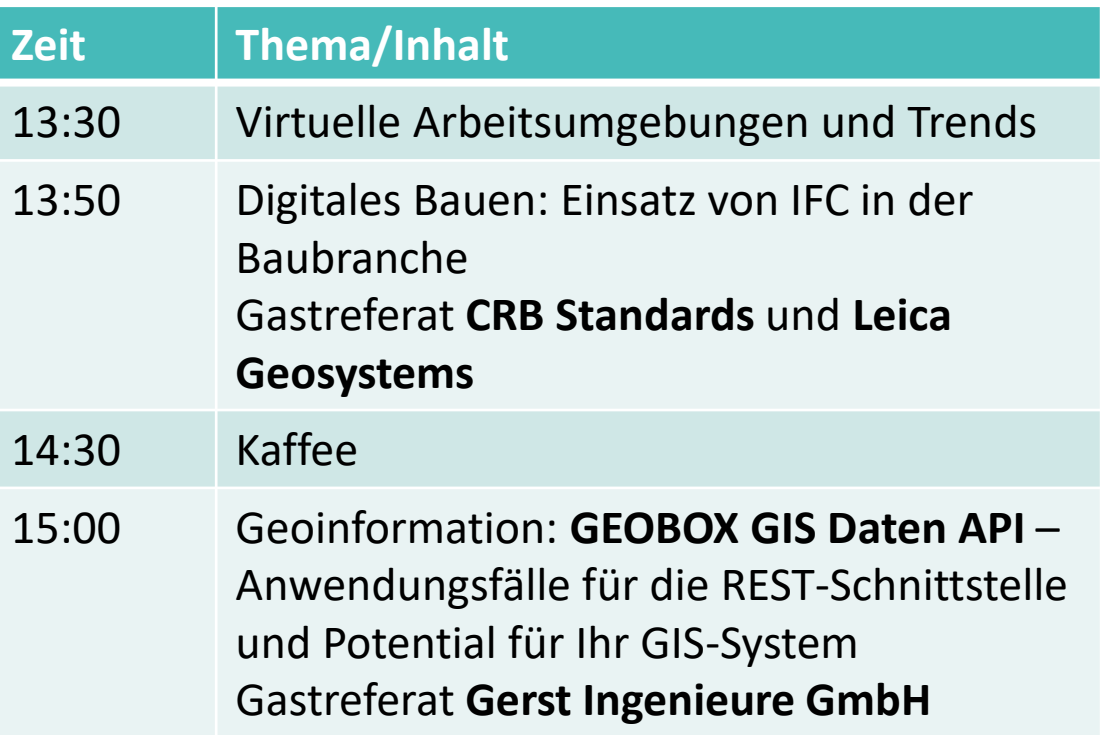

### GEOBOX Marktplatz

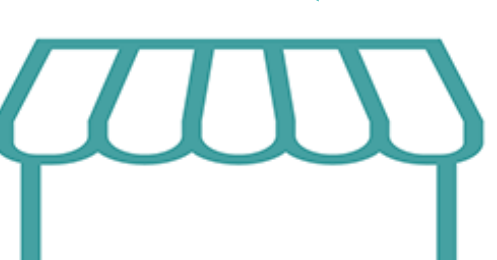

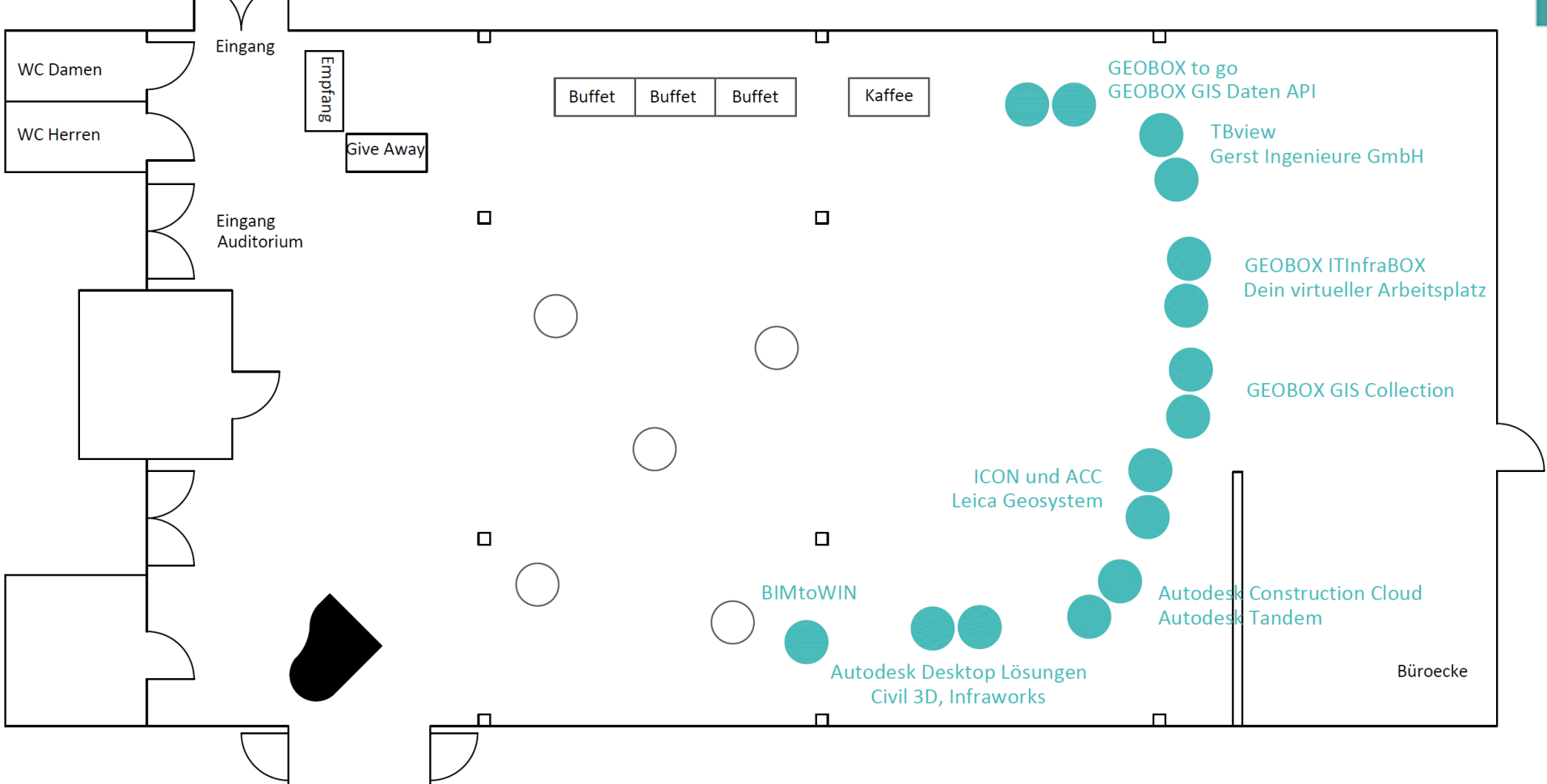

GEOR BOX

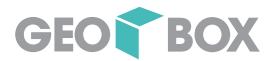

### Marktplatz

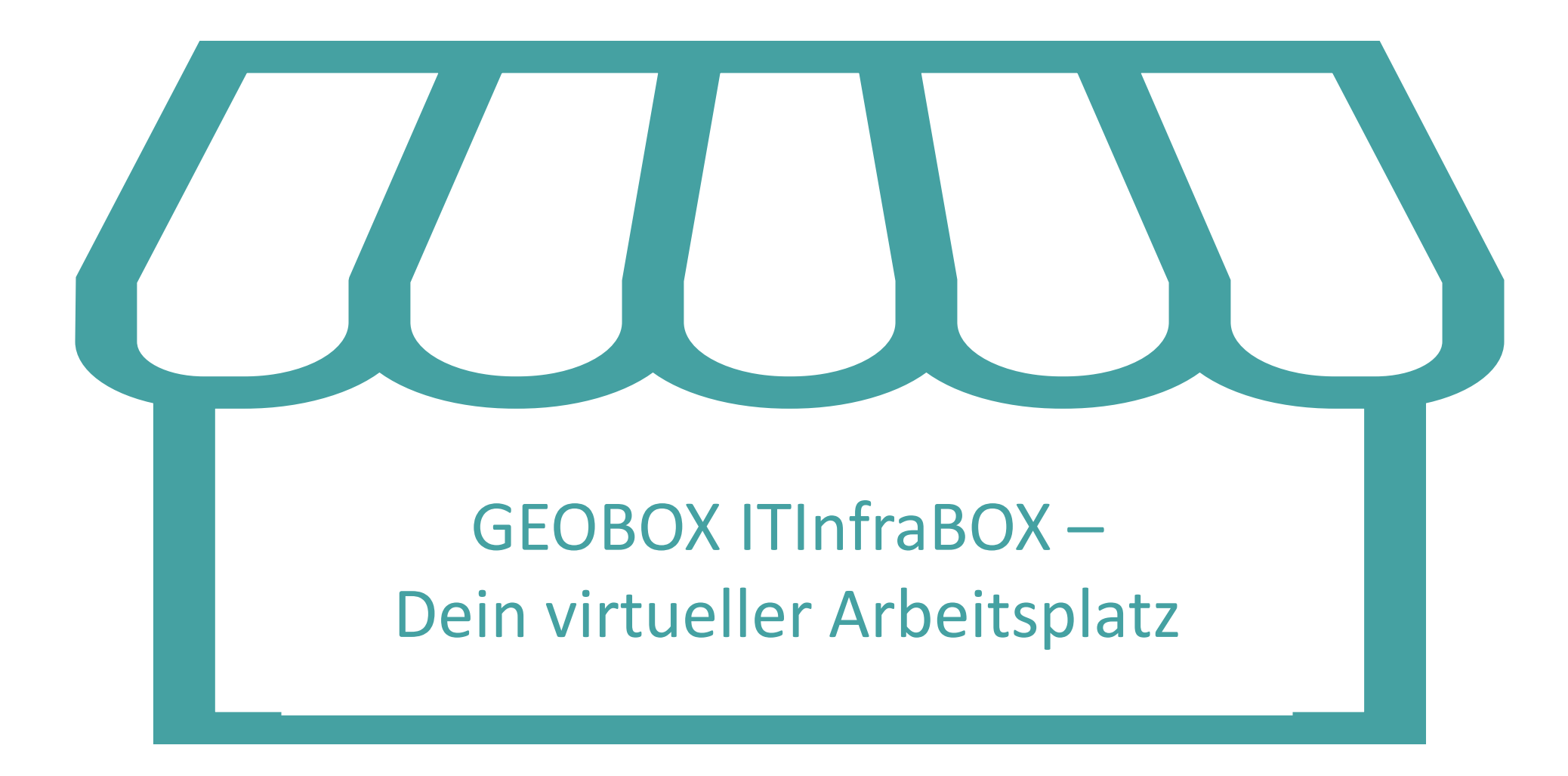

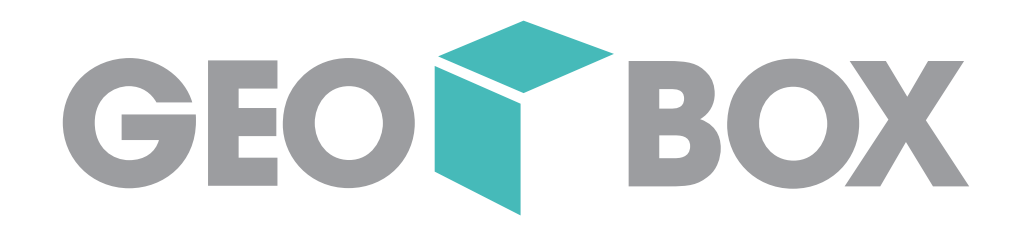

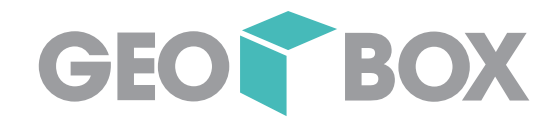

# **Digitales Bauen**

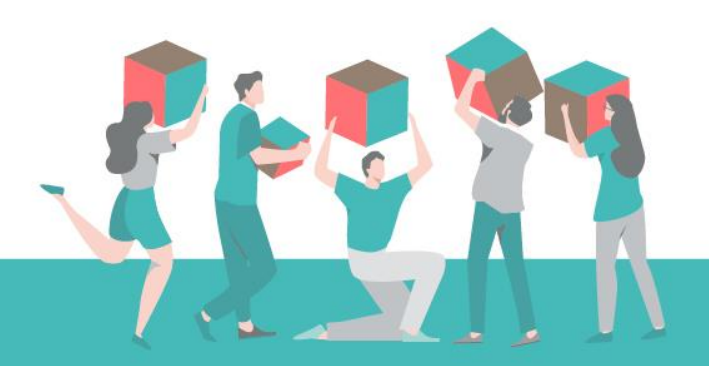

09.05.2023

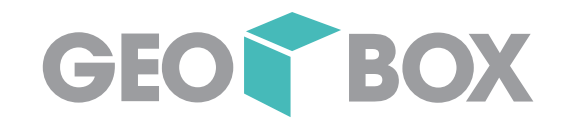

# Analog oder Digital

# Kurze Umfrage

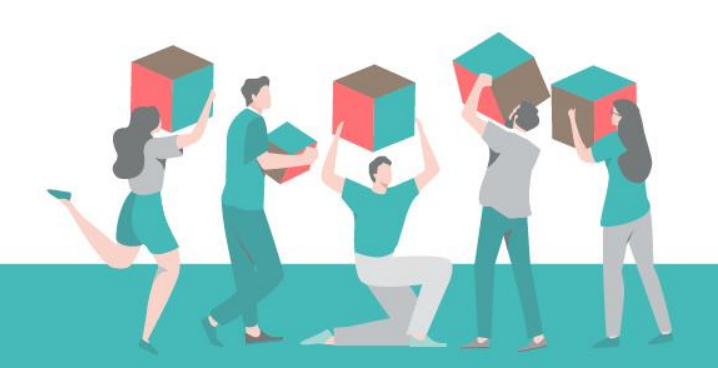

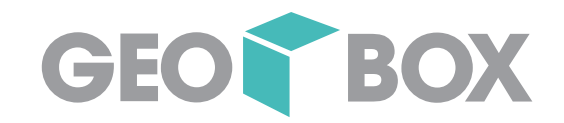

# **Digitales Bauen – Eine Reise durch digitale Prozesse und deren Vorteile**

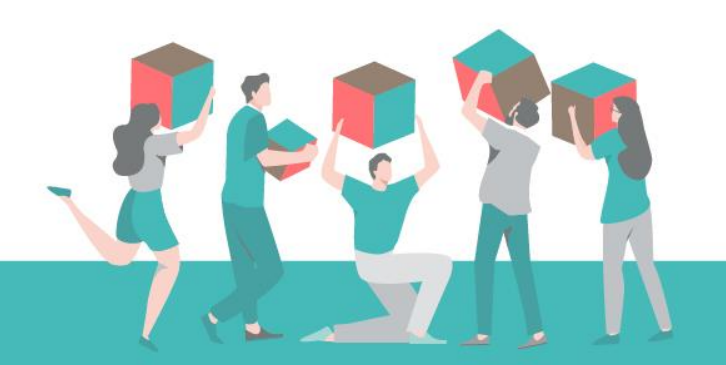

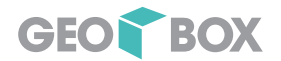

Agenda

### Eine Reise durch digitale Prozesse und deren Vorteile

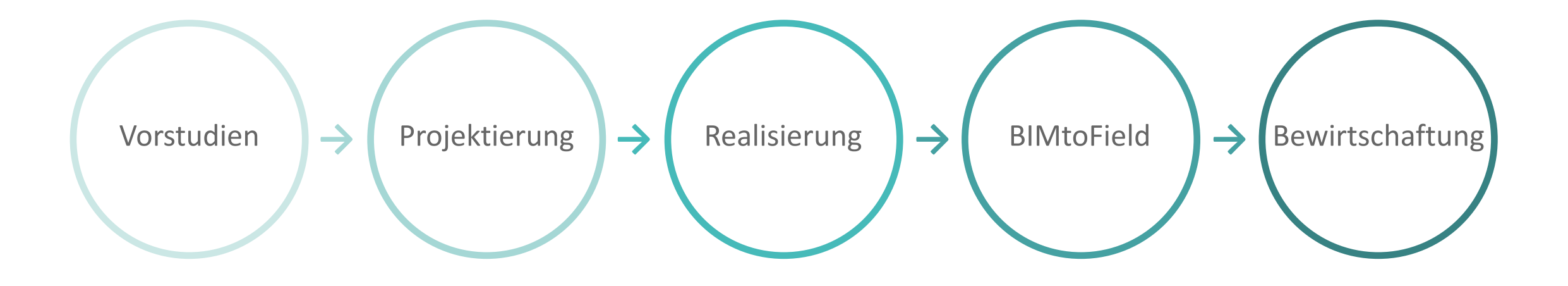

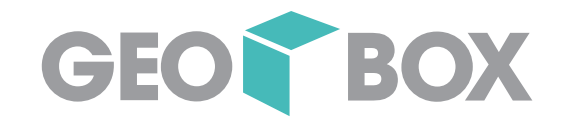

# Die Sichten auf die Prozesse

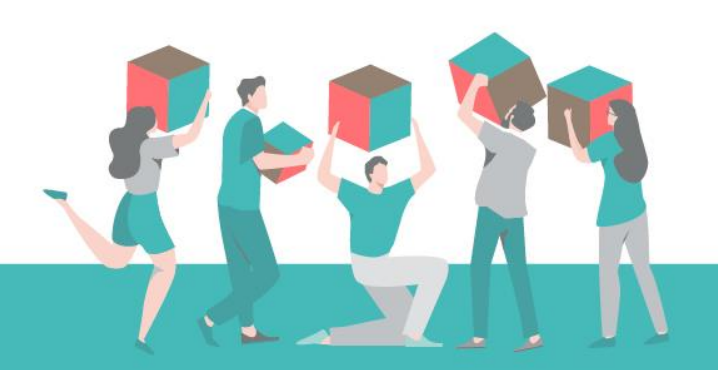

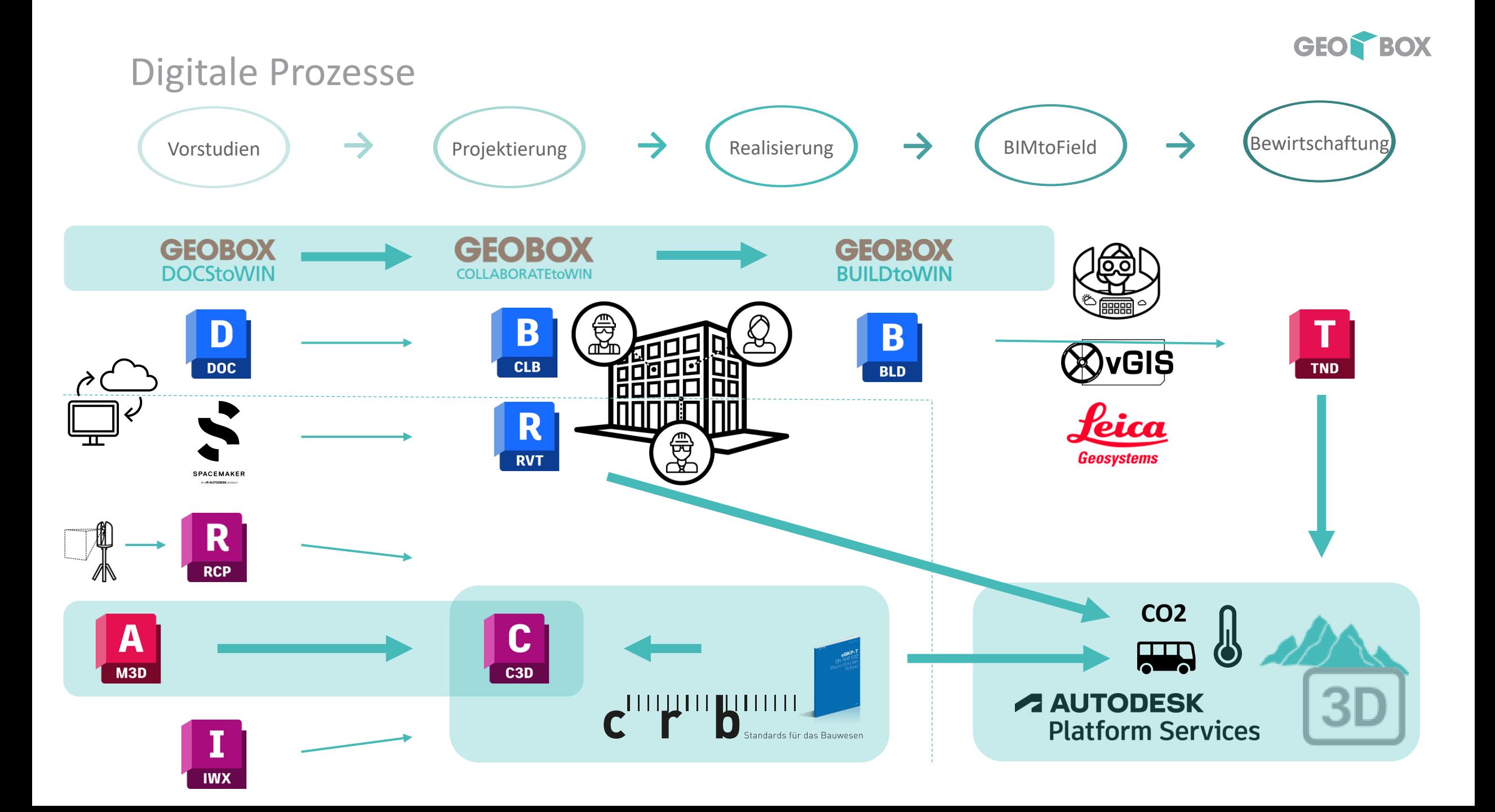

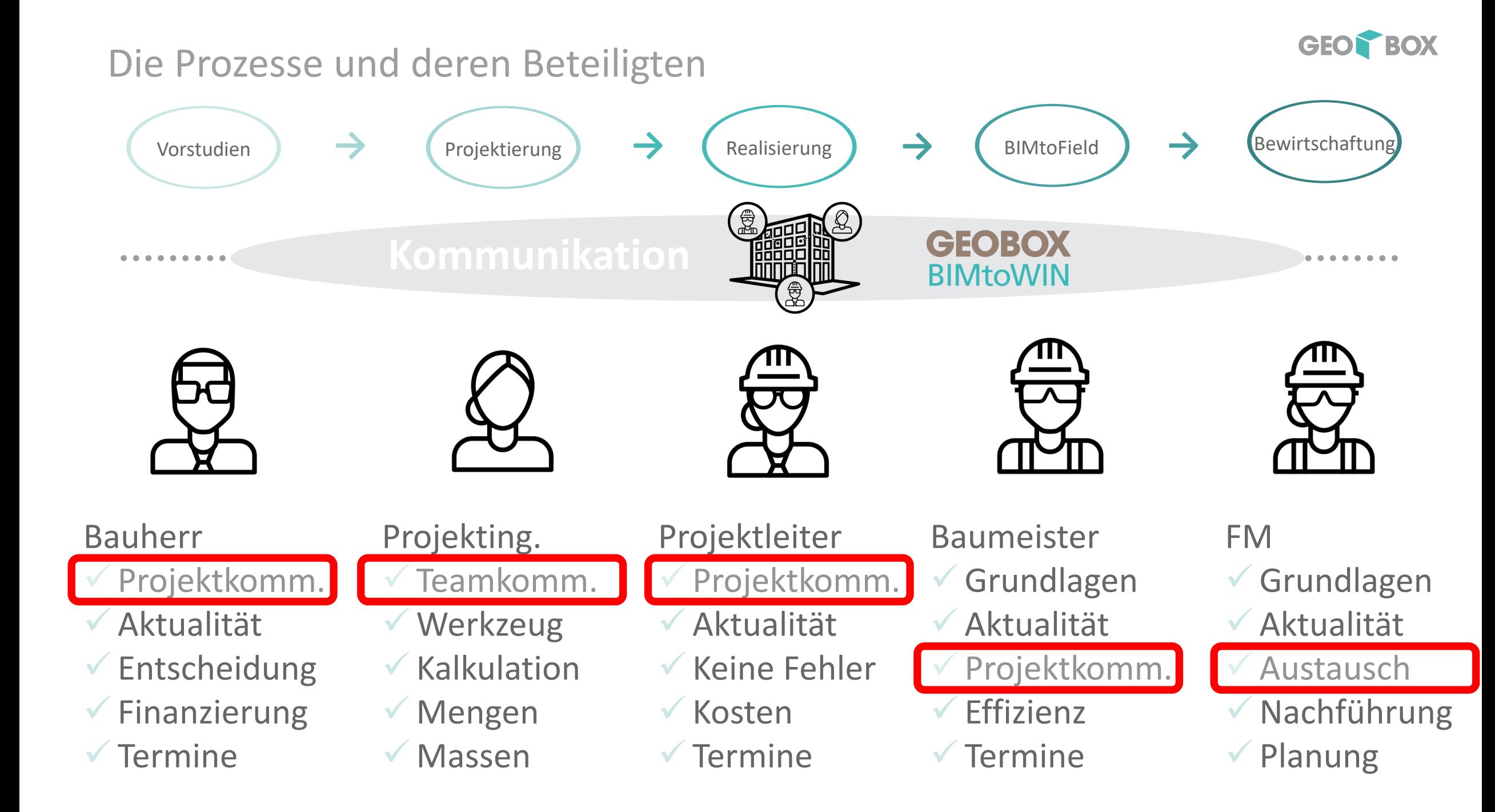

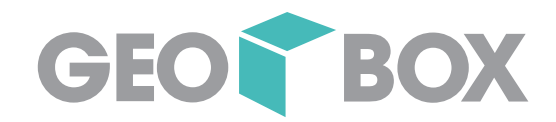

# Vorstudien

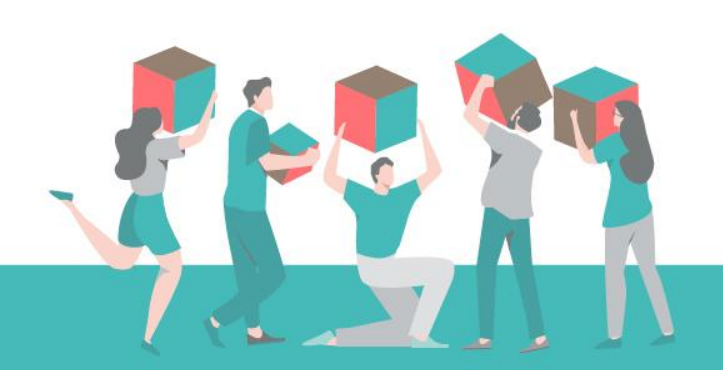

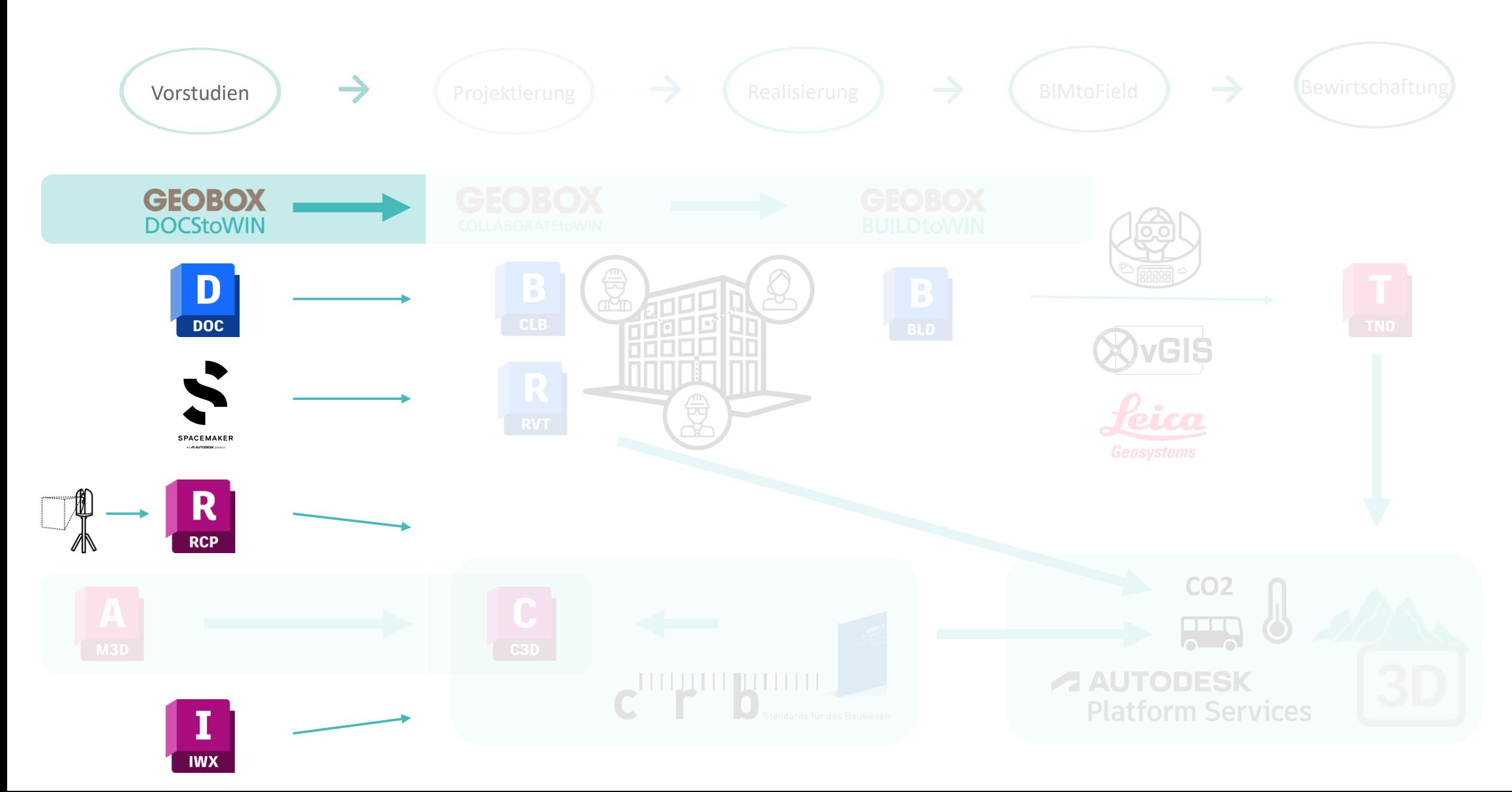

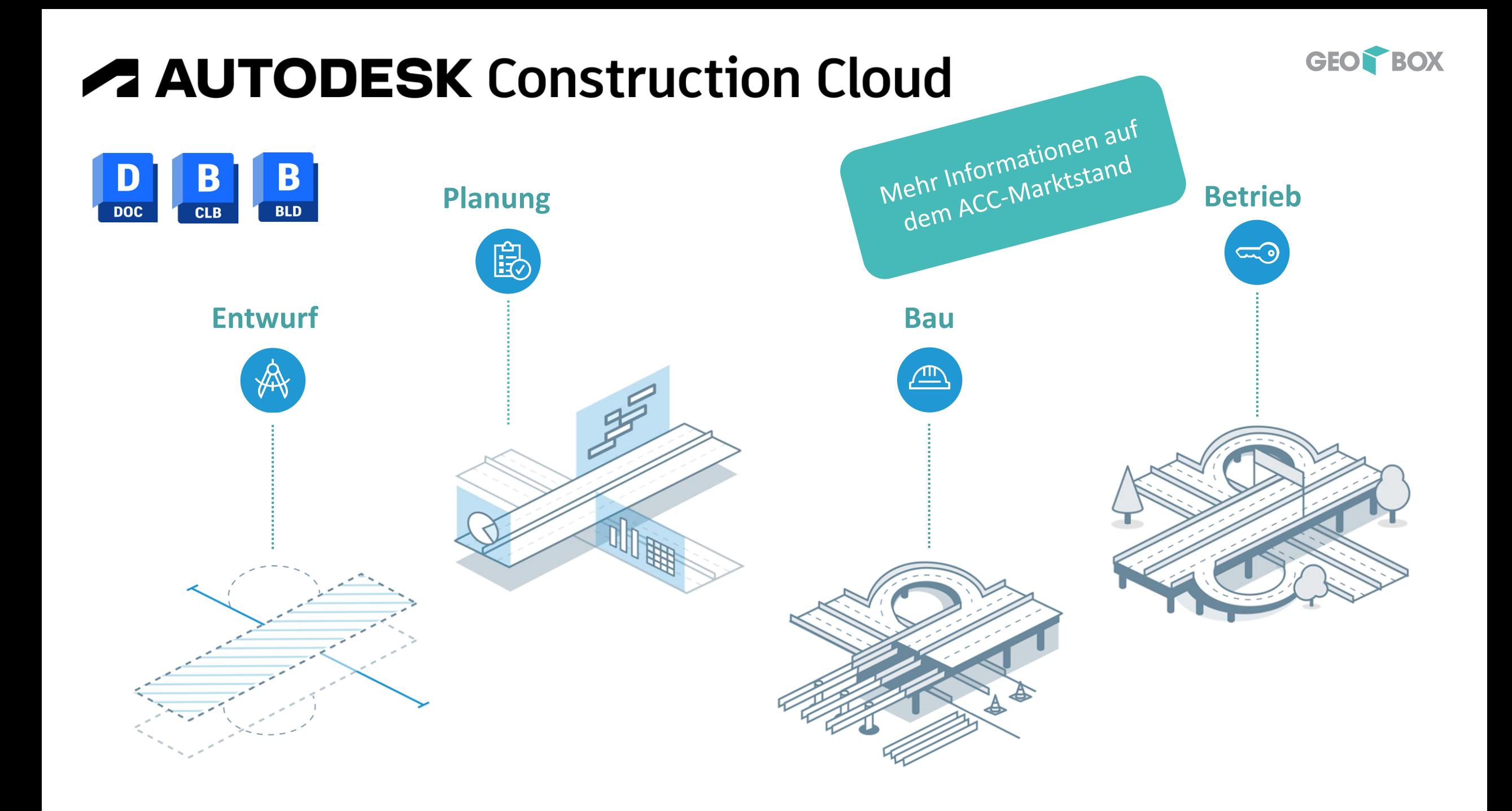

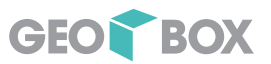

### Autodesk Construction Cloud

# Autodesk Construction Cloud Elite Partner

auxalia ist seit 1.2.2023

Autodesk Construction Cloud Elite Partner au Madia

- Erwerb von Nutzerlizenzen
- Projekt- & Unternehmenslizenzen.
- $\rightarrow$  Projekt- und Unternehmenslizenzen sind für Autodesk BIM Collaborate, Autodesk Build und Autodesk Takeoff erhältlich.

bauen digital

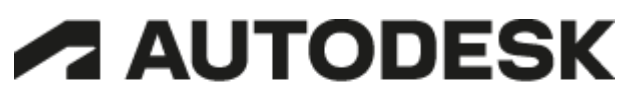

**Construction Cloud Elite Partner** 

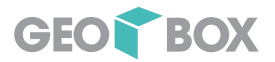

# Grundlage - das Mass aller Dinge

- $\rightarrow$  Open Data, z.B.:
	- Swisstopo
		- Höhenmodelle
		- Landschaftsmodelle
	- Kantone
- $\rightarrow$  Vermessungen
- $\rightarrow$  GIS-Daten
- $\rightarrow$  CityGML
- $\rightarrow$  Eigene Erhebungen

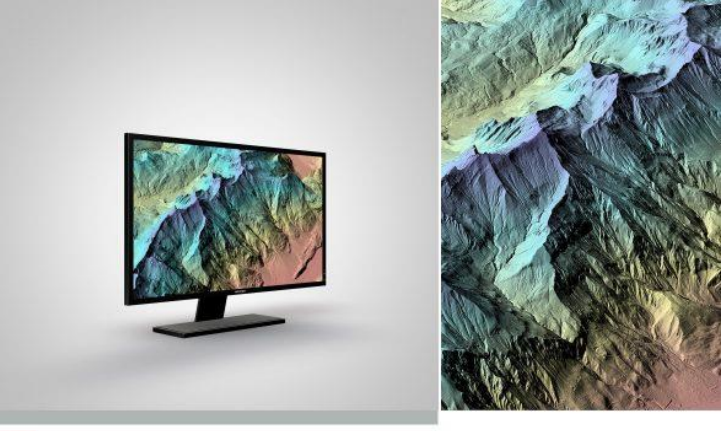

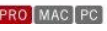

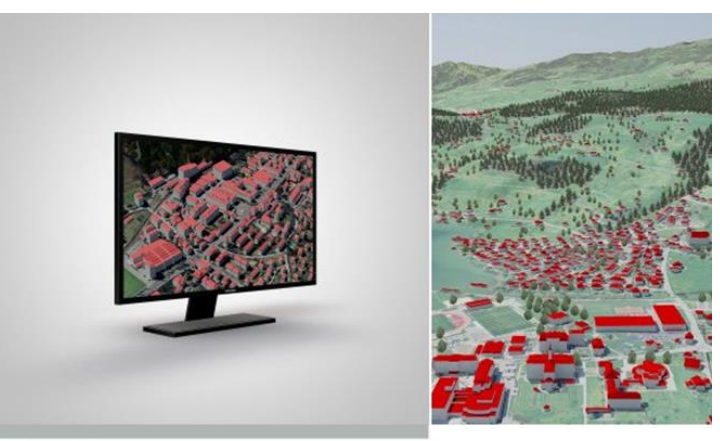

OMAC PC Bilder: swisstopo

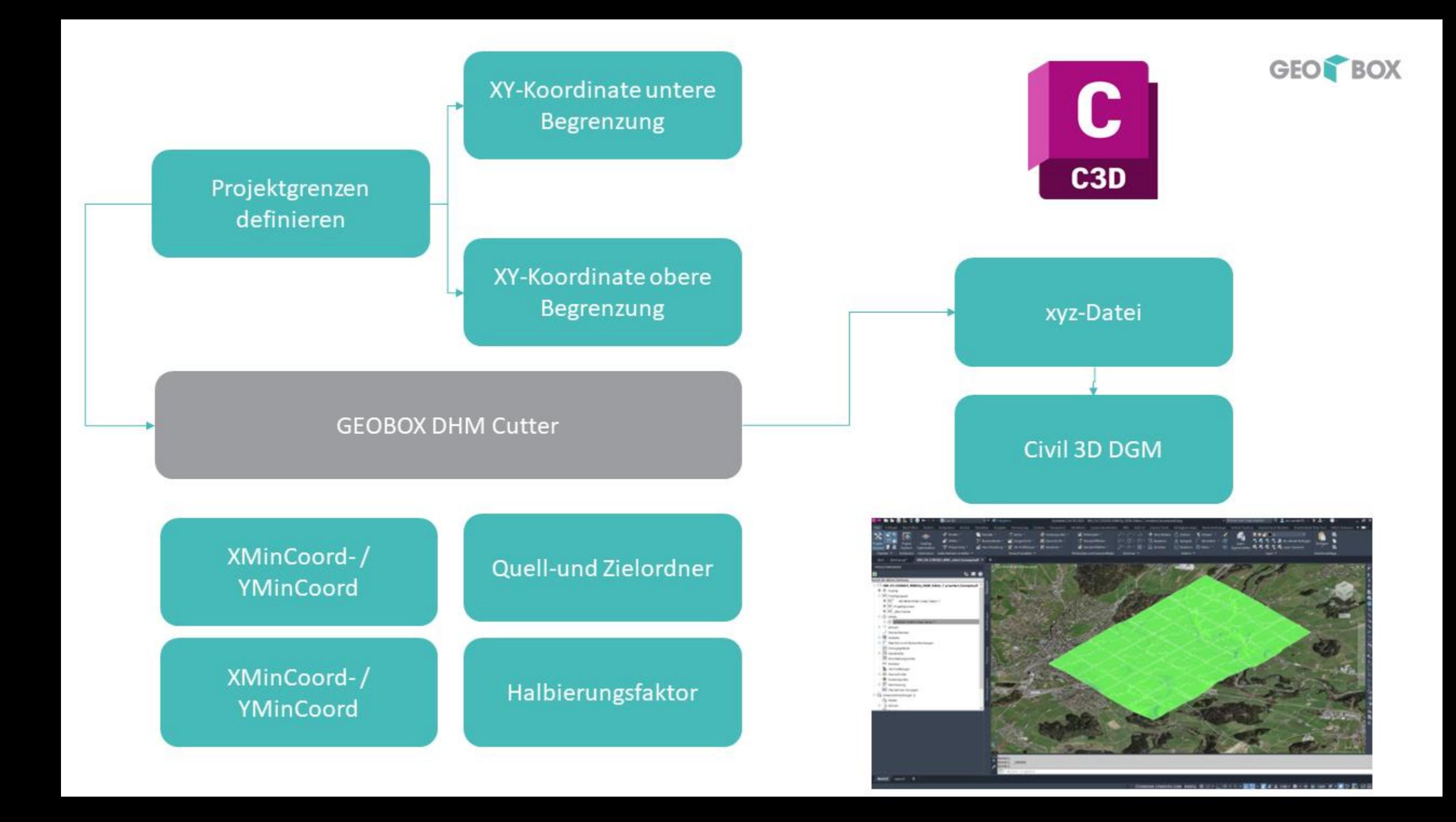

# **Unsere Lösung auf GitHub: GEOBOX DHM Cutter**

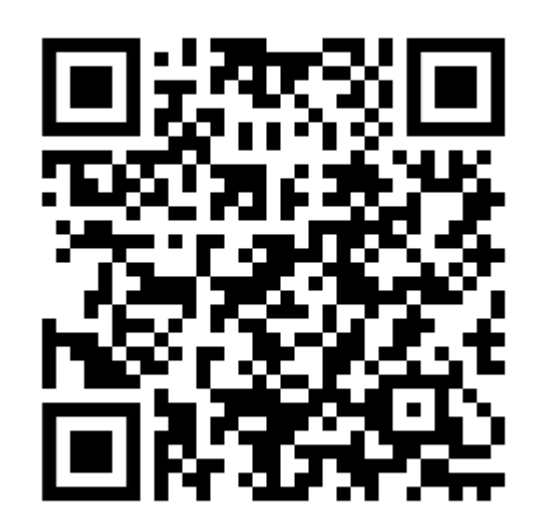

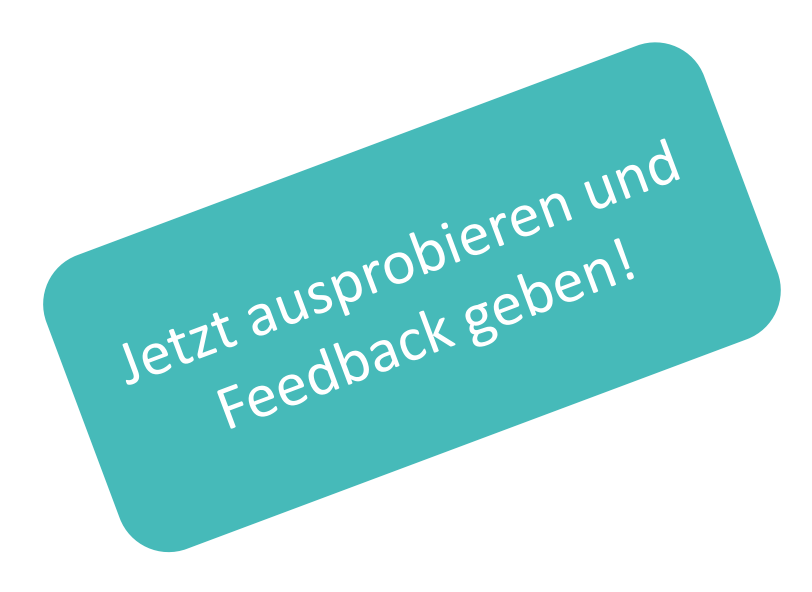

### Von Massendaten zum Bestand

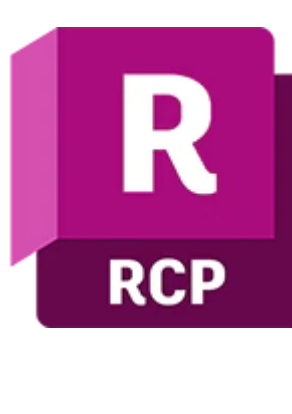

**DOC** 

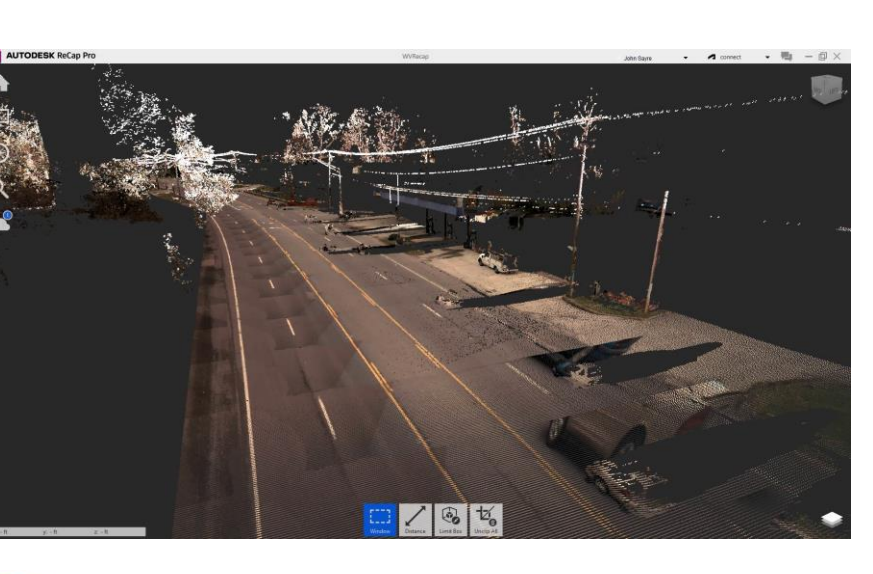

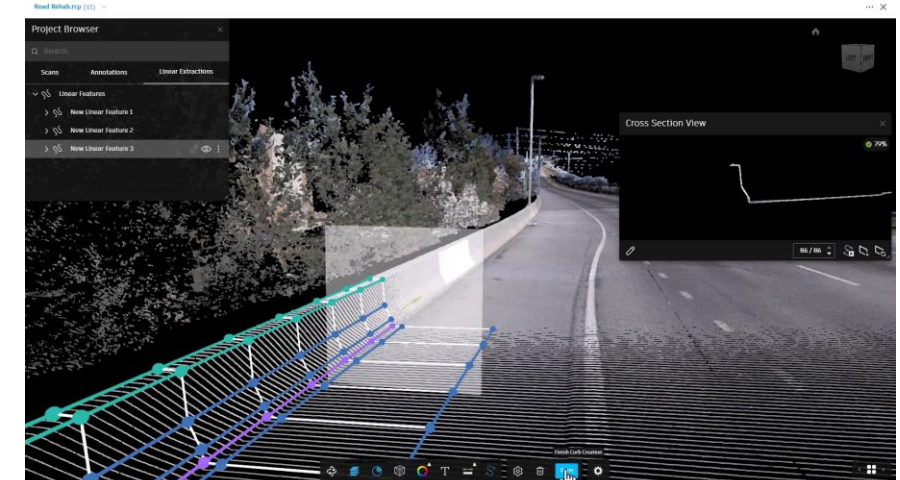

Neu in 2024 LandXML

DXF

C3D  $\rightarrow$  Elementkanten

GEOR BOX

 $\rightarrow$  Bruchkanten

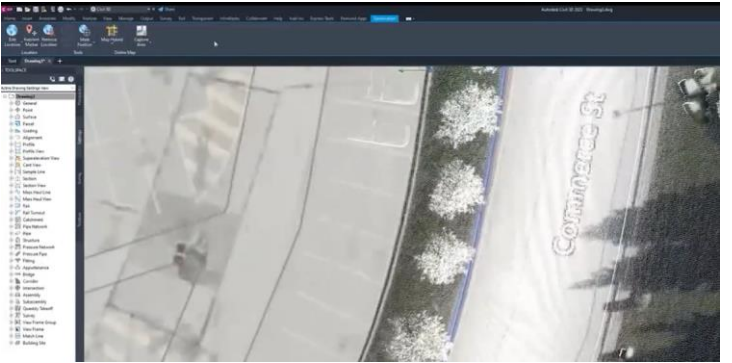

# Grundlagendaten

- Grundkarten
- Geländemodell
- Windmodelle

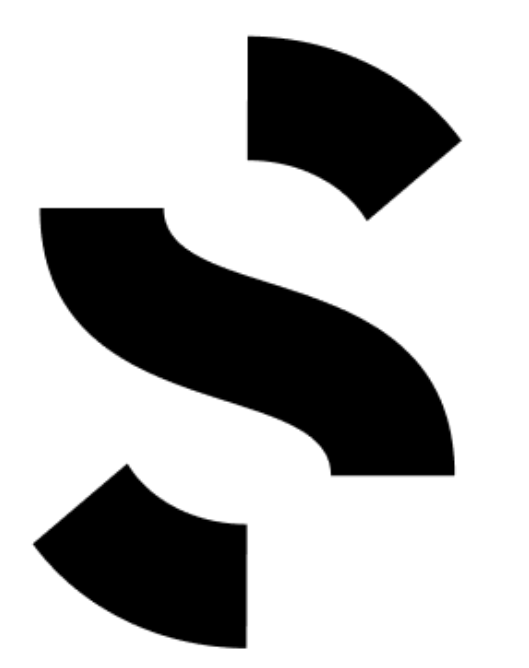

## Beste Variante

- Beste Ausnützung
- Bestes Mikroklima
- 3D Modell für Übergabe

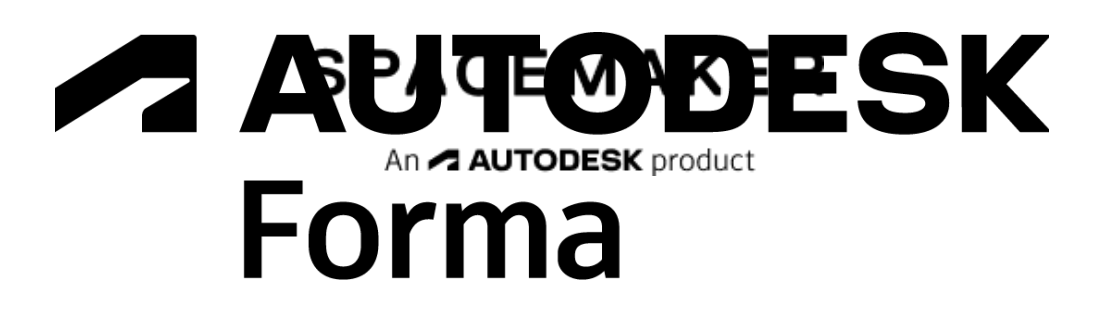

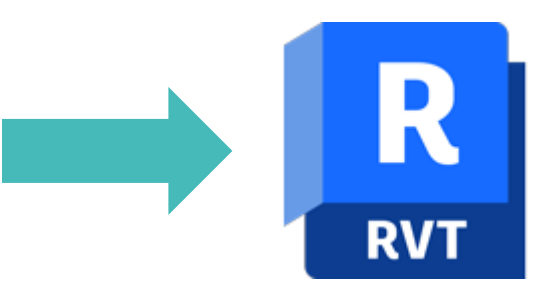

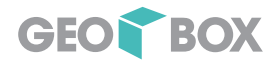

# Vom Entwurf zum Projekt

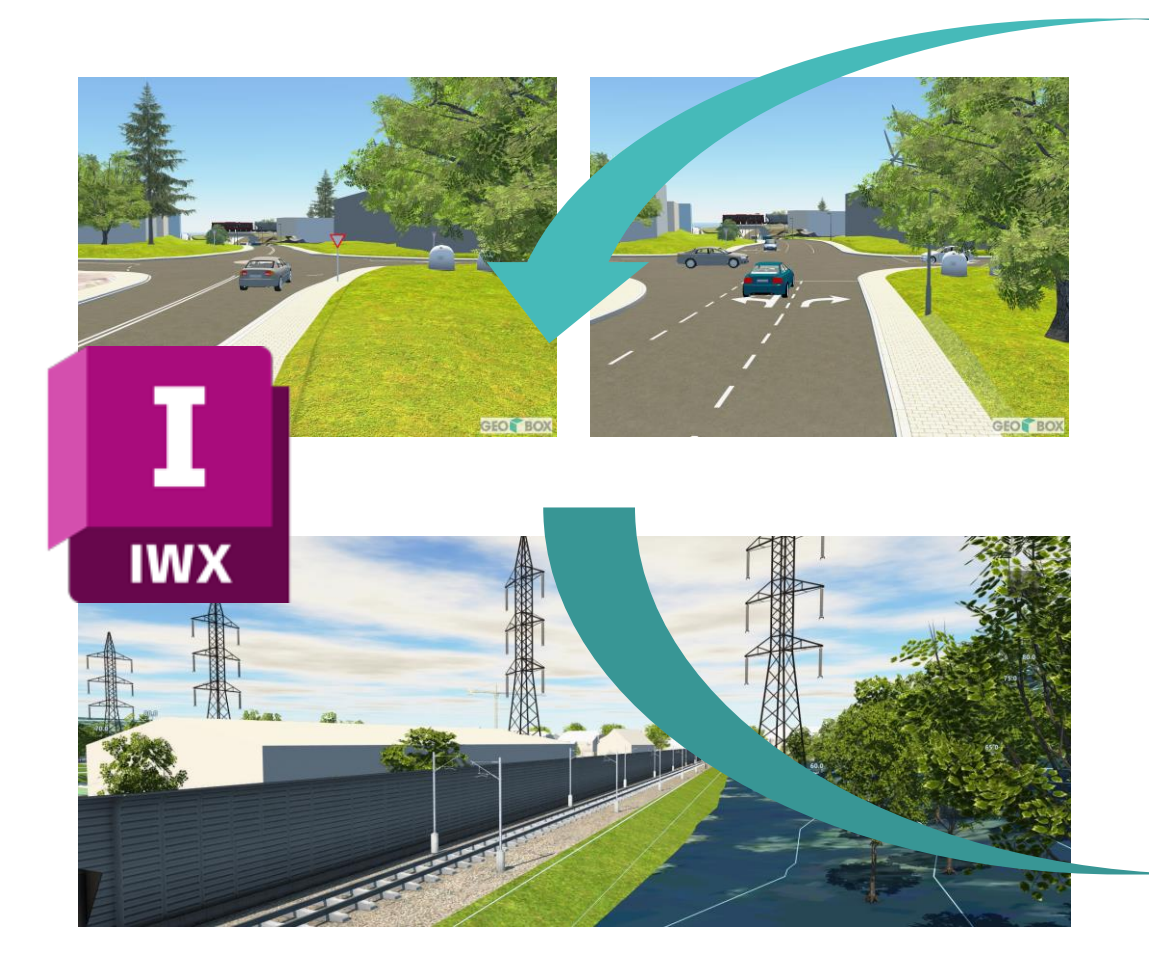

#### Entwurf – Visualisierung - Kooperation Projektierung – Auswertung - Kooperation

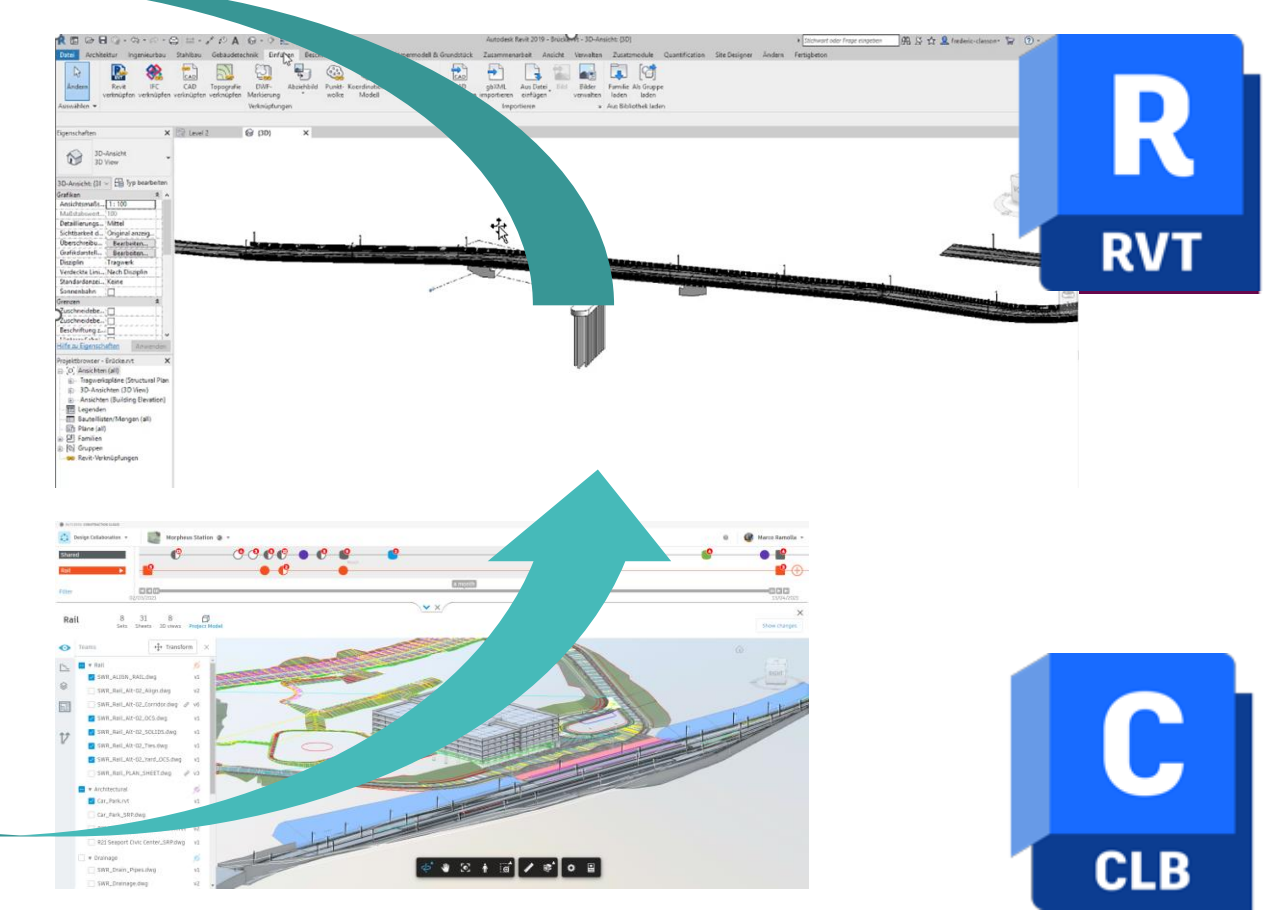

# Vorteile der digitalen Prozesse in der Vorstudie

- $\rightarrow$  Ab erster Idee eine digitale Grundlage
- $\rightarrow$  Ermöglicht Kommunikation am Modell Rollenund Ortsübergreifend
- $\rightarrow$  Einfache Übergabe in die nächsten Prozessschritte
- $\rightarrow$  Projektentwicklung und Datenablage zentral gesteuert von der ersten Projektidee an
- $\rightarrow$  Nachvollziehbare Kommunikation zwischen allen Projektbeteiligten

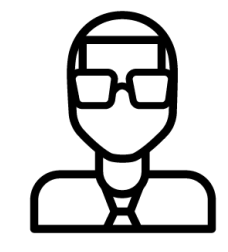

Bauherr

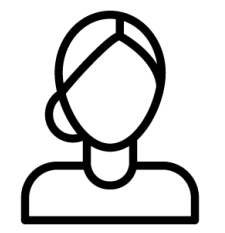

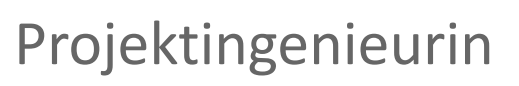

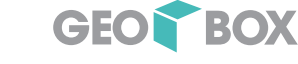

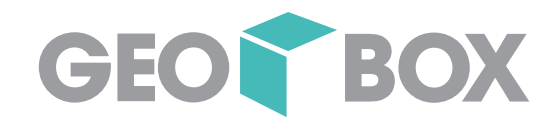

# Projektierung

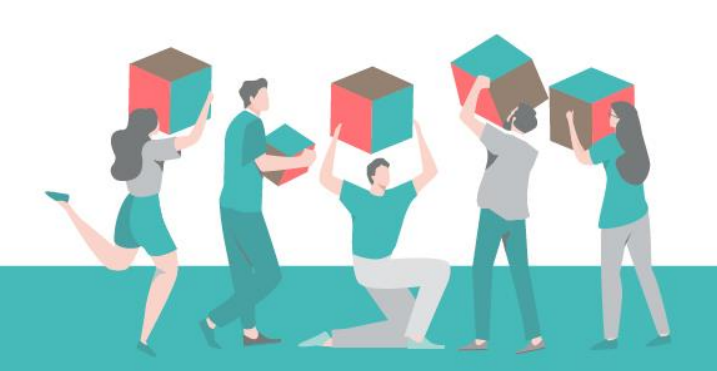

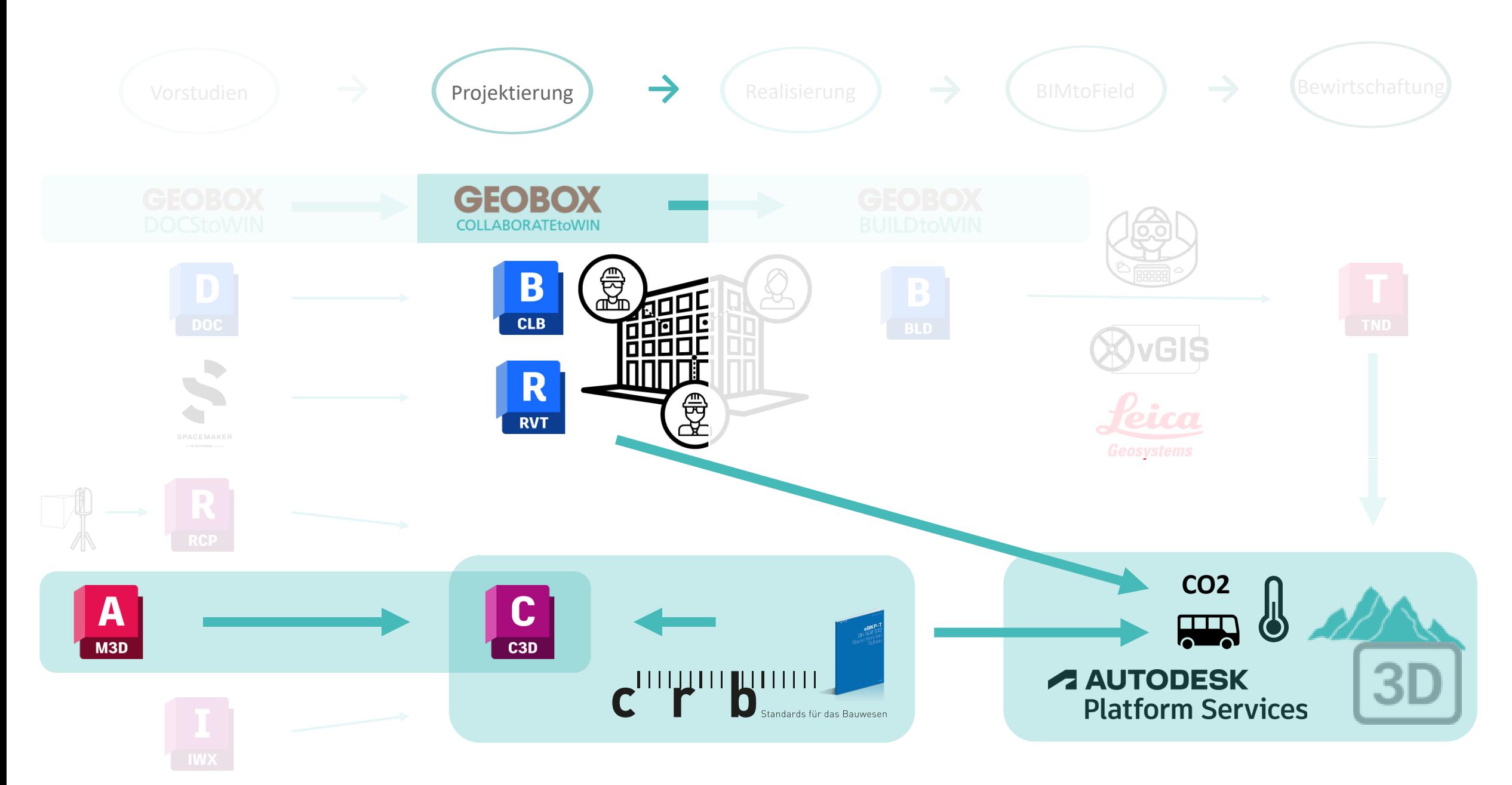

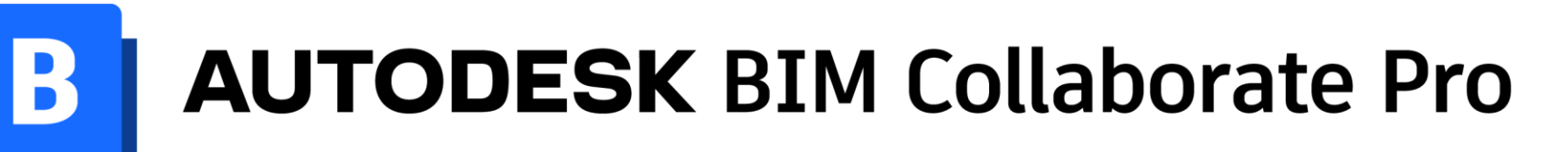

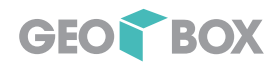

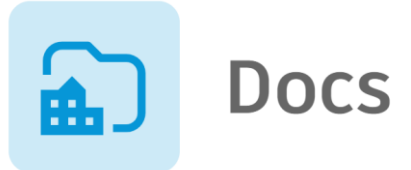

- 50+ Dateiformate
- Zuverlässige Berechtigungen
- 2D and 3D Versionsvergleiche
- Aufgaben und Markierungen

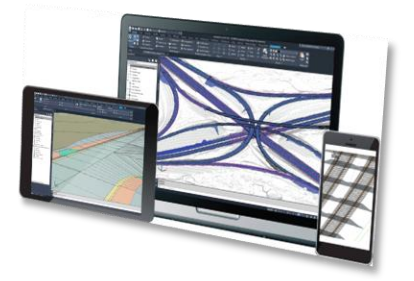

#### **Collaboration for Civil 3D**

- Civil 3D-Projekte in der Cloud verwalten
- Erstellen und Verwenden von Daten-Verknüpfungen
- Automatisches Sperren von Dateien

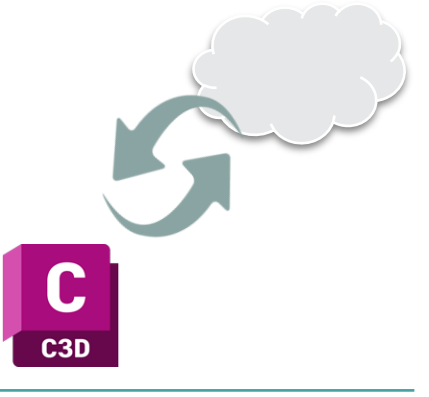

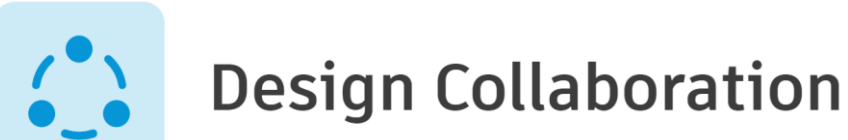

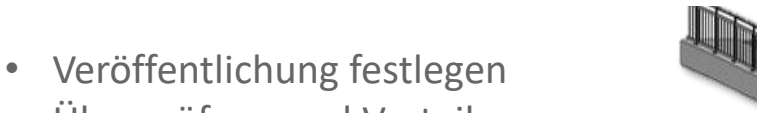

- Überprüfung und Verteilung von Paketen
- Visuelle Versionsvergleiche
- Planungsaufgaben

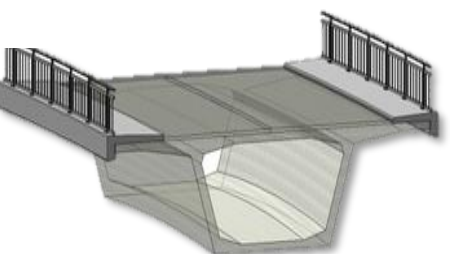

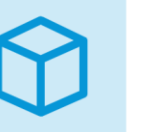

### Model Coordination

- Automatische Kollisionserkennung
- Kollisionsgruppierung
- Koordinationsaufgaben

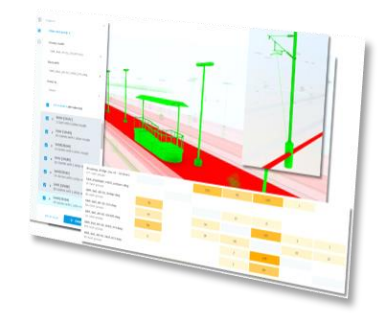

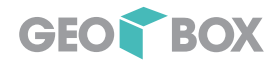

### Austausch und Automatisierung

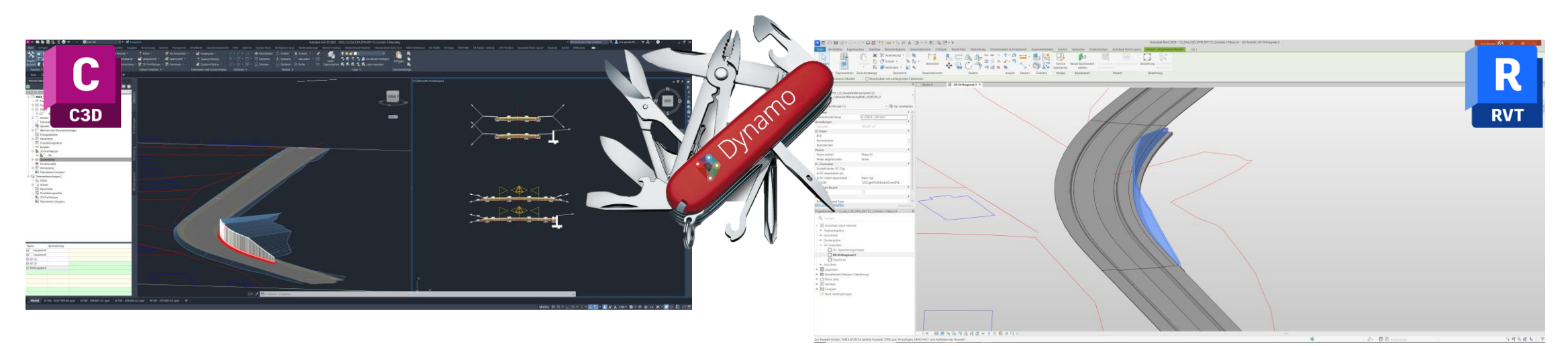

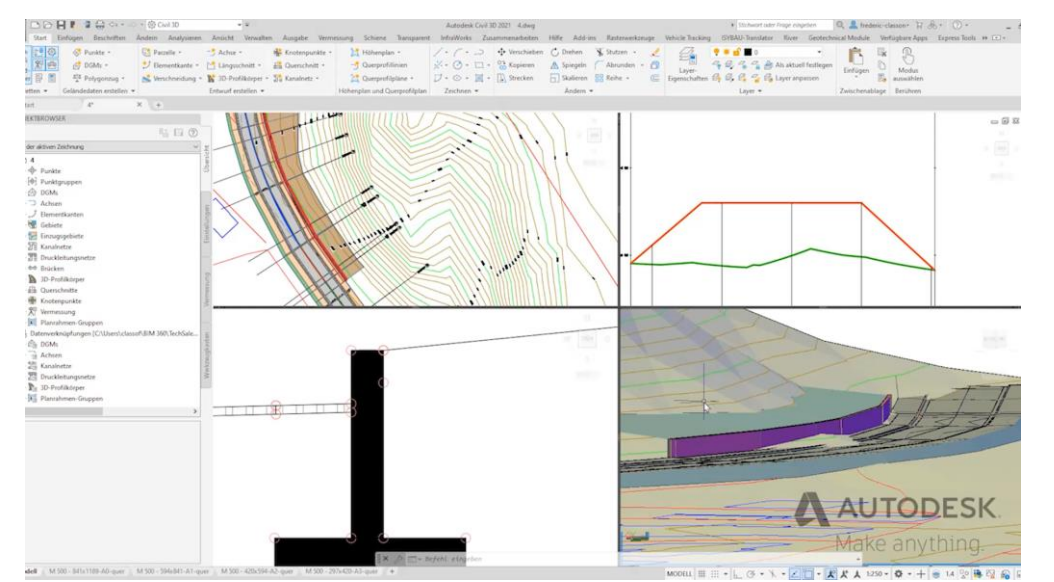

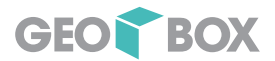

## Standardisierung und Automatisierung

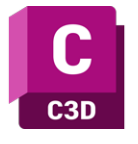

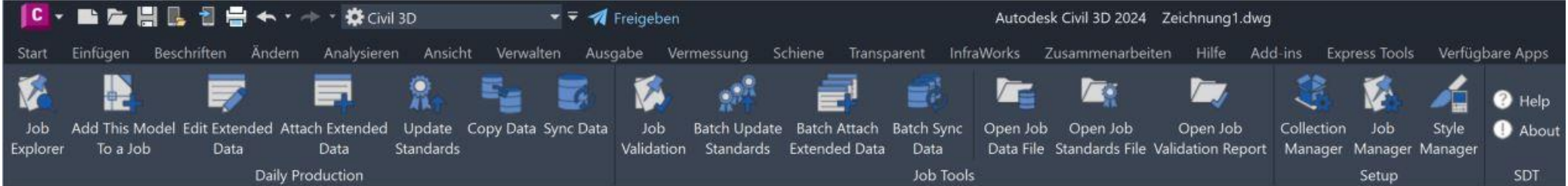

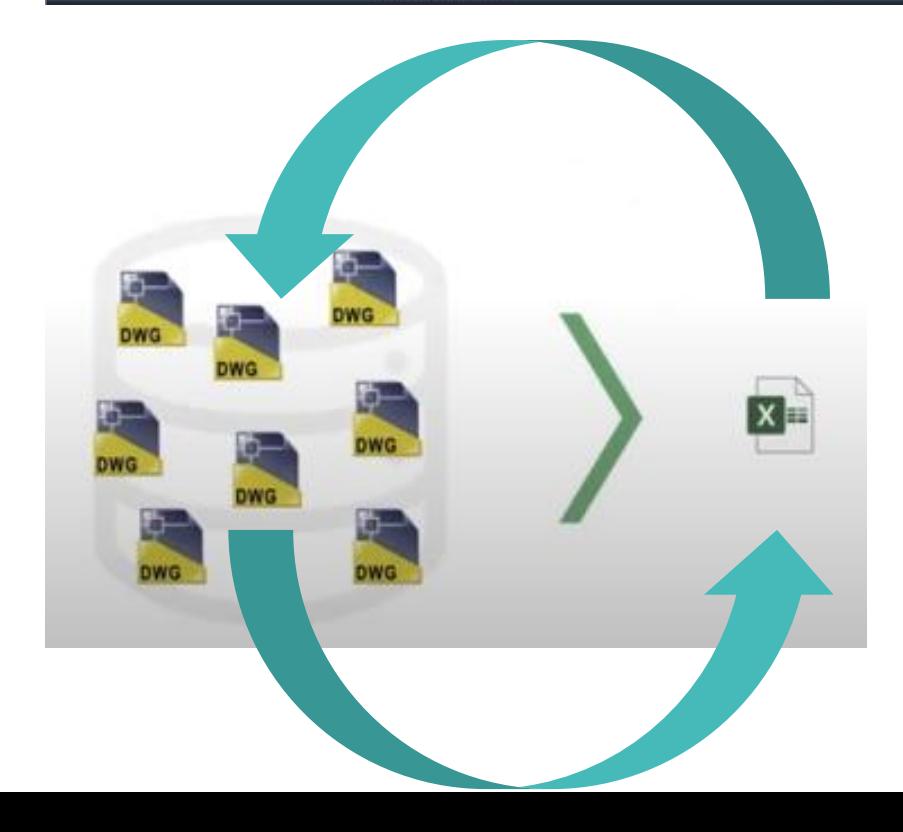

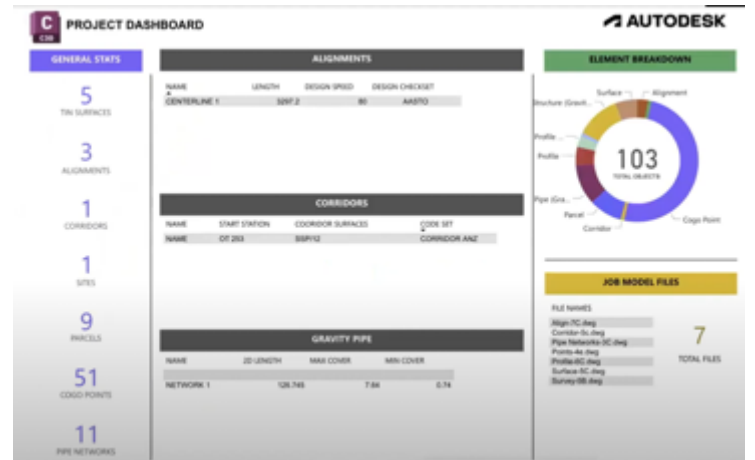

# Austausch und Zusammenarbeit

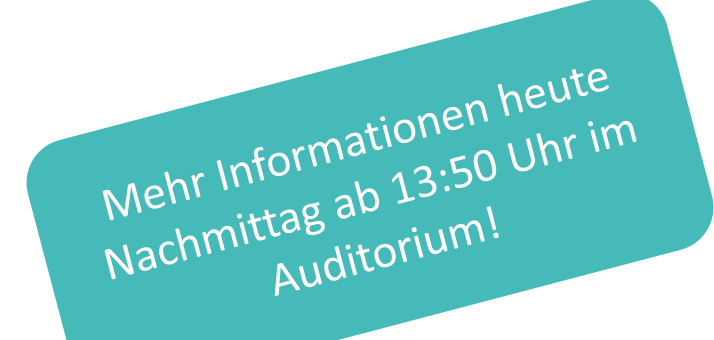

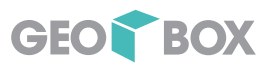

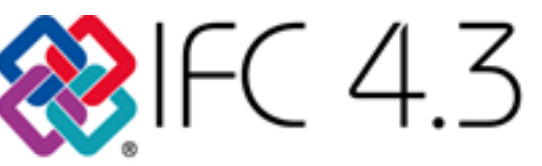

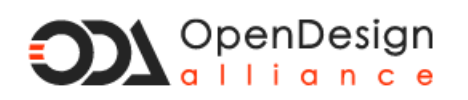

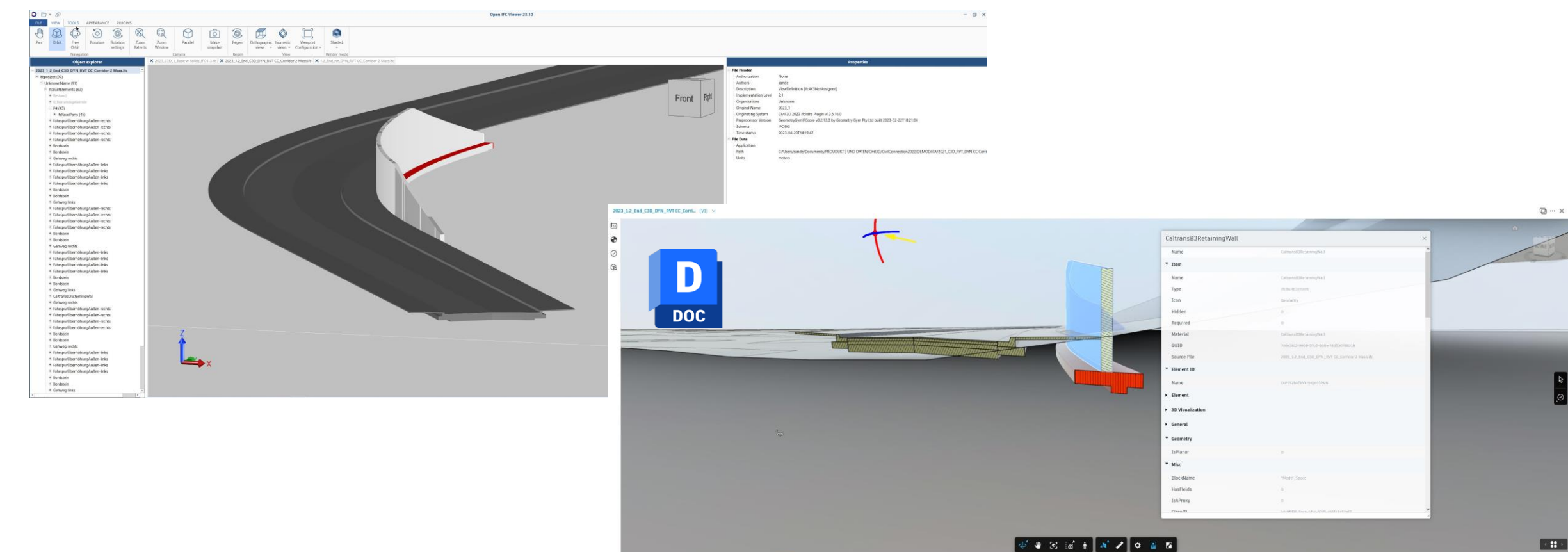

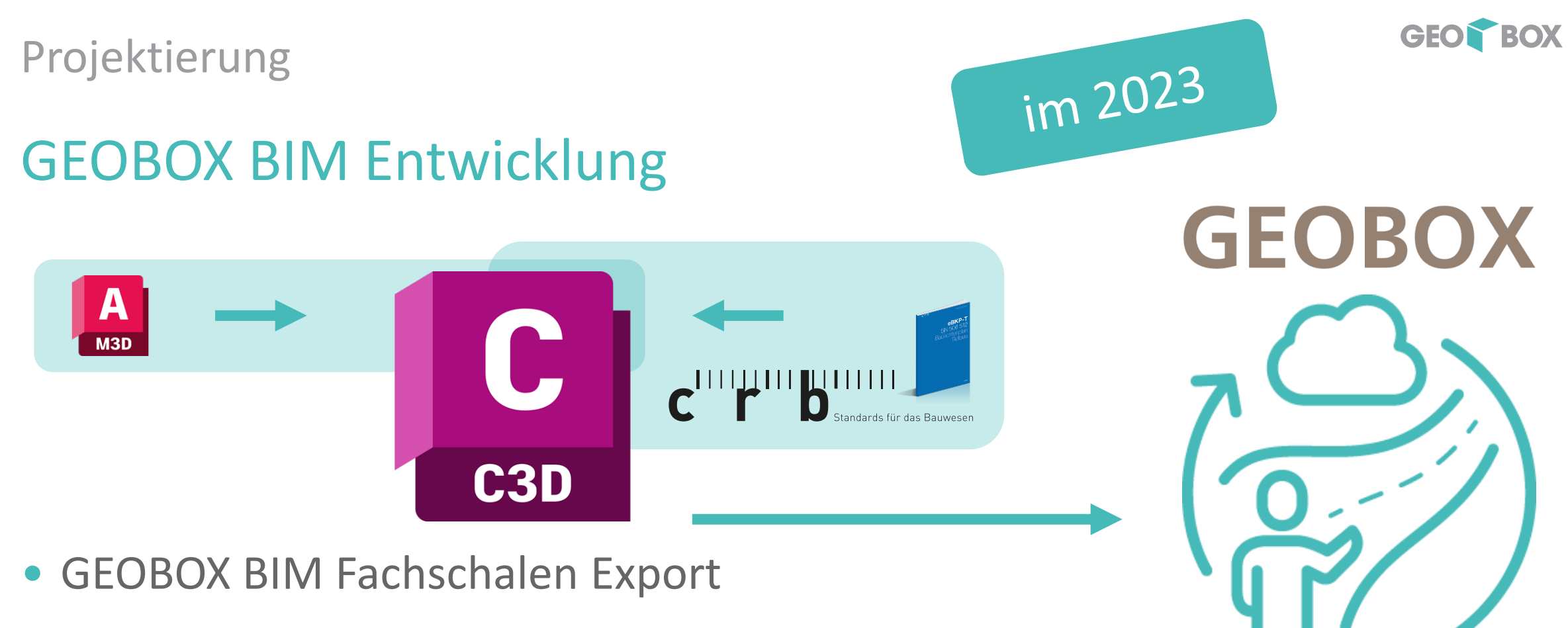

- → Datenübernahme GEOBOX Abwasser Civil 3D
- eBKP PlugIn in Civil 3D
- → Modellzuweisung zu den eBKP Positionen und Übergabe in Ihre Kalkulationssoftware

**BIM BOXTOOLS** 

# Visualisieren von Projekten für alle

- Projektierungsdaten sollen auch schon in frühem Stadium zur Verfügung gestellt werden
- GEOBOX AG nutzt die Autodesk Service Plattform und bietet die Möglichkeit Projekte in Ihrer Webseite zugänglich zu machen.
- Veröffentlichung eines Präsentationsmodell

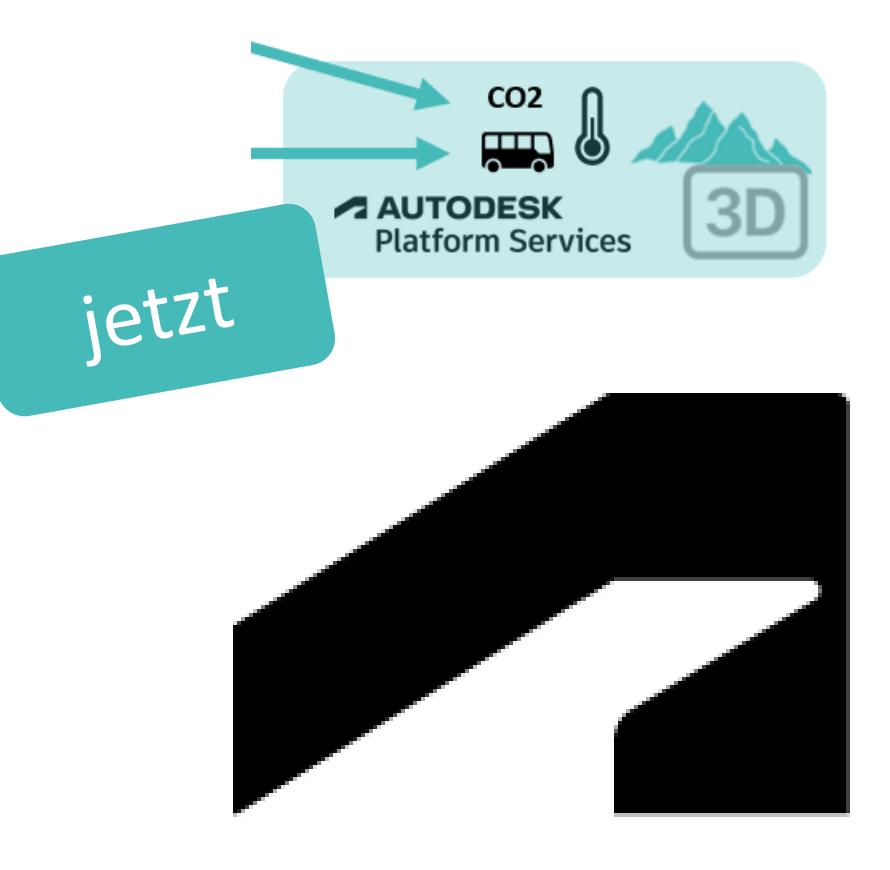

**A AUTODESK Platform Services** 

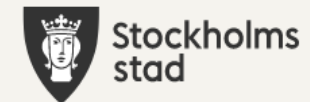

#### **谷** home

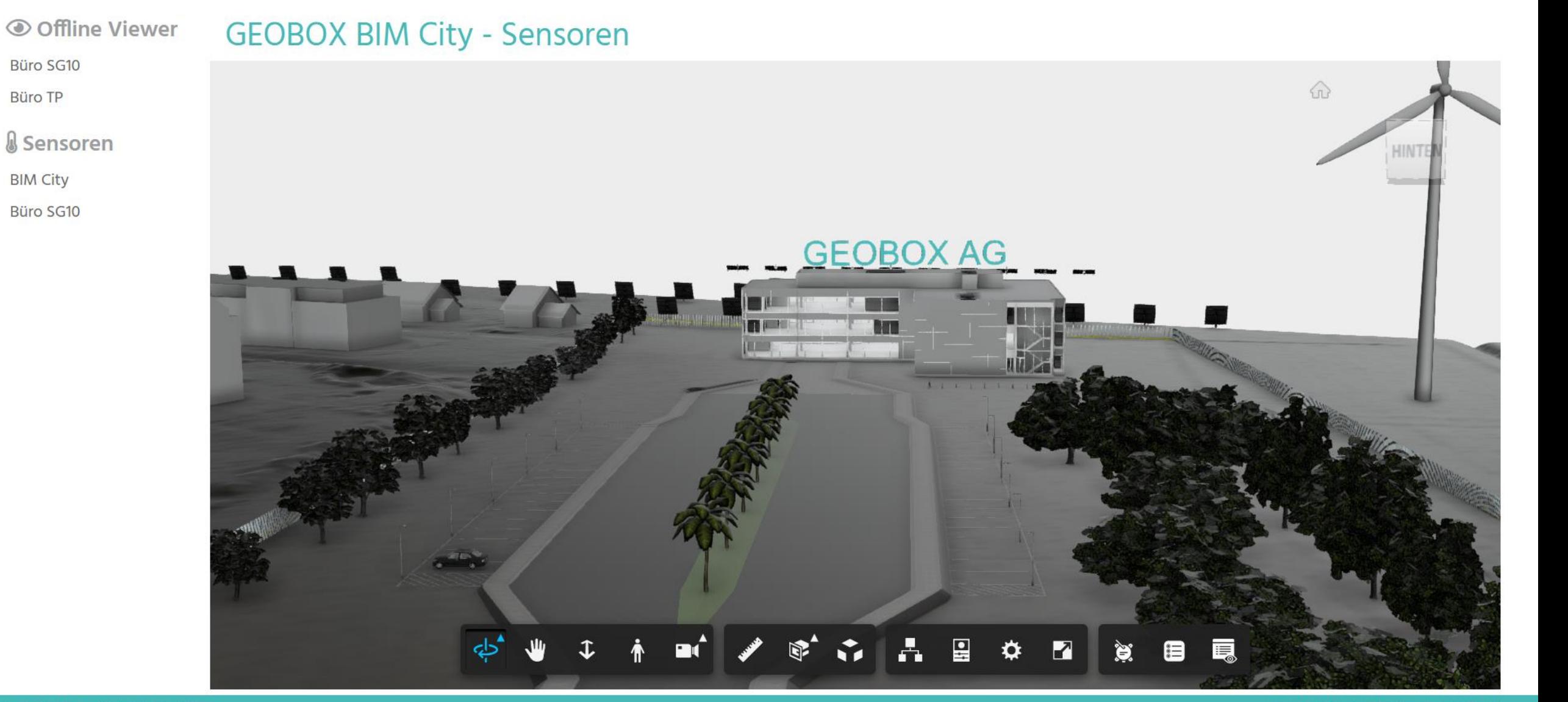

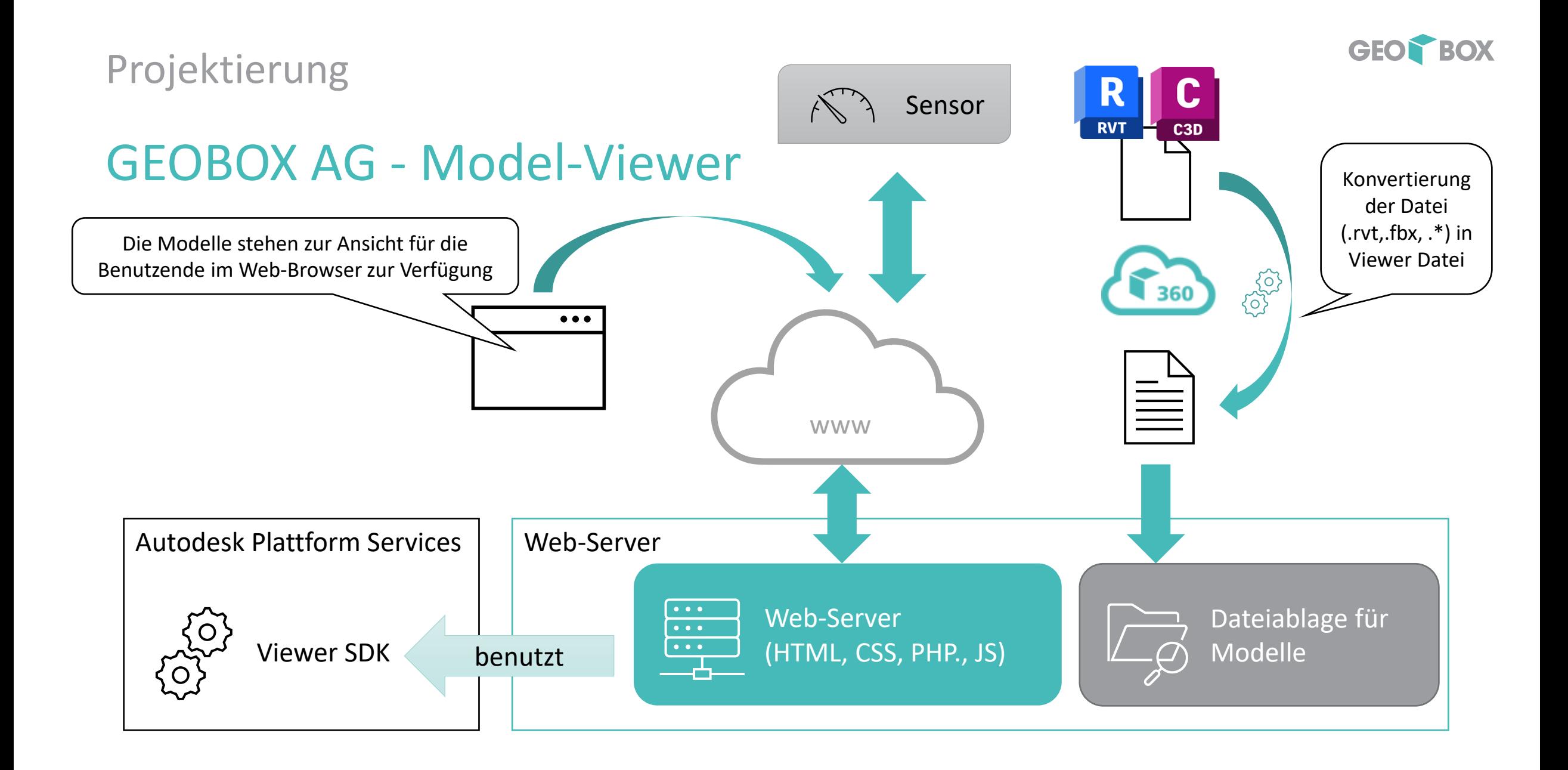

# Vorteile der digitalen Prozesse in der Projektierung

- $\rightarrow$  Arbeiten am Modell verhindert x-fache E-Mail Kommunikation
- $\rightarrow$  Ortsunabhängige Zusammenarbeit am selben Modell
- $\rightarrow$  Effiziente Mengen- und Kostenkalkulation aus einem Modell
- $\rightarrow$  Digitale Anbindung an Kalkulationssoftware
- $\rightarrow$  Grundlage für weitere Kommunikationsplattformen Projektingenieurin

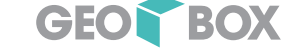

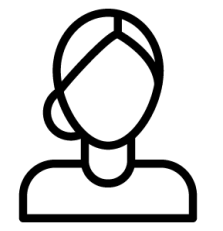

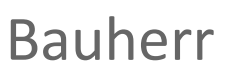

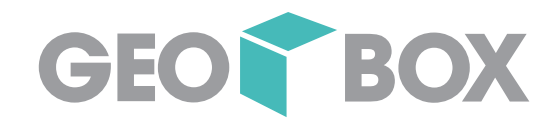

# Realisierung

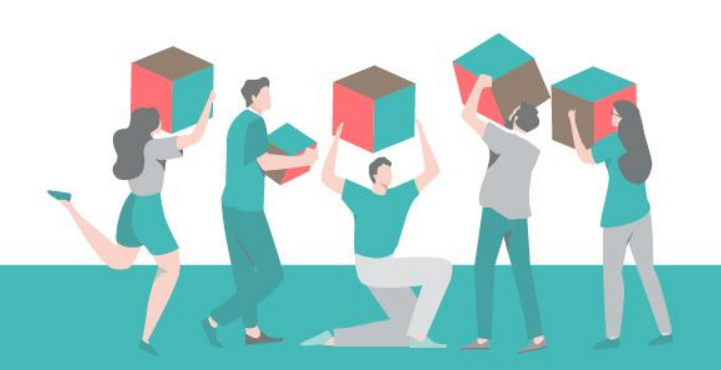
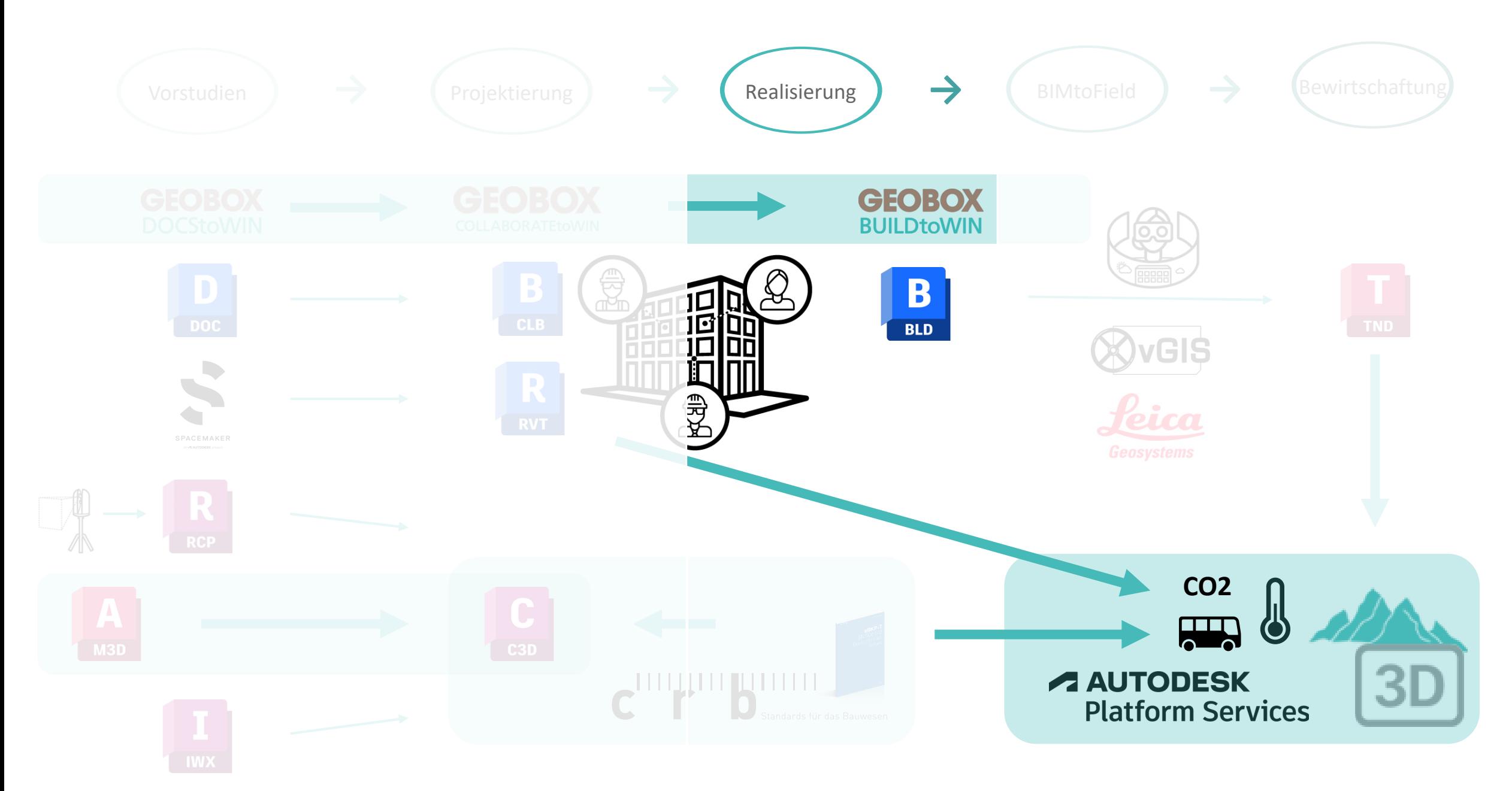

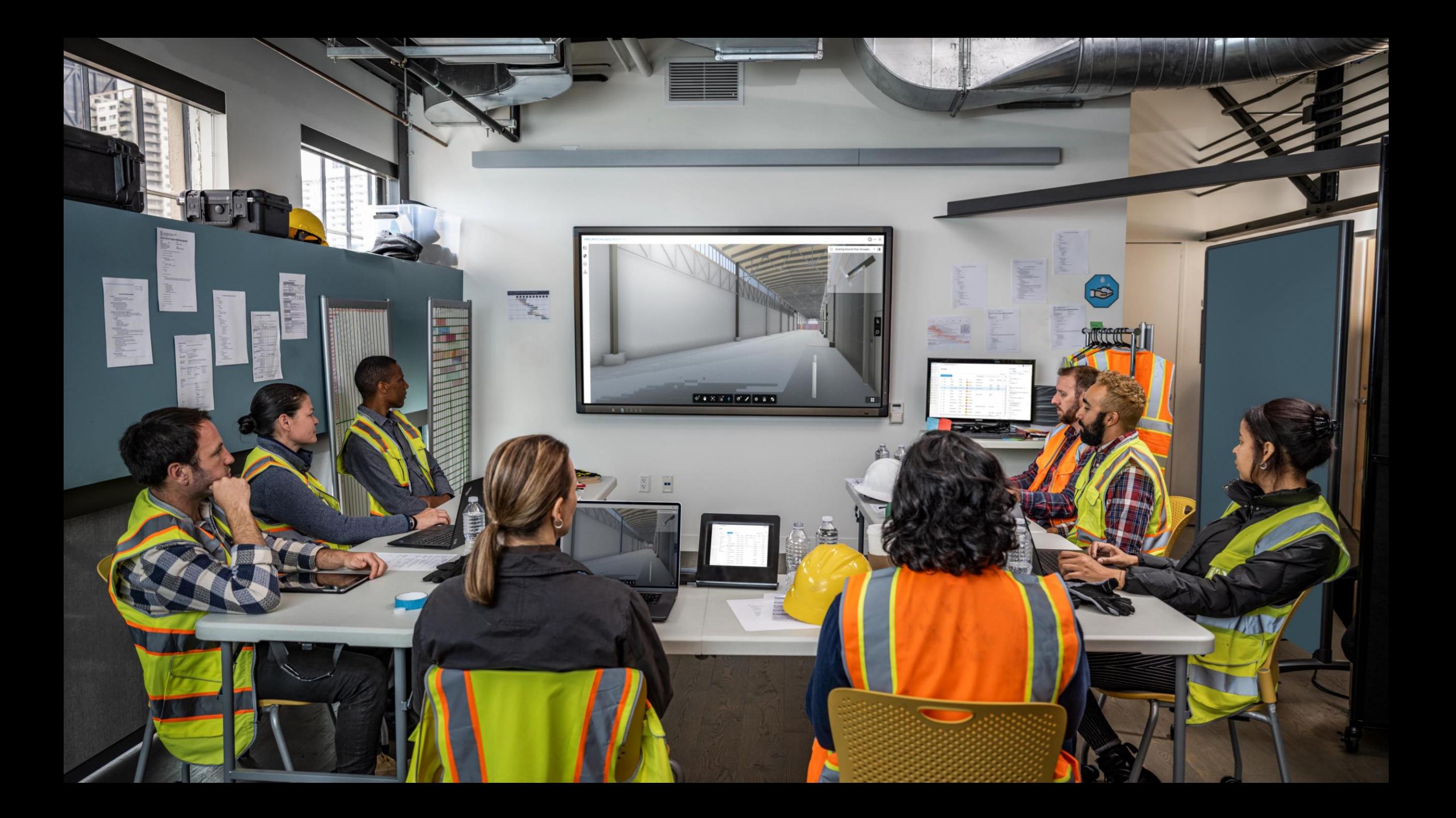

# **Heutige Anforderungen**

#### $2.4$ **BIM-Leistungskurzbeschrieb**

Der BIM-Leistungskatalog bildet die tabellarische Übersicht der zu erbringenden BIM-spezifischen Leistungspflichten aller Auftragnehmer im Projekt. Die Leistungspflichten werden durch Use Cases beschrieben, welche zentral im BIM-Leistungskatalog verwaltet werden. Die durch den Auftragnehmer der vorliegenden Ausschreibung zu erbringenden Leistungspflichten sind als Use Cases im reduzierten Leistungskatet im Anhang zusammengefasst und beschrieben.

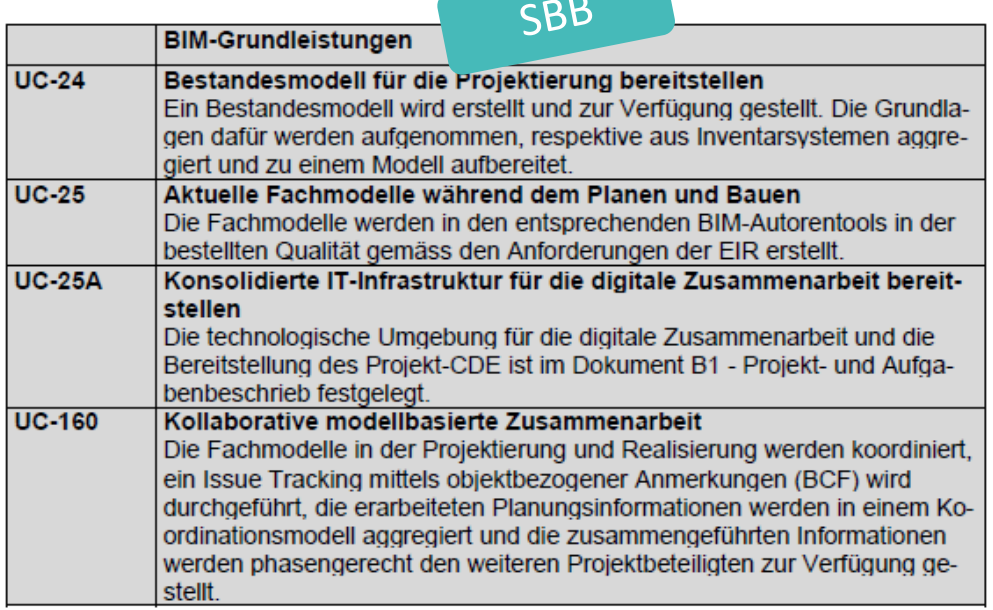

### 1 Ausgangslage

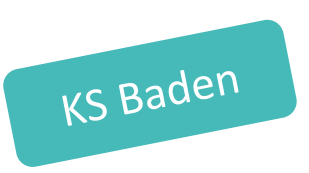

Die Kantonsspital Baden AG (KSB) beabsichtigt die Einführung einer neuen CAFM-Lösung. Dabei werden die Daten der BIM-Modelle dem CAFM als Datenbasis dienen.

Ziel ist es, ein Softwaresystem zu finden, welches die individuellen Anforderungen des Betriebs des KSB erfüllt, die Funktionalität der Schnittstellen zur Common Data Environment (CDE) und weiteren Systemen gewährleistet und eine nutzenbringende Prozessunterstützung im Betrieb der Liegenschaften bietet. Dabei werden die KSB-Prozesse weitestgehend an iene der CAFM-Lösung angepasst.

Dieses Dokument dient zusammen mit den übrigen Unterlagen der Evaluation dazu, die Anforderungen an die Software und den Umfang des Beschaffungsvorhabens umfassend zu erläutern.

### Sanierung Fischaufstiegshilfe

3.7 Eignungskriterien

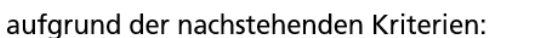

- Ingenieurkapazitäten: Angaben zur Verfügung stehende Kapazität (in prozentualem Umfang) der Schlüsselpersonen in Kapitel 34 sowie deren Stellvertreter bis Ende Submission (SIA41).

- Ingenieurbüro mit mindestens 10 Mitarbeitenden und einem Umsatz im Bereich der angefragten Ingenieurdienstleistungen (Tragkonstruktion, Geotechnik & Baugruben) von > 0.5 Mio. CHF/Jahr.

- Zwei Referenzprojekte (davon mindestens eines, welches nach Schweizer Normen und Richtlinien realisiert wurde) über die Projektierung (mind. Bauprojekt und Ausschreibung Phasen 32 & 41 nach SIA 102/103/108) von Fischwanderanlagen im Kraftwerksbereich mit Realisierungskosten >2 Mio. CHF in den letzten 10 Jahren seit Projektabschluss.

- Ein Referenzprojekt, welches in den SIA-Planungsphasen 32 bis 52 mit der BIM-Methode, nach Norm SIA 2051, abgewickelt wurde.

## Betonkanal für einen unterirdischen Bachlauf (Bacheindolung, Haltung "Kanal Füllbach") mit Entlastungsleitung

3.7 Eignungskriterien

aufgrund der nachstehenden Kriterien:

- E1: Technische Leistungsfähigkeit
- E2: Wirtschaftliche Leistungsfähigkeit
- E3: Formelle Richtigkeit

### E4: **BIM und BIM2Field**

Zu E4: Der Anbieter bestätigt mit der Einreichung des Angebots, die Vorgaben an das Projektmanagement, gem. Kap. 3.8 der Besonderen Bestimmungen sowie Beilage zu den Besonderen Bestimmungen "Projektmanagement mit der **BIM-Methode**" einzuhalten und anzuwenden. Die **BIM-Beilage** ist rechtsgültig zu unterschreiben und dem Angebot, zusammen mit den Besonderen Bestimmungen beizulegen.

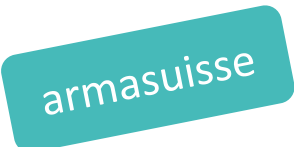

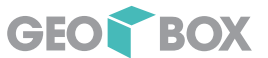

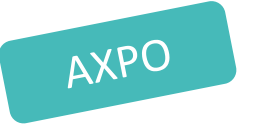

# Ready für die BIM Methode?

Bereit für die Antworten auf die Use Cases?

BIM-Ziele Auf der Baustelle werden Informationen digital zur Verfügung gestellt.

## BIM-Anwendungsfall

Die Gesamtmodell muss periodisch durch die einzelnen Fachmodelle aktualisiert werden und dem Baubüro digital per Wochenstartsitzung bereit stehen.

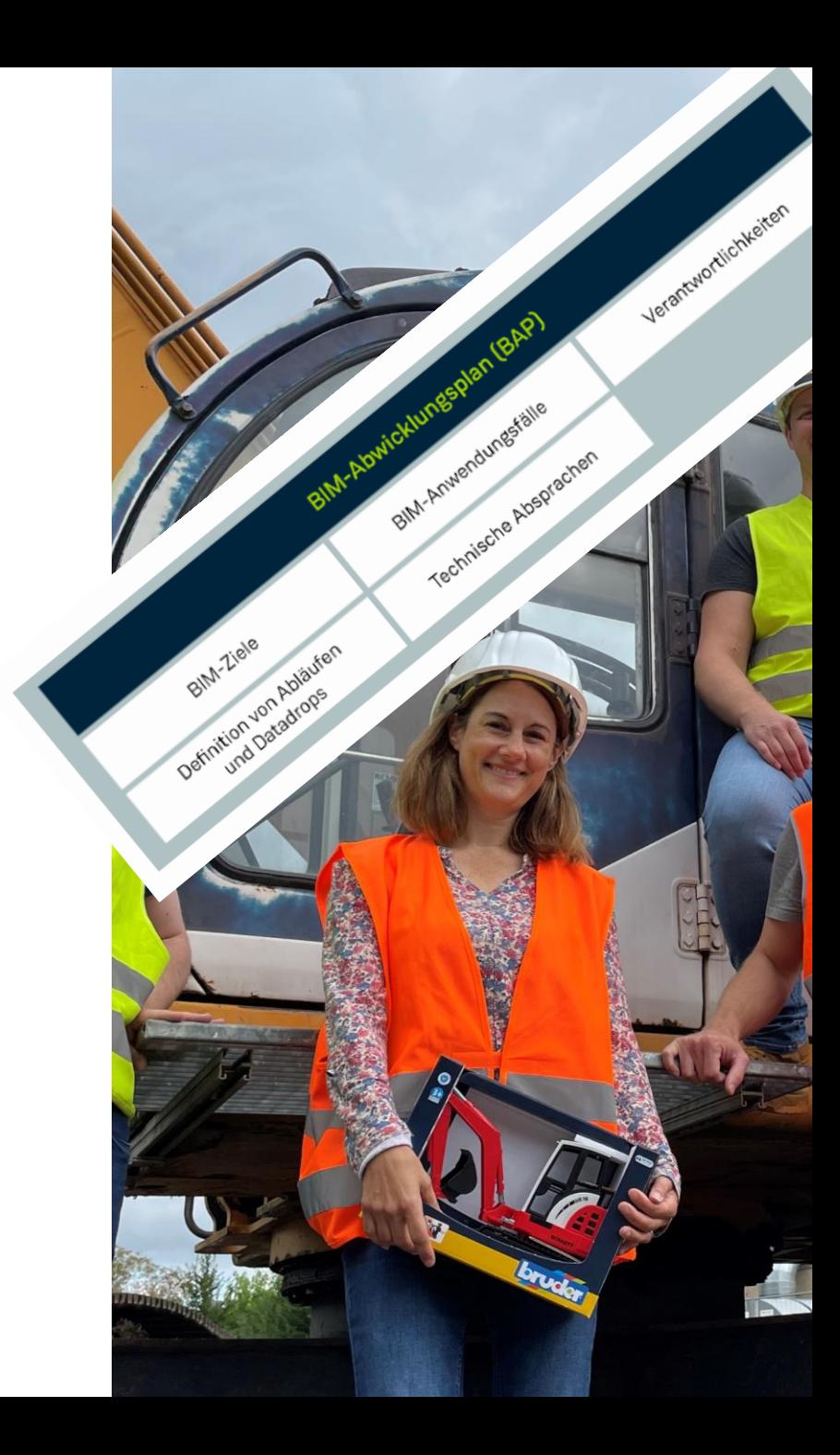

# Ready für die BIM Methode?

Ihre Hausaufgaben

- $\rightarrow$  Theorie und Fachkompetenz betr. BIM-Methodik aufbauen
- $\rightarrow$  Sich mit dem Thema AIA und BAP auseinandersetzen
- $\rightarrow$  Bestehende Prozesse auf zukünftige Anforderungen und Möglichkeiten optimieren

 $\rightarrow$  Rollen zuteilen

→ …

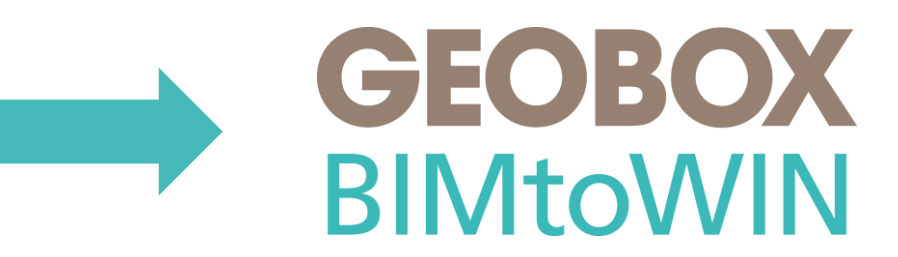

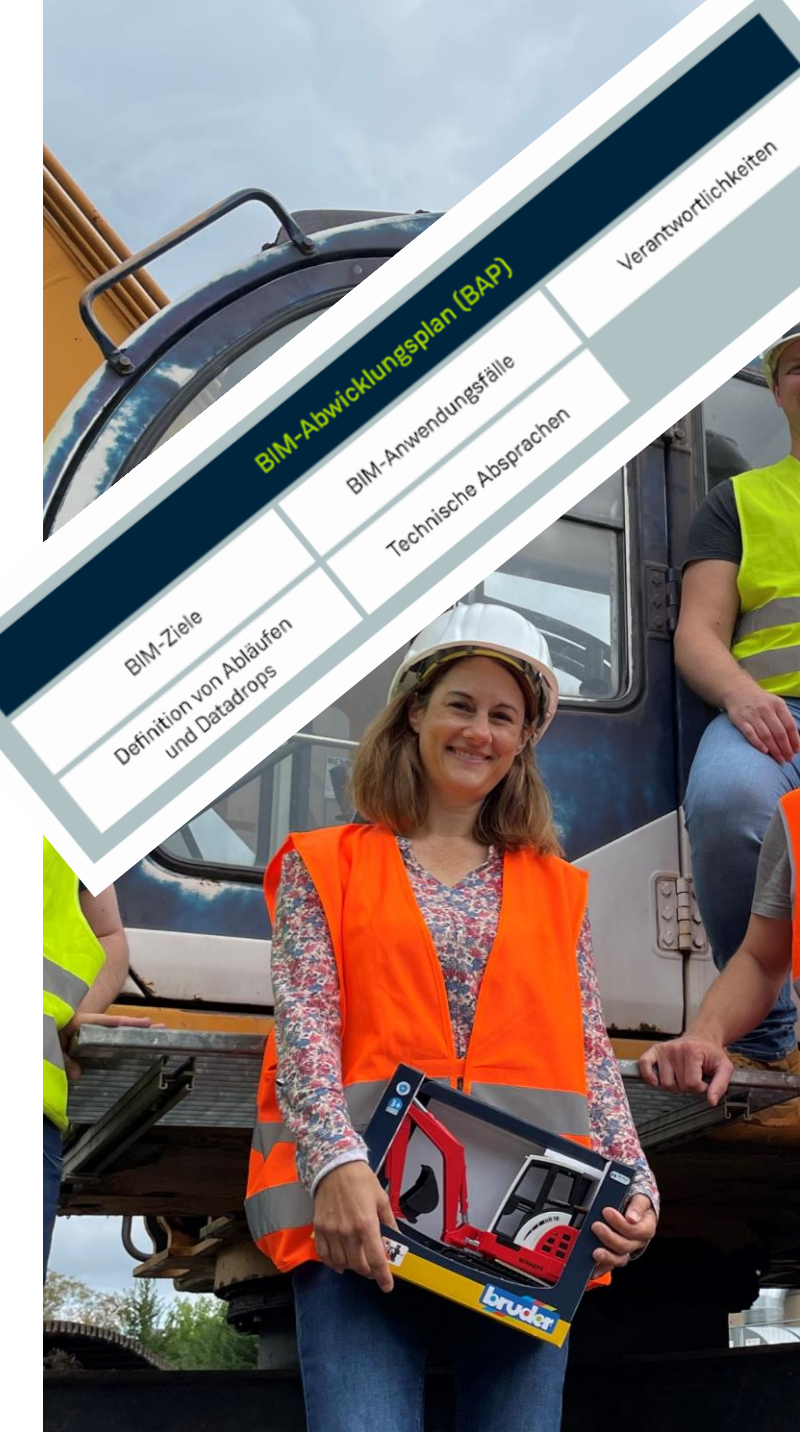

# GEOBOX BIMtoWIN

![](_page_41_Picture_2.jpeg)

### Aktuelle Herausforderungen der Baubranche

![](_page_41_Picture_4.jpeg)

![](_page_41_Picture_5.jpeg)

# Vorteile sich den digitalen Prozesse zu stellen

- $\rightarrow$  Konkurrenzfähig bleiben
- $\rightarrow$  Attraktiver Arbeitgeber sein
- $\rightarrow$  Auf neue Anforderungen agieren nicht reagieren
- $\rightarrow$  Basis für zukünftige fortlaufende Optimierungen
- $\rightarrow$  Neue Grundlagen legen für weitere Businessmodelle und Angebote

![](_page_42_Picture_7.jpeg)

Bauherr

![](_page_42_Picture_9.jpeg)

Projektingenieurin

![](_page_42_Picture_11.jpeg)

Digitales Bauen

![](_page_43_Picture_1.jpeg)

# BIMtoField / Bewirtschaftung

![](_page_43_Picture_3.jpeg)

![](_page_44_Picture_0.jpeg)

![](_page_44_Picture_1.jpeg)

## Augmented Reality BIMtoField

feica

ä

![](_page_45_Picture_1.jpeg)

![](_page_45_Picture_2.jpeg)

![](_page_45_Picture_3.jpeg)

![](_page_45_Picture_4.jpeg)

![](_page_45_Picture_5.jpeg)

![](_page_46_Picture_0.jpeg)

**AUTODESK Tandem** 

### *Digitale Übergabe*

Beschleunigen Sie die Betriebsbereitschaft, indem Sie das Ende im Auge behalten und den BIM - Prozess nutzen, um einen digitalen Zwilling zu übergeben

### *Intelligentere Operationen*

Steigern Sie die betriebliche Effizienz und verbessern Sie das Nutzererlebnis, indem Sie die Widerspiegelung Ihrer Anlagen, Räume und Systeme durch den digitalen Zwilling nutzen

### *Grössere Einsicht*

Optimieren Sie Ihr Portfolio und informieren Sie zukünftige Investitionen auf der Grundlage des betrieblichen Wissens und der Nutzungsanalysen, die Ihr digitaler Zwilling bereitstellt

![](_page_47_Figure_0.jpeg)

![](_page_47_Figure_1.jpeg)

![](_page_47_Picture_2.jpeg)

## **Verbindung & Zugriff** Betriebsabläufe und Lösungen

![](_page_48_Picture_0.jpeg)

## GEOBOX Model-Viewer

![](_page_48_Figure_2.jpeg)

![](_page_49_Picture_0.jpeg)

![](_page_49_Picture_1.jpeg)

### **谷** home

Büro SG10 **Büro TP** & Sensoren

**BIM City** Büro SG10

## **GEOBOX BIM City - Sensoren**

![](_page_49_Figure_6.jpeg)

![](_page_50_Picture_0.jpeg)

![](_page_50_Picture_1.jpeg)

### **谷** home

Büro SG10 Büro TP **&** Sensoren

© Offline Viewer

**BIM City** 

Büro SG10

![](_page_50_Figure_6.jpeg)

![](_page_50_Picture_44.jpeg)

### Sensor: Seen (Sitzungszimmer)

![](_page_50_Figure_9.jpeg)

Vorteile der digitalen Prozesse in der Bewirtschaftung

- $\rightarrow$  Informationen am digitalen Modell (digitaler Zwilling) unterstützen für einen optimalen Betrieb
- $\rightarrow$  Kann auch als Ergänzung zu weiteren Bewirtschaftungsanwendungen sein, welche auch eingebunden werden können
- → Modell als Startpunkt für eine Projektidee und der Kreislauf startet von vorne

![](_page_51_Picture_5.jpeg)

Bauherr

![](_page_51_Picture_7.jpeg)

Projektingenieurin

![](_page_51_Picture_9.jpeg)

Digitales Bauen

![](_page_52_Picture_1.jpeg)

# Analog oder Digital

# Kurze Umfrage

![](_page_52_Picture_4.jpeg)

Fünf Fragen zum Thema wie digital Sie im Alltag schon unterwegs sind.

![](_page_53_Picture_1.jpeg)

![](_page_53_Picture_2.jpeg)

![](_page_54_Picture_0.jpeg)

 $\bullet$ 

## Webseite einfügen

![](_page_55_Picture_1.jpeg)

Diese App ermöglicht Ihnen, sichere Webseiten, deren Adresse mit "https://" beginnt, in das Foliendeck einzufügen. Nicht sichere Webseiten werden aus Sicherheitsgründen nicht unterstützt.

Geben Sie unten die URL ein.

forms.office.com/Pages/AnalysisPage.aspx?AnalyzerToken=REdpanjHkKkBgZjlrMcbfPpzAkB8Vivj&id=JaLOxlNi3U-amBa\_o3X7VMI https://

Hinweis: Viele beliebte Websites ermöglichen den sicheren Zugriff. Klicken Sie auf die Vorschauschaltfläche, um zu überprüfen, ob auf die Webseite zugegriffen werden kann.

![](_page_56_Picture_0.jpeg)

![](_page_56_Picture_1.jpeg)

![](_page_56_Picture_2.jpeg)

## GEOBOX Together 2023

![](_page_57_Picture_1.jpeg)

![](_page_57_Picture_2.jpeg)

?

![](_page_58_Picture_0.jpeg)

GEOBOX Together 2023

![](_page_59_Picture_1.jpeg)

# **Geoinformation**

![](_page_59_Picture_3.jpeg)

09.05.2023

![](_page_60_Picture_1.jpeg)

# Von A wie AV bis Z wie Zustand

![](_page_60_Picture_3.jpeg)

Was Sie erwartet

- $\rightarrow$  Neuigkeiten zu AutoCAD
- → Neuigkeiten zu den Produkten der GEOBOX GIS Collection
- → Mobile Anwendungen
- $\rightarrow$  Arbeitsabläufe mit GEOBOX 360

![](_page_61_Picture_5.jpeg)

![](_page_62_Picture_0.jpeg)

# Marktplatz GIS Lösungen

![](_page_62_Picture_3.jpeg)

![](_page_63_Picture_1.jpeg)

# Marktplatz Mobile GIS

![](_page_63_Picture_3.jpeg)

![](_page_64_Picture_1.jpeg)

# Marktplatz WebGIS

![](_page_64_Picture_3.jpeg)

![](_page_65_Picture_1.jpeg)

# Autodesk AutoCAD

![](_page_65_Picture_3.jpeg)

## **AUTOMATISIERUNG**

# **Anzahl und Blockpalette**

## **Anzahl**

• Das Zählen von Blöcken erfolgt jetzt bis zu 70 % schneller.

## **Blockpalette**

• Die Wiederverwendung von Entwurfsinhalten mit Blöcken ist bis zu 47 % schneller.

![](_page_66_Picture_6.jpeg)

*\* Wie bei allen Performancetests können die Ergebnisse je nach Benutzererfahrung, Computer, Betriebssystem, Filtern und sogar Quellmaterial variieren. Obwohl alle Anstrengungen unternommen wurden, die Tests so fair und objektiv wie möglich zu gestalten, können Ihre eigenen Ergebnisse unter Umständen etwas anders ausfallen. Produktinformationen und -spezifikationen können ohne Ankündigung geändert werden.*

*Autodesk stellt diese Informationen in der vorliegenden Form bereit, ohne Garantien irgendeiner Art, weder ausdrücklich noch stillschweigend.© 2023 Autodesk, Inc.* 

### *Alle Rechte vorbehalten.*

### **ENTHALTEN IN:**

![](_page_66_Picture_13.jpeg)

## **EINBLICKE**

# **Einblicke in Aktivitäten mit Dateien**

**ENTHALTEN IN:**

![](_page_67_Picture_3.jpeg)

Bleiben Sie während des gesamten Projektlebenszyklus über relevante Dateiänderungen und Zugriffe auf dem Laufenden, mit Angaben zu Multi-User-Aktivitäten in einer DWG-Datei.

![](_page_67_Picture_5.jpeg)

#### **MASCHINELLES LERNEN**  $G_2$

# **Intelligente Blöcke: Platzierung**

Platzieren Sie Blöcke automatisch in Ihrer Zeichnung basierend auf der Position, an der Sie die gleichen Blöcke bisher eingefügt haben. Dadurch reduzieren Sie die Anzahl der Mausklicks und sparen wertvolle Zeit.

![](_page_68_Picture_3.jpeg)

### **ENTHALTEN IN:**

![](_page_68_Picture_5.jpeg)

### **MASCHINELLES LERNEN**

# **Intelligente Blöcke: Ersetzen**

Finden Sie schnell die benötigten Blöcke mithilfe von Funktionen, die maschinelles Lernen nutzen und Ihnen leistungsstarke, zeitsparende Automatisierungen ermöglichen.

![](_page_69_Picture_3.jpeg)

### **ENTHALTEN IN:**

![](_page_69_Picture_5.jpeg)

## **AutoLISP**

AutoLISP ist jetzt Teil von AutoCAD LT

Nutzen Sie Tausende von in der Vergangenheit geschriebenen Programmen, die zur Verwendung in AutoCAD erstellt wurden, jetzt auch in AutoCAD LT. AutoCAD LT unterstützt AutoLISP-Quelldateien (LSP), kompilierte LSP-Dateien, schnell ladbare AutoLISP-Dateien (FAS) sowie Visual LISP-Anwendungsdateien (VLX).

![](_page_70_Picture_3.jpeg)

## *<b>AUTOMATISIERUNG*

### **ENTHALTEN IN:**

![](_page_71_Picture_2.jpeg)

## **AutoLISP-APIs für das Internet**

AutoLISP, eine Grundfunktion der AutoCAD-Desktopversion, bietet jetzt die Möglichkeit, Befehlsfolgen auch in AutoCAD im Web zu automatisieren.

![](_page_71_Figure_5.jpeg)
#### **WASCHINELLES LERNEN**

#### **ENTHALTEN IN:**

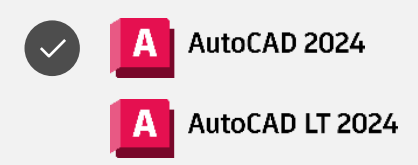

# Schnellere plattformübergreifende Markierungsabläufe dank erweiterter Funktionen mit maschinellem Lernen und einer verbesserten Benutzererfahrung

**Markierungsimport und Markierungsassistent**

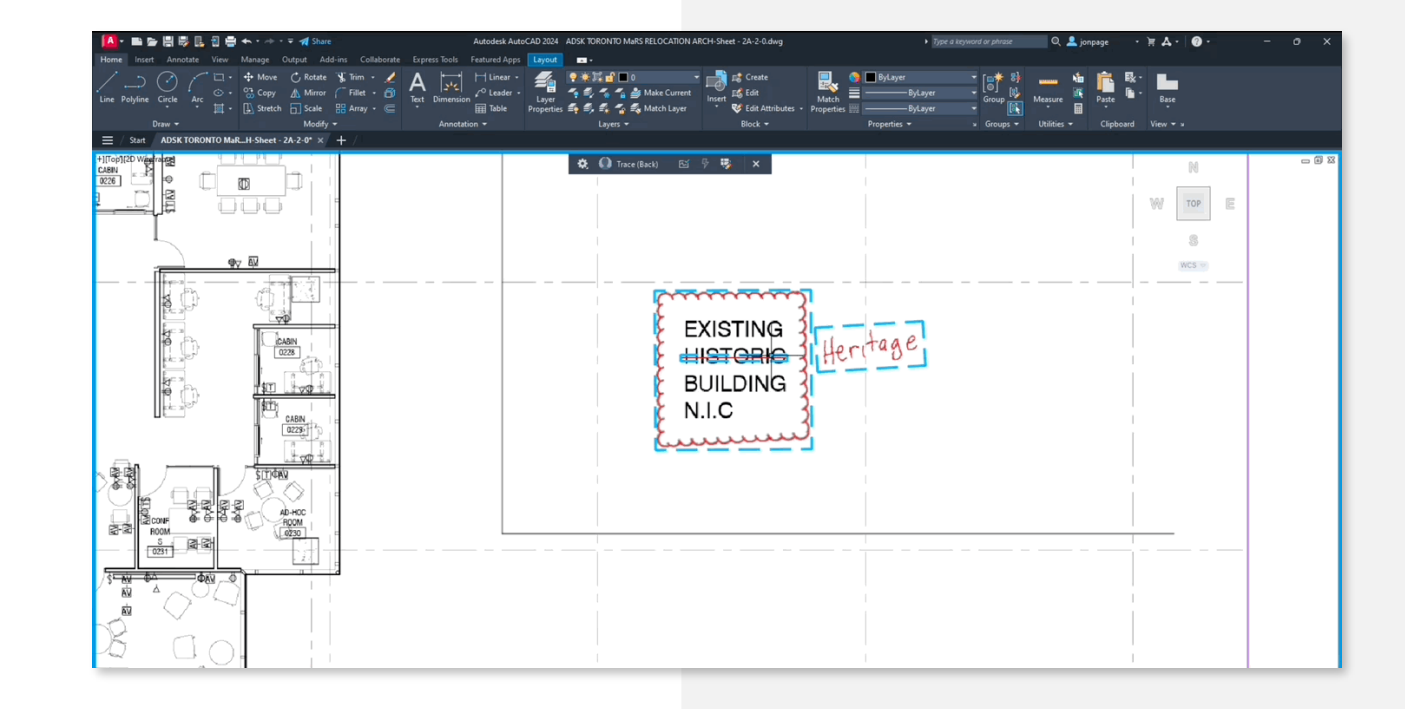

# **Orts-und zeitunabhängiger Zugriff**

Mit dem Zugriff auf AutoCAD im Web und auf Mobilgeräten können Mitarbeiter ihre Ideen auch unterwegs effektiv mit Kollegen und Projektbeteiligten teilen.

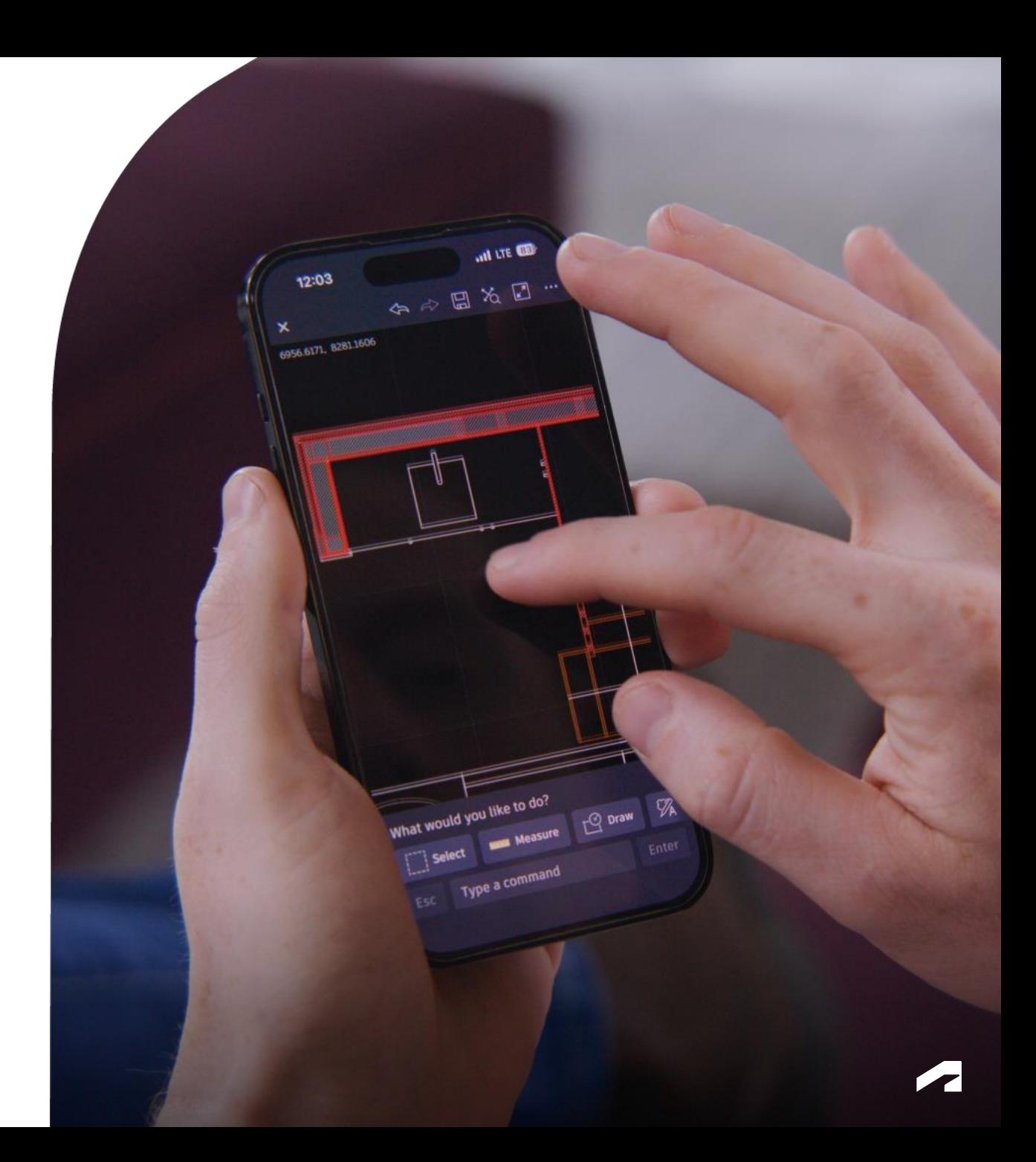

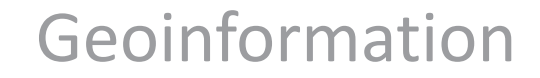

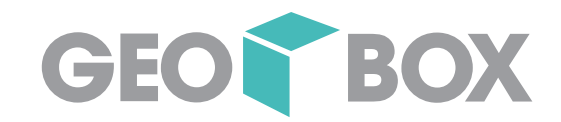

# A Amtliche Vermessung

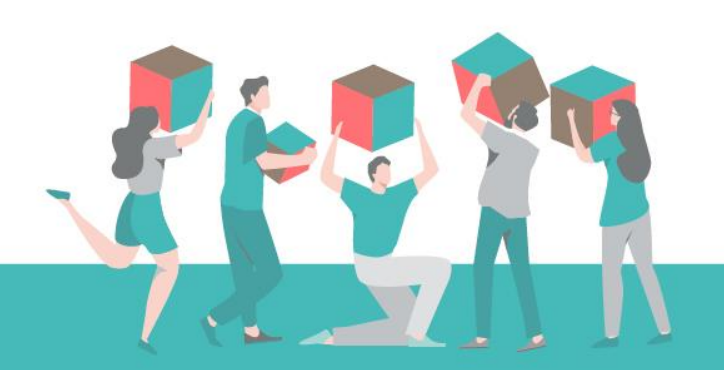

# Amtliche Vermessung

- Entwurf und Konsultation
- Bereinigung und Verabschiedung 1. Version
- Einführungskonzept

- Einführung mit Pilotkantonen
- Generelle Einführung

• Weiterentwicklung

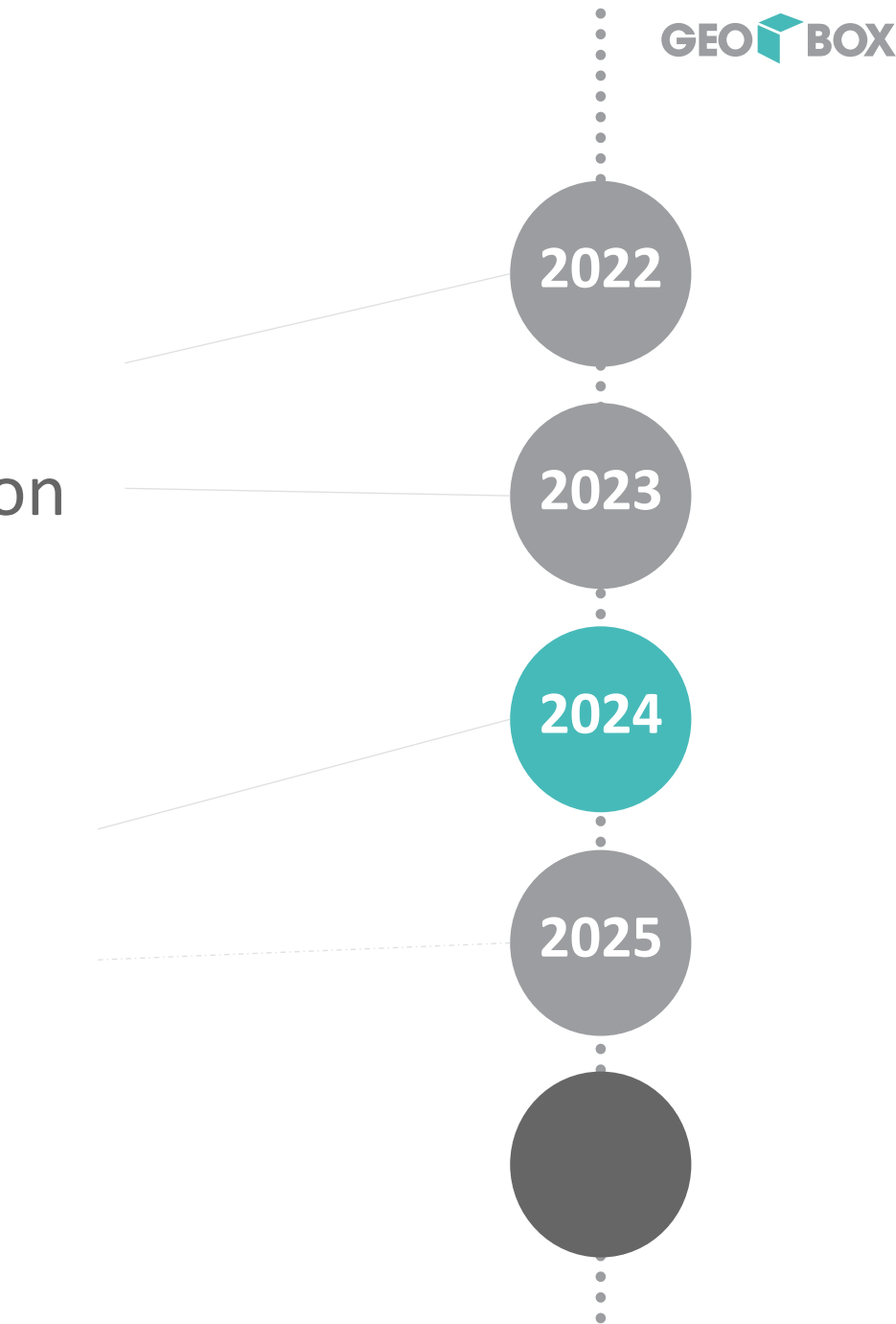

# DMAV Umsetzung - Grundsätze

- Es kann das bisherige Datenstruktur verwendet werden
- $\rightarrow$  Update des Datenmodells
- $\rightarrow$  Keine Datenbankmigration notwendig

- Es braucht vor allem funktionelle Erweiterungen
- → Lieferung erfolgt Schritt für Schritt in den aktuellsten Softwareversionen

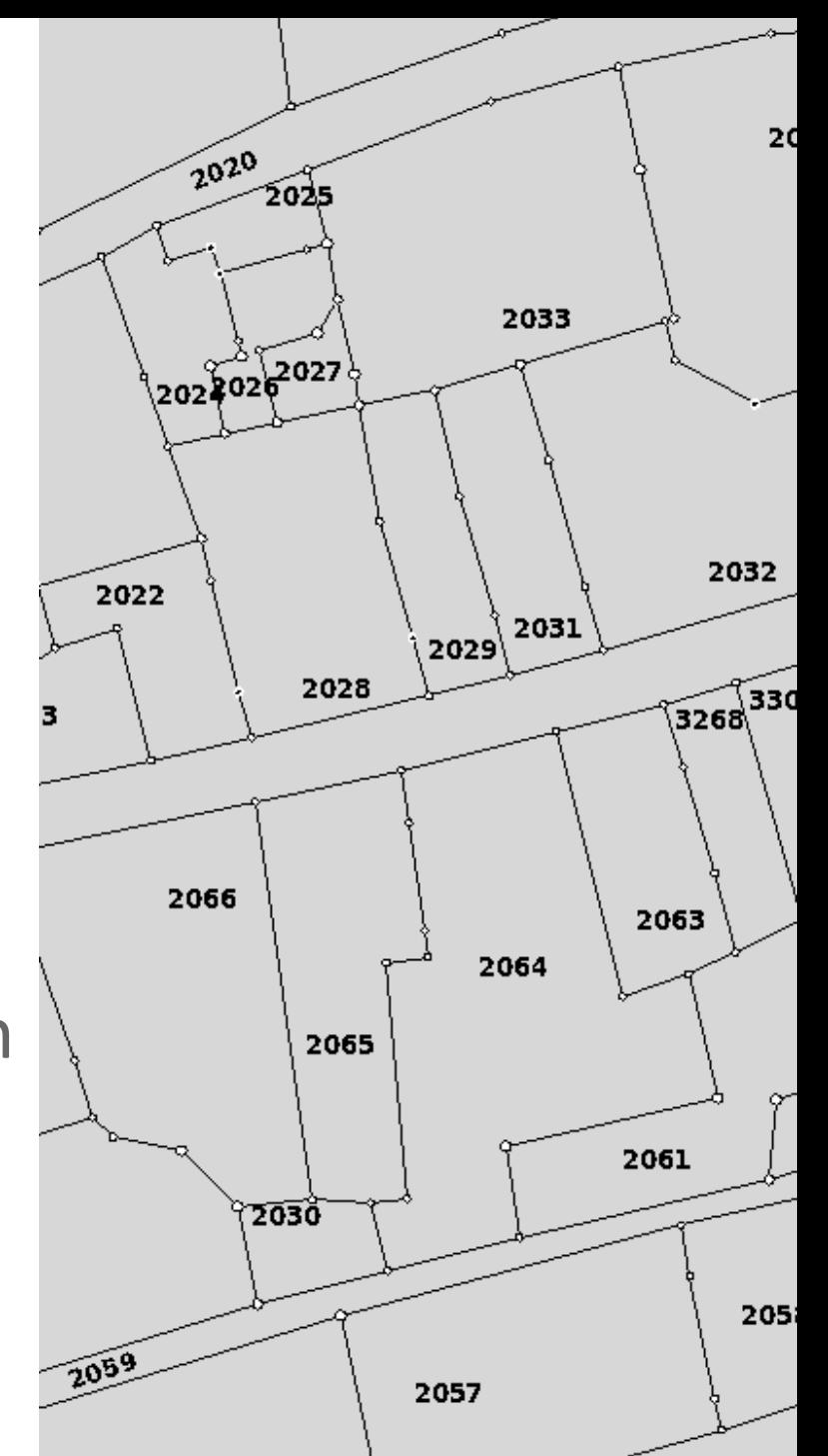

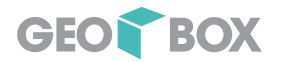

## Amtliche Vermessung – DMAV Umsetzung

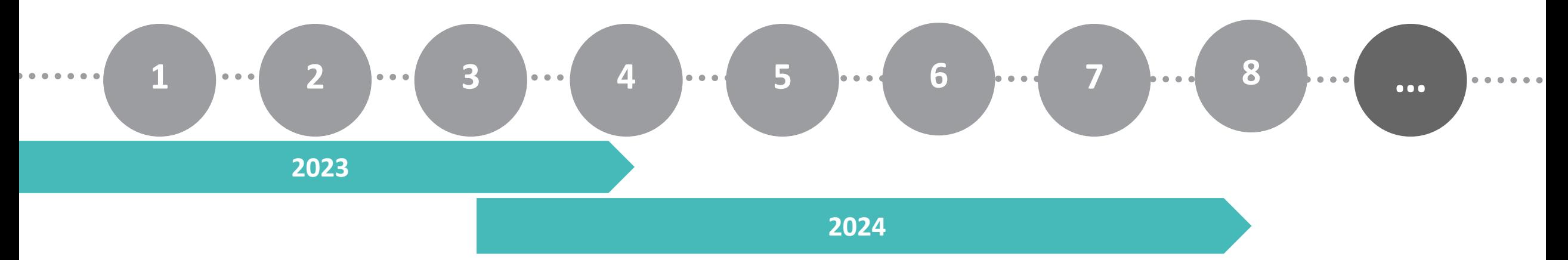

- 1. Datenmodell
- 2. Formulare
- 3. Export Schnittstelle
- 4. Funktionen
- 5. Import
- 6. Optimierungen
- 7. Kantonale Modelle?
- 8. Weiteres?

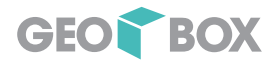

# DMAV - OID

#### TOPIC Bodenbedeckung  $=$ BASKET OID AS INTERLIS.UUIDOID; OID AS INTERLIS.UUIDOID;

#### Interlis2 - Einstellungen -OID-Interlis2 Präfix:  $\sim$ **STANDARDOID** OID-Typ: **STANDARDOID**  $|320|D|$ **UUIDOID**

### Alle Klassen

### OID vom Typ UUIDOID

## $\rightarrow$  Verfügbar ab GEOBOX GIS Amtliche Vermessung 2022 R3

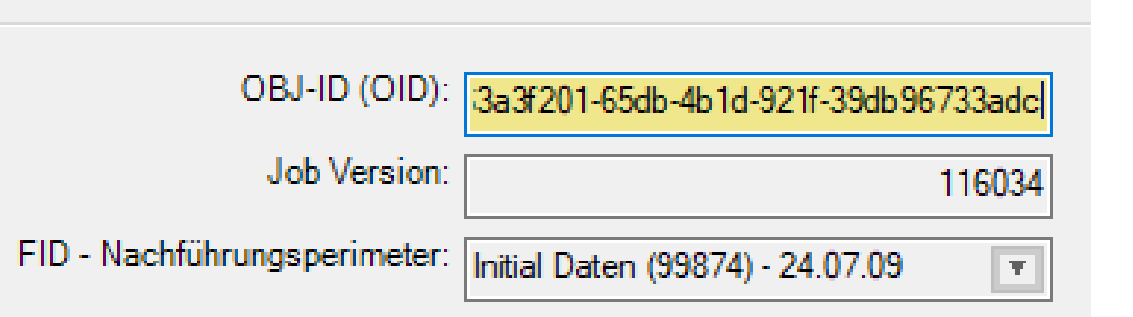

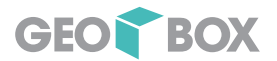

## DMAV - Datenmodell

CLASS Bodenbedeckung = Geometrie: MANDATORY SURFACE WITH (STRAIGHTS, ARCS) VERTEX GeometryCHLV9 WITHOUT OVERLAPS  $> 0.002$ : Qualitaetsstandard: MANDATORY DMAVTYM Qualitaet V1 0.Qualitaetsstandard; Bedenbedeckungsent: Bedenbedeckungsart; Fiktiv : MANDATORY BOOLEAN; Objektstatus: MANDATORY DMAVTYM Modinfo V1 0.Objektstatus; Objektnummer: BAG {0..\*} OF Objektnummer; Objektname: BAG {0..\*} OF Objektname; EGID: 1 .. 900000000; Symbolposition: BAG {0..\*} OF DMAVTYM Grafik V1 0.Symbolposition; MANDATORY CONSTRAINT Bodenbedeckungsart!=#Gebaeude OR INTERLIS.elementCo MANDATORY CONSTRAINT Bodenbedeckungsart!=#Gebaeude OR DEFINED(EGID); MANDATORY CONSTRAINT (Bodenbedeckungsart!=#befestigt.Wasserbecken AND Bodenbedeckungsart!=#humusiert.Intensivkul AND Bodenbedeckungsart!=#humusiert.Hoch Flachm AND Bodenbedeckungsart!=#Gewaesser.fliessendes AND Bodenbedeckungsart!=#Gewaesser.Schilfguert ) OR INTERLIS.elementCount(Symbolposition)>0; MANDATORY CONSTRAINT Fiktiv OR DEFINED (Bodenbedeckungsart); END Bodenbedeckung;

### Beispiel: Bodenbedeckung

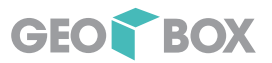

### DMAV - Datenmodell

#### CLASS Messpunkt =

```
Nummer: TEXT*12;
 Geometrie: MANDATORY GeometryCHLV95 V2.Coord2;
 Hoehengeometrie: DMAVTYM_Geometrie_V1_0.Hoehe;
  Lagegenauigkeit: MANDATORY DMAVTYM_Qualitaet_V1_0.Genauigkeit;
 IstLagezuverlaessig: MANDATORY DMAVTYM Qualitaet V1 0.Zuverlaessigkeit;
 Hoehengenauigkeit: DMAVTYM Qualitaet V1 0.Genauigkeit;
 IstHoehenzuverlaessig: DMAVTYM_Qualitaet_V1_0.Zuverlaessigkeit;
 IstExaktDefiniert: MANDATORY BOOLEAN;
 MANDATORY CONSTRAINT DEFINED(Hoehengeometrie)==DEFINED(Hoehengenauigkeit);
 MANDATORY CONSTRAINT DEFINED(Hoehengeometrie)==DEFINED(IstHoehenzuverlaessig);
END Messpunkt;
```
# DMAV - Historie

ASSOCIATION Entstehung Bodenbedeckung = Entstehung -- {1} BBNachfuehrung; entstehende\_BoFlaeche -- {0..\*} Bodenbedeckung; END Entstehung Bodenbedeckung;

ASSOCIATION Untergang Bodenbedeckung = Untergang --  $\{0..1\}$  BBNachfuehrung; untergehende BoFlaeche -- {0..\*} Bodenbedeckung; END Untergang Bodenbedeckung;

ASSOCIATION Vorgaenger Nachfolger Bodenbedeckung = Vorgaenger -- {0..1} Bodenbedeckung; Nachfolger -- {0..\*} Bodenbedeckung; END Vorgaenger Nachfolger Bodenbedeckung;

**Historie** 

- Entstehung
- Vorgänger
- Nachfolger
- Untergang
- $\rightarrow$  JOB-Version

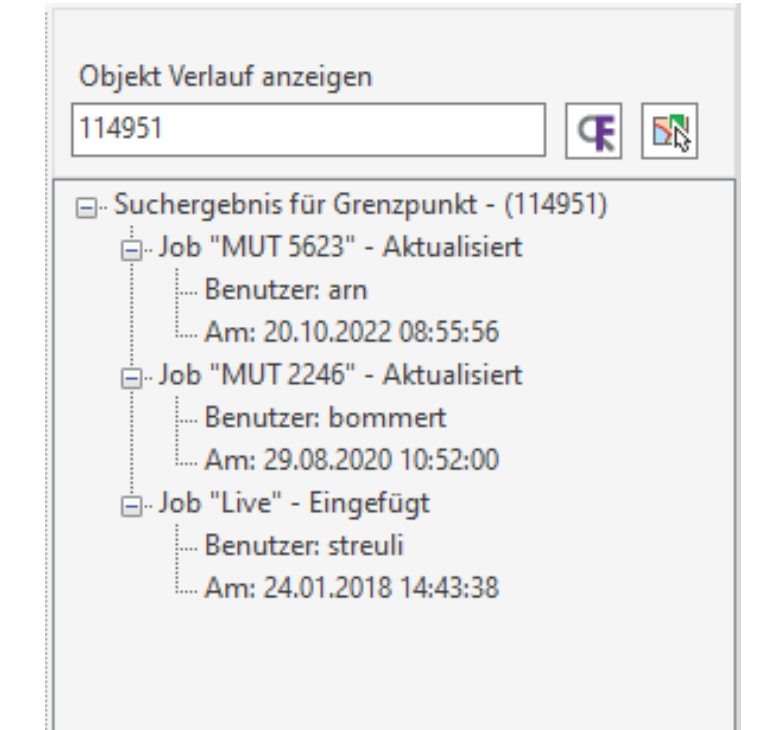

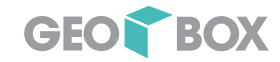

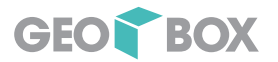

# DMAV – Übergeordnete Topics

- Fixpunkte LV
- Hoheitsgrenzen LV

→ Weg für den Import oder Service

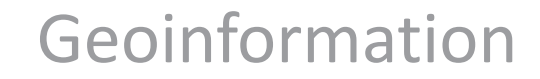

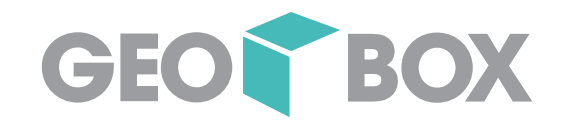

# B BOXtools (auch: GEOBOX GIS BOXtools)

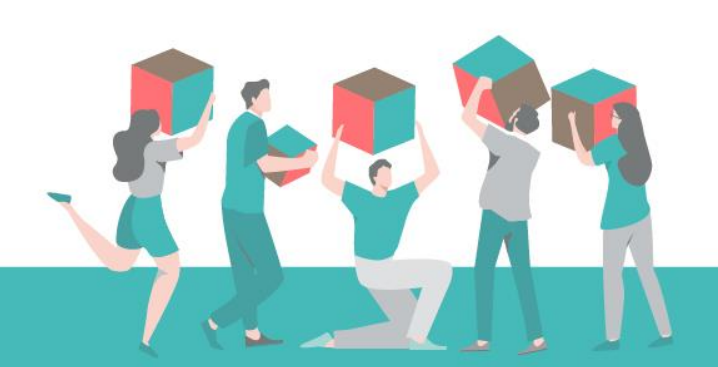

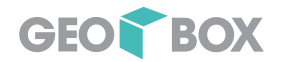

# GEOBOX GIS BOXtools – Metadaten

- Zu jedem Objekt (Datensatz in der FA) können Meta-Informationen erfasst werden. Die Meta-Informationen umfassen den Ursprung der Daten, also die Herkunft.
- Auskunft, Information bei rechtlichen Fragestellungen.

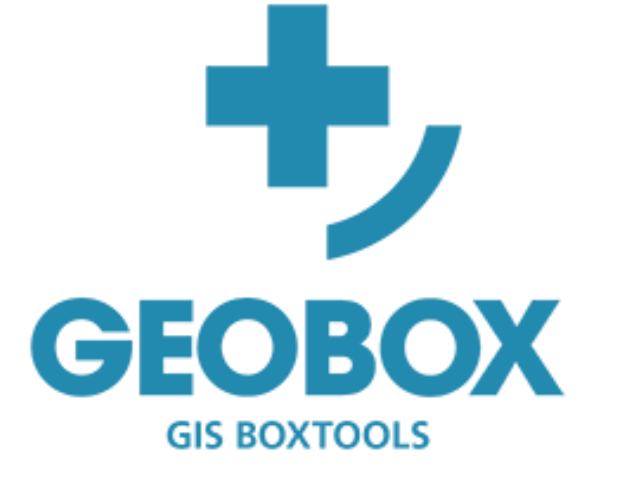

• Erweiterung kann auf allen Fachschalen verwendet werden (auch eigene)

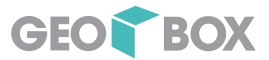

# GEOBOX GIS BOXtools – Metadaten

• Erweiterung des Datenmodells

• Wahl der Objektklassen

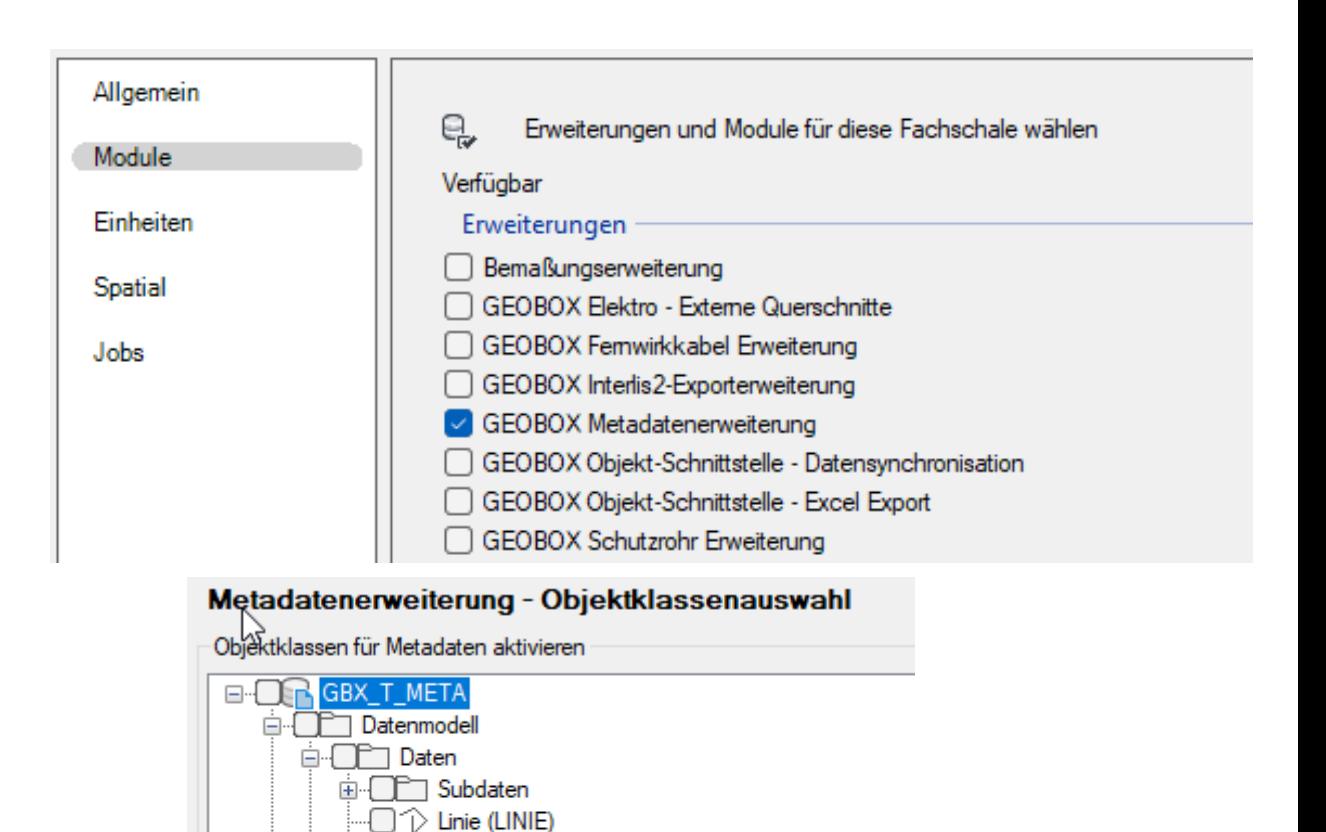

ve Punkt (POINT)

**E** Konstruieren

Ansichten (Views)

√ि⊞ Labels

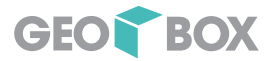

### **GEOBOX GIS BOXtools - Metadaten**

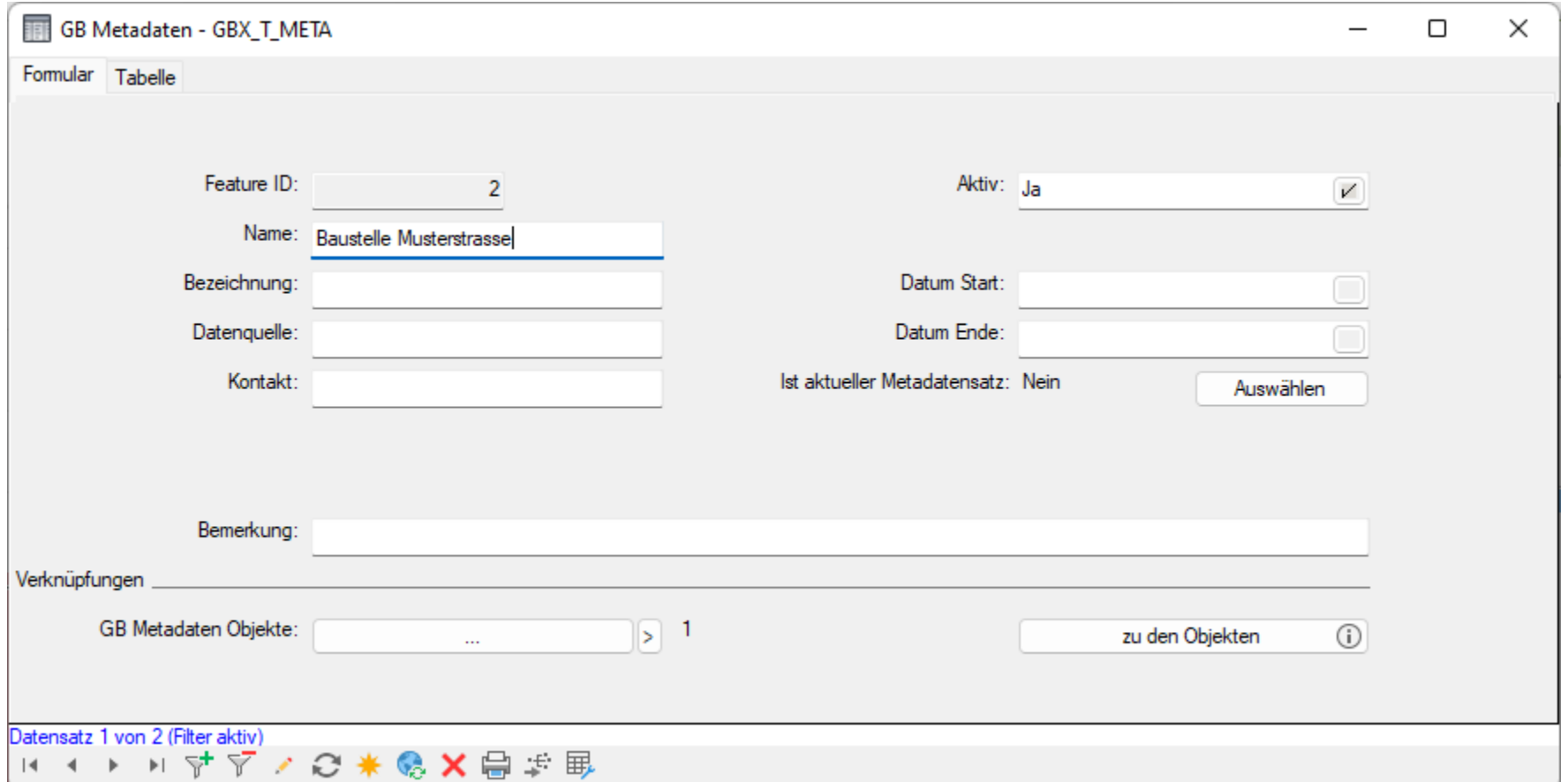

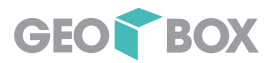

# GEOBOX GIS BOXtools – Metadaten

- Objektregel weist aktiven Metadatensatz automatisch zu
- Formularfunktion
- Arbeitsablauf
- Flyin für manuelle Zuweisung

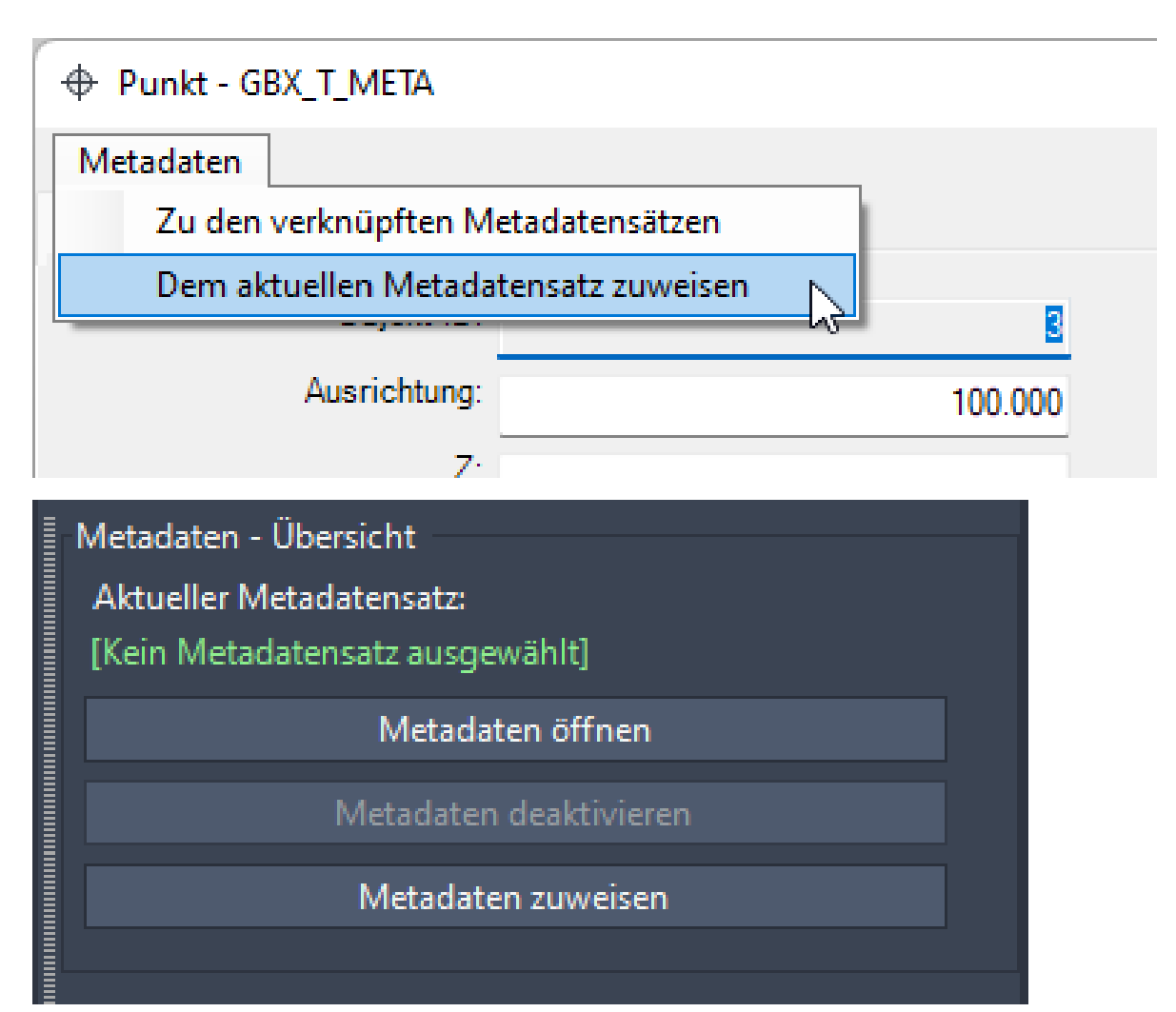

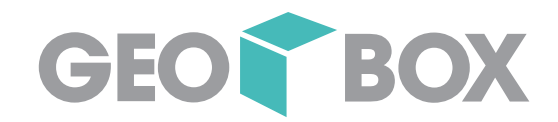

# E Flex

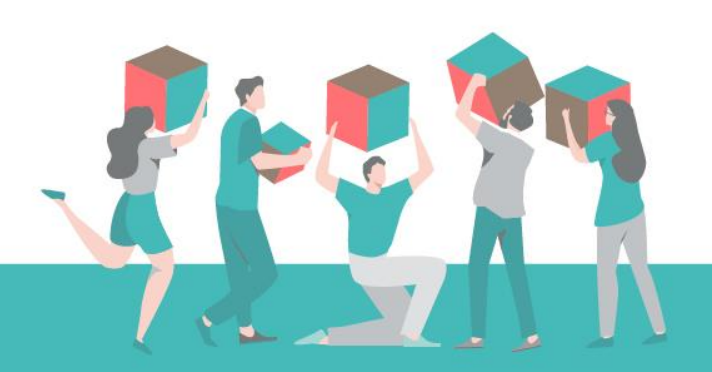

# Was ist Flex?

- Neues Lizenzmodell von Autodesk und **GEOBOX**
- Bezahlen nach Bedarf «Pay as you go»
- Flexibler Einsatz von Lizenzen
- Flexibler Einsatz von Produkten
- In Kombination mit bisherigem Lizenzmodell einsetzbar

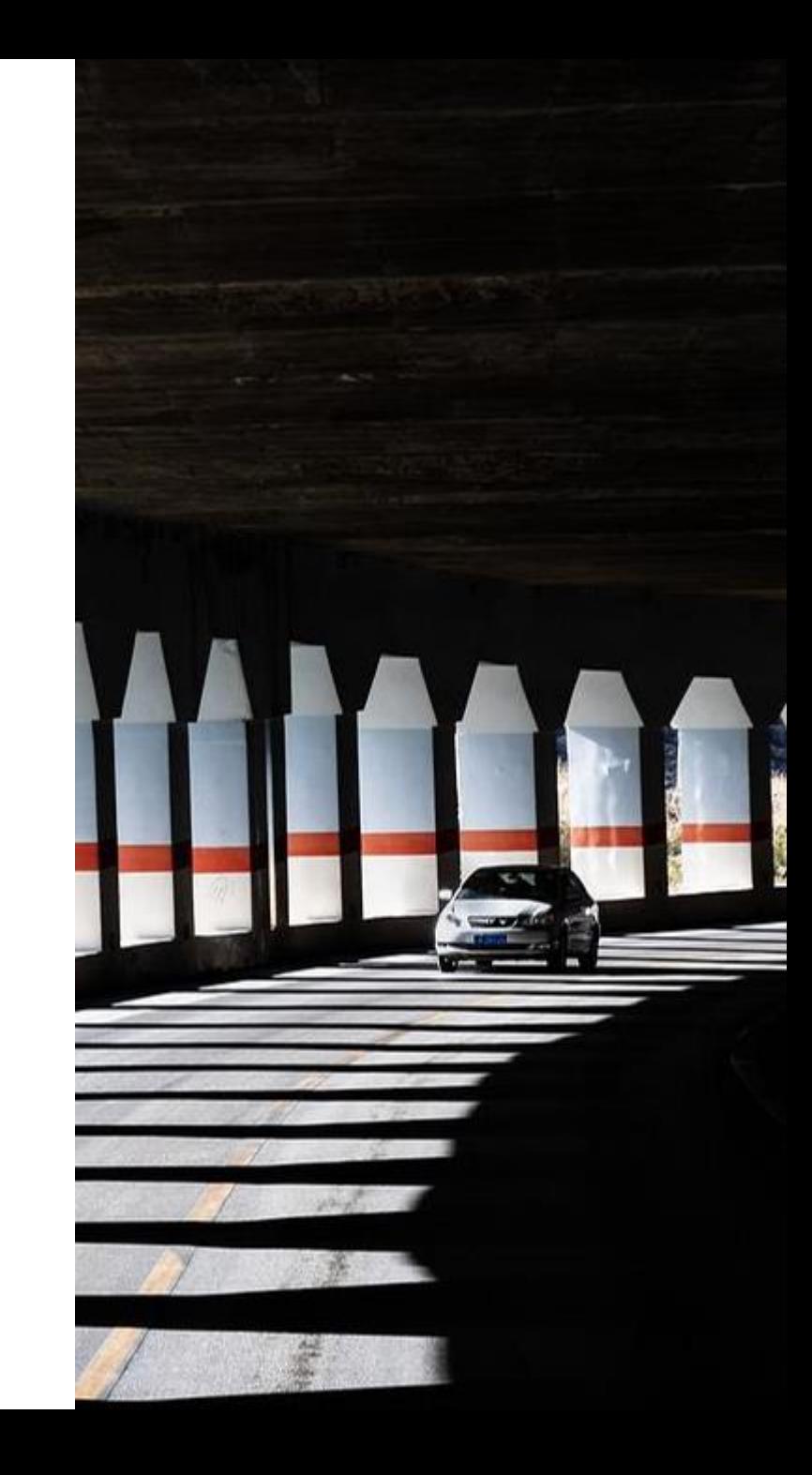

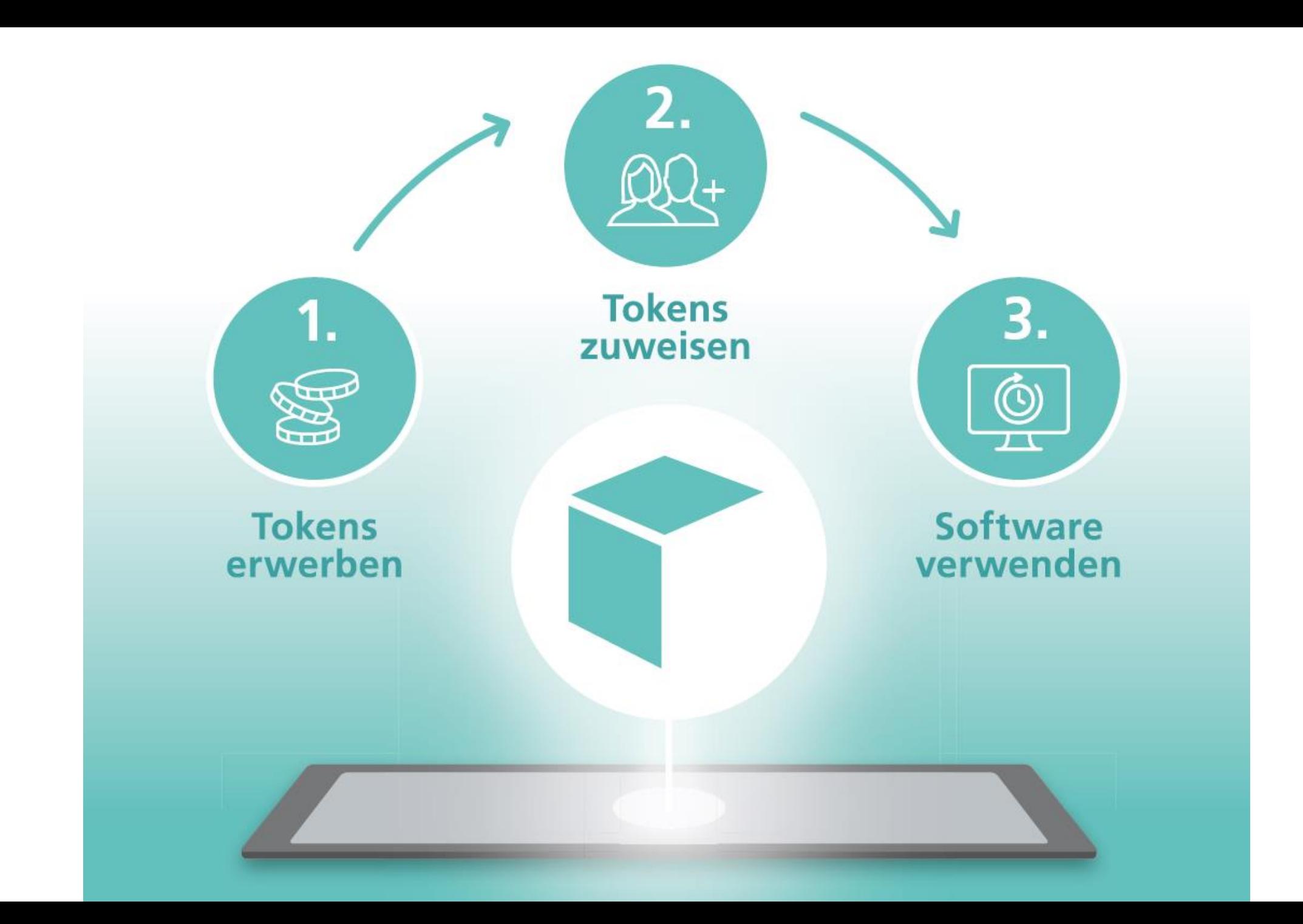

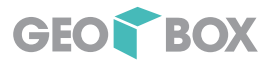

### Flexible Lizenzen (GEOBOX)

# Schritt für Schritt

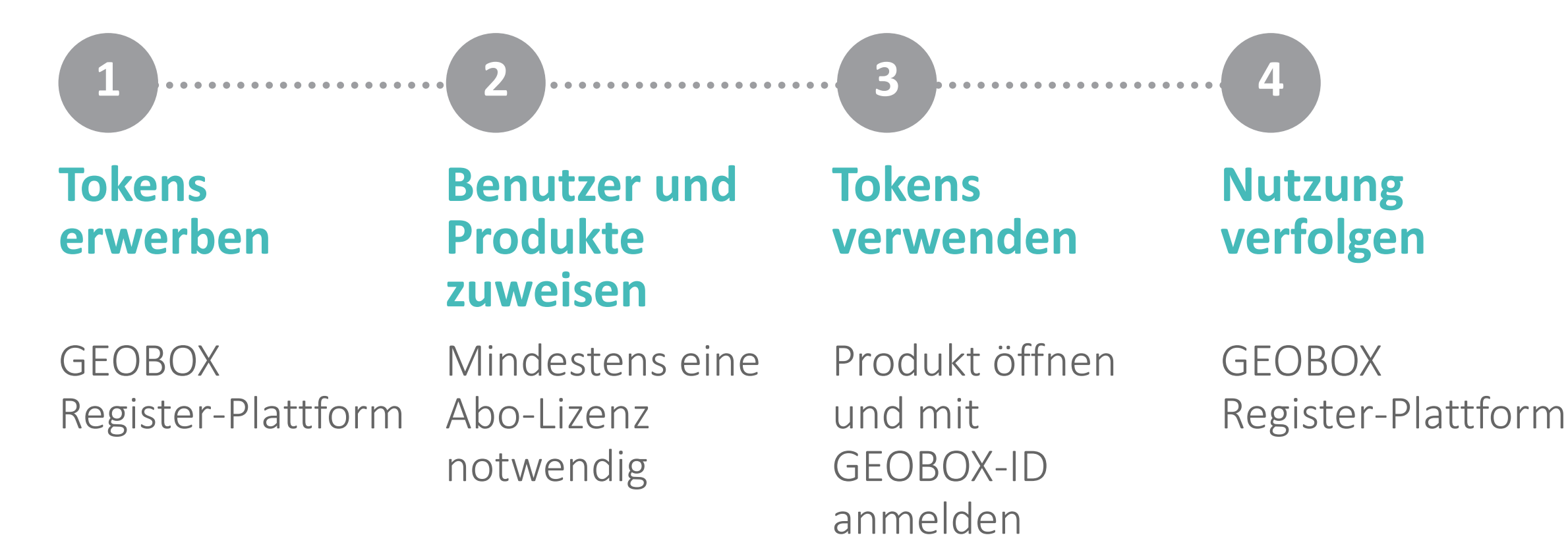

#### 282 O Thomas Pfarrwaller C Abmelden

 $\gtrsim$ 

#### **GEOBOX Token - Übersicht**

#### aktueller Punktestand

GEOR BOX

#### **Erworbene Token**

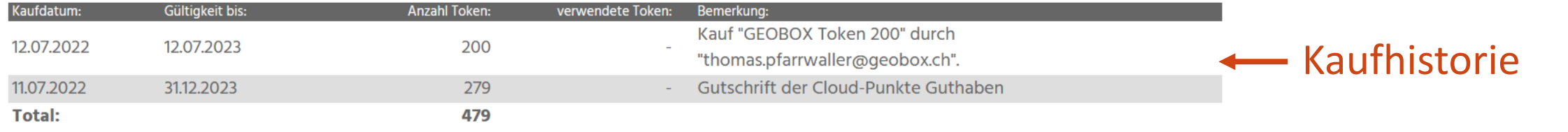

#### **Verbrauch pro Service**

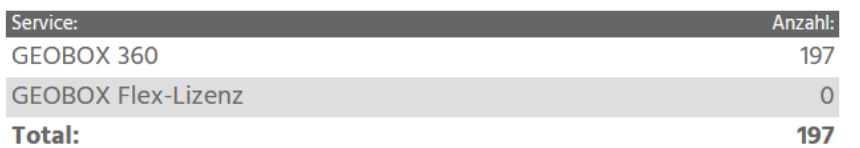

#### **Verbrauch pro Benutzer**

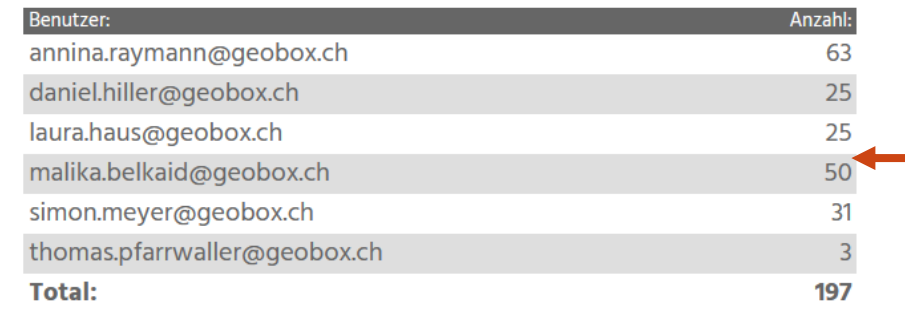

### **Lackbrauch pro Service** und Benutzer

#### Ihre letzten 20 Buchungen

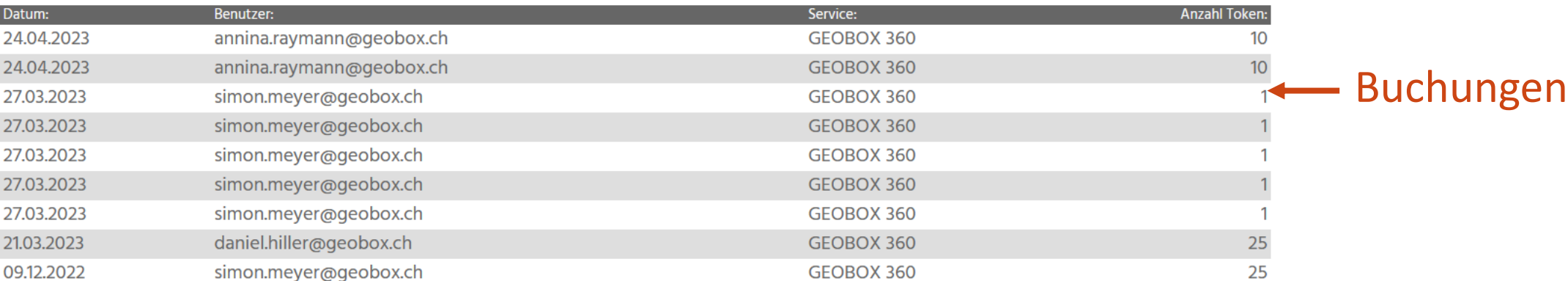

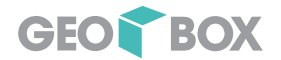

# Flex-Lizenzen für GEOBOX GIS Produkte

# GEOBOX GEOBOX GEOBOX **GIS AMTLICHE VERMESSUNG GIS MODULE GIS BOXTOOLS**

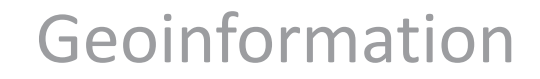

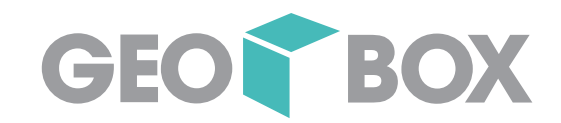

# M Mobile GEOBOX to go

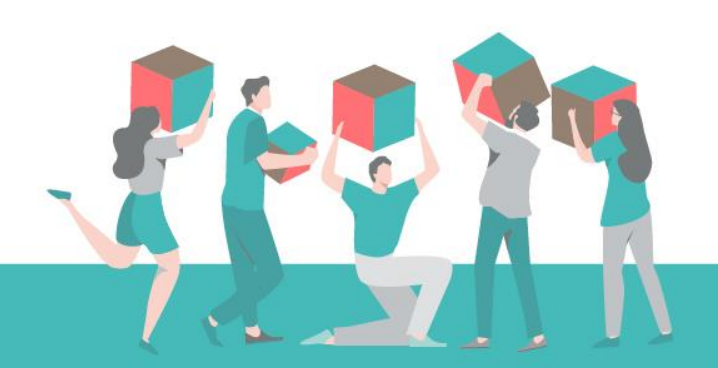

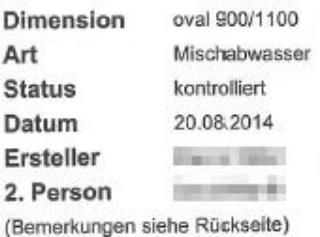

# Bürgexemplar

#### Schacht [x] keine Mängel  $\Box$  überdeckt kann nicht geöffnet werden Wurzeleinwuchs mit Fz nicht befahrbar nicht gefunden

#### Schlammeimer

Reine Mängel  $\Box$  fehlt ungeeignet (kleine Löcher)  $\Box$  verrostet X nicht nötig  $\Box$  defekt

#### Steigleiter / Steigeisen Reine Mängel

 $\boxed{\mathbf{x}}$  fehlt  $\Box$  verrostet □ Zustand mangelhaft stark korrodiert  $\square$  zu tief

#### Ein- / Auslauf

X keine Mängel Einlauf nicht verputzt Auslauf nicht verputzt Einlauf verkalkt □ Auslauf verkalkt  $\Box$  undicht Rein Einlauf

#### **Bankett** X keine Mängel  $\Box$  mangelhaft  $\Box$  verkalkt  $\Box$  gerissen  $\Box$  ausgebrochen Ablagerungen  $\Box$  fehlt

Schachtdeckel

[x] keine Mängel  $\Box$  defekt

 $\Box$  verschraubt

[x] keine Mängel

 $\Box$  schlecht verputzt

 $\Box$  ausgebrochen

 $\Box$  gerissen

 $\Box$  versetzt

 $\Box$  zu hoch

Anschlüsse □ keine Mängel schlecht eingeführt  $\Box$  nicht verputzt  $\Box$  verkalkt

#### ausgebrochen Wurzeleinwuchs X keine Anschlüsse

Schachtdeckelrahmen [x] keine Mängel  $\Box$  lose kann nicht geöffnet werden  $\Box$  schlecht verputzt mangelhaft untermörtelt  $\Box$  versetzt  $\Box$  gerissen  $\Box$  zu schwer > 100kg ausgebrochen Schachtrohr (inkl. Konus) Schachthals (unt. Rahmen) [x] keine Mängel Fugen schlecht verputzt

 $\Box$  ausgebrochen verkalkt (undicht)  $\Box$  gerissen  $\Box$  versetzt

#### Durchlaufrinne [x] keine Mängel

 $\Box$  ausgewaschen  $\Box$  ausgebrochen  $\Box$  schlecht ausgebildet  $\Box$  fehlt

Ablagerungen

#### **Diverses**

- Stauschieber vorhanden Stauschieber mangelhaft Grundwassereinbruch Anschluss Pumpendruckleitung
- anderes (bei Bemerkungen erfassen)

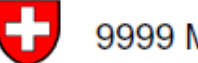

#### 9999 Musterhausen

#### Zustandsaufnahme BO20.1

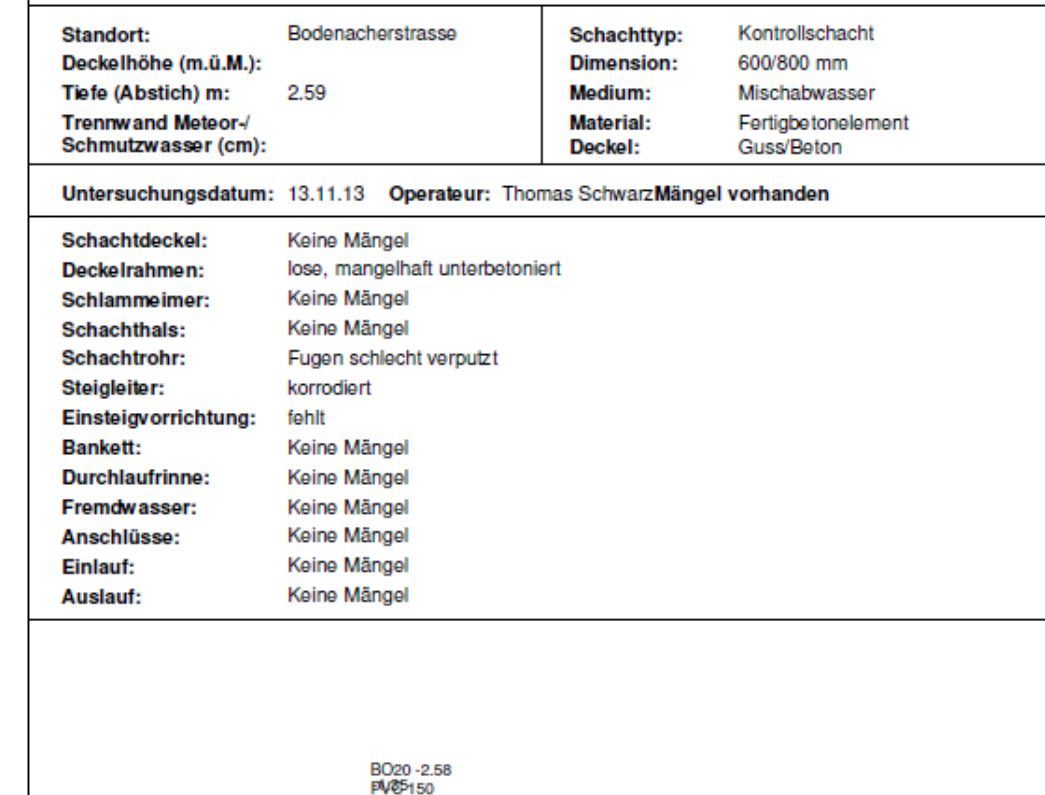

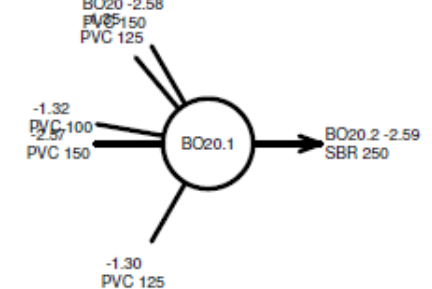

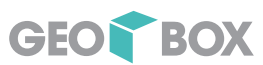

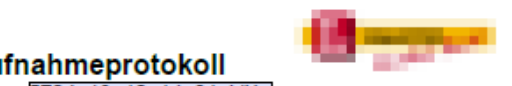

#### Schachtaufnahmeprotokoll<br>Projektnummer: 5724\_19\_10\_14\_31\_VX

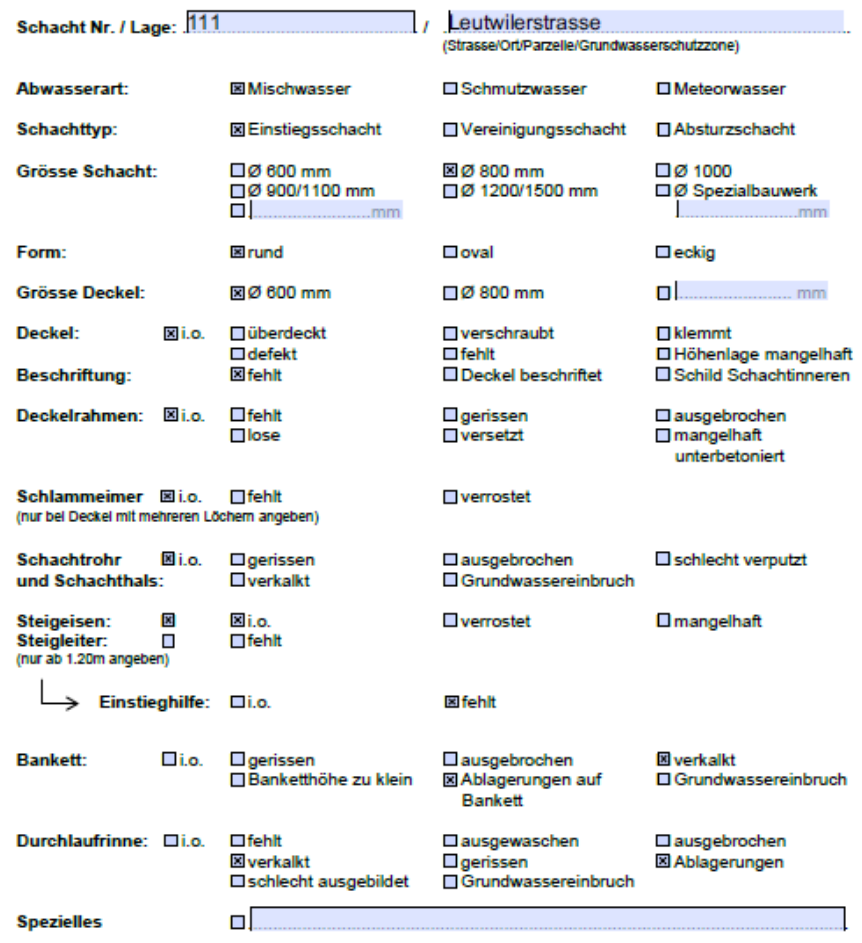

Schachtskizze:

E2 E<sub>3</sub> E1

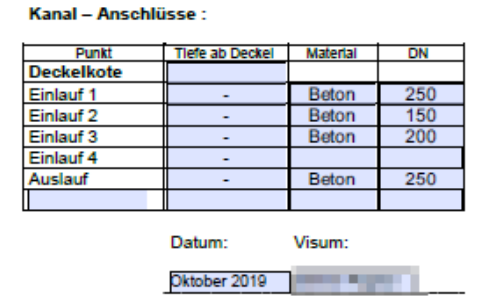

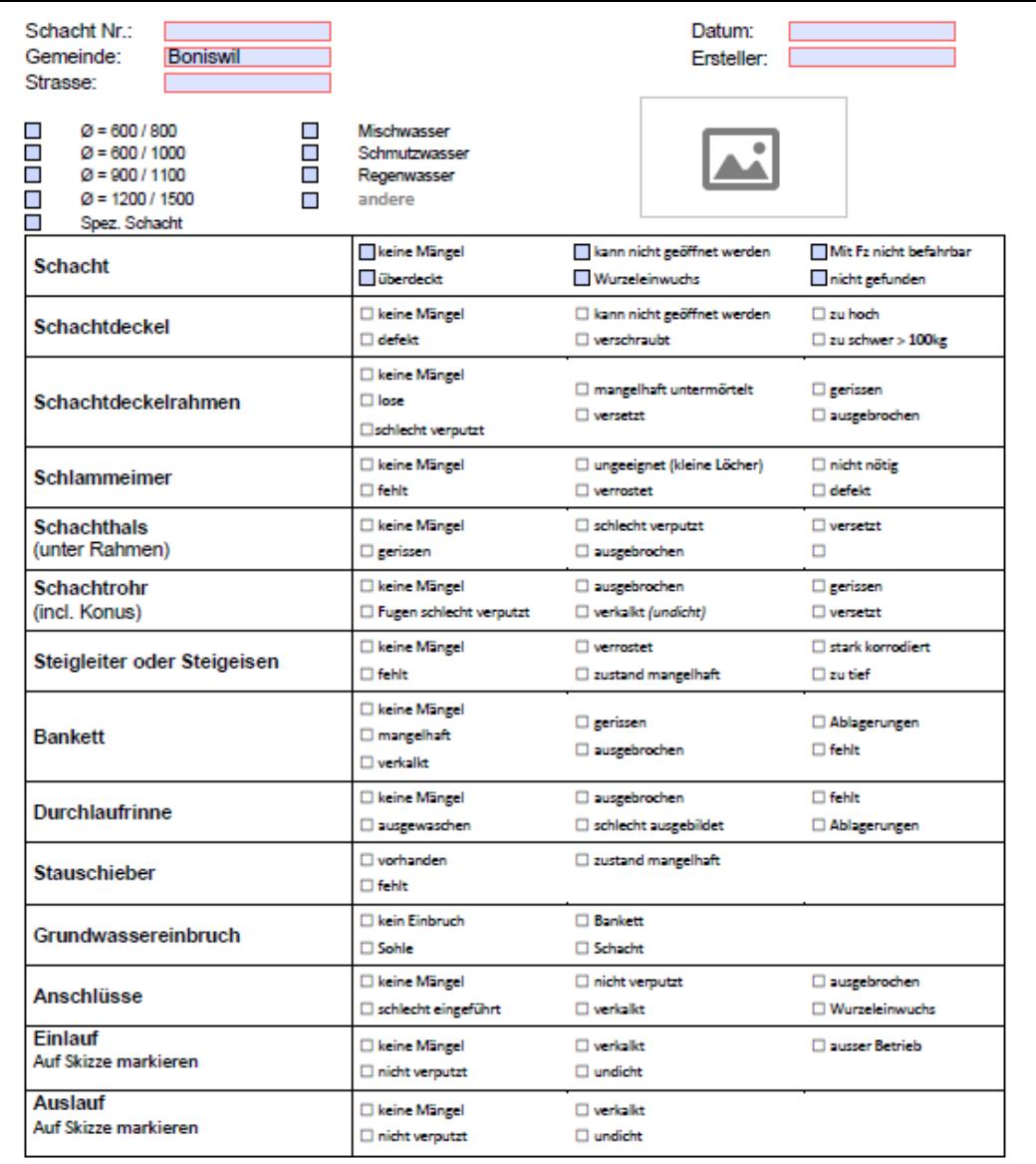

GEOR BOX

#### Kanal-Anschlüsse

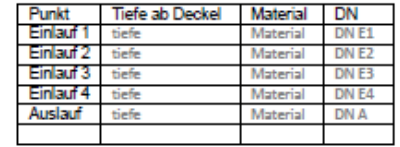

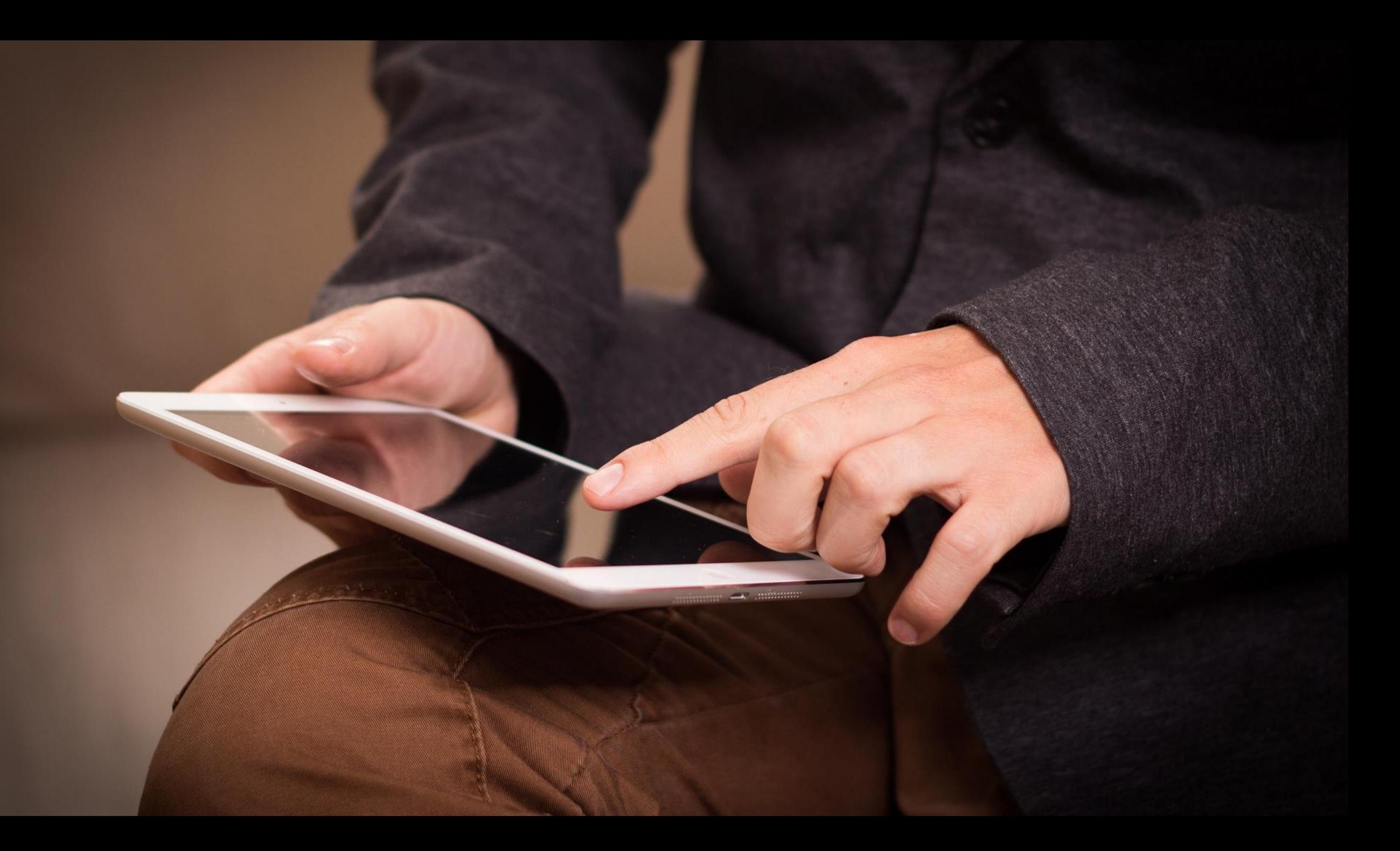

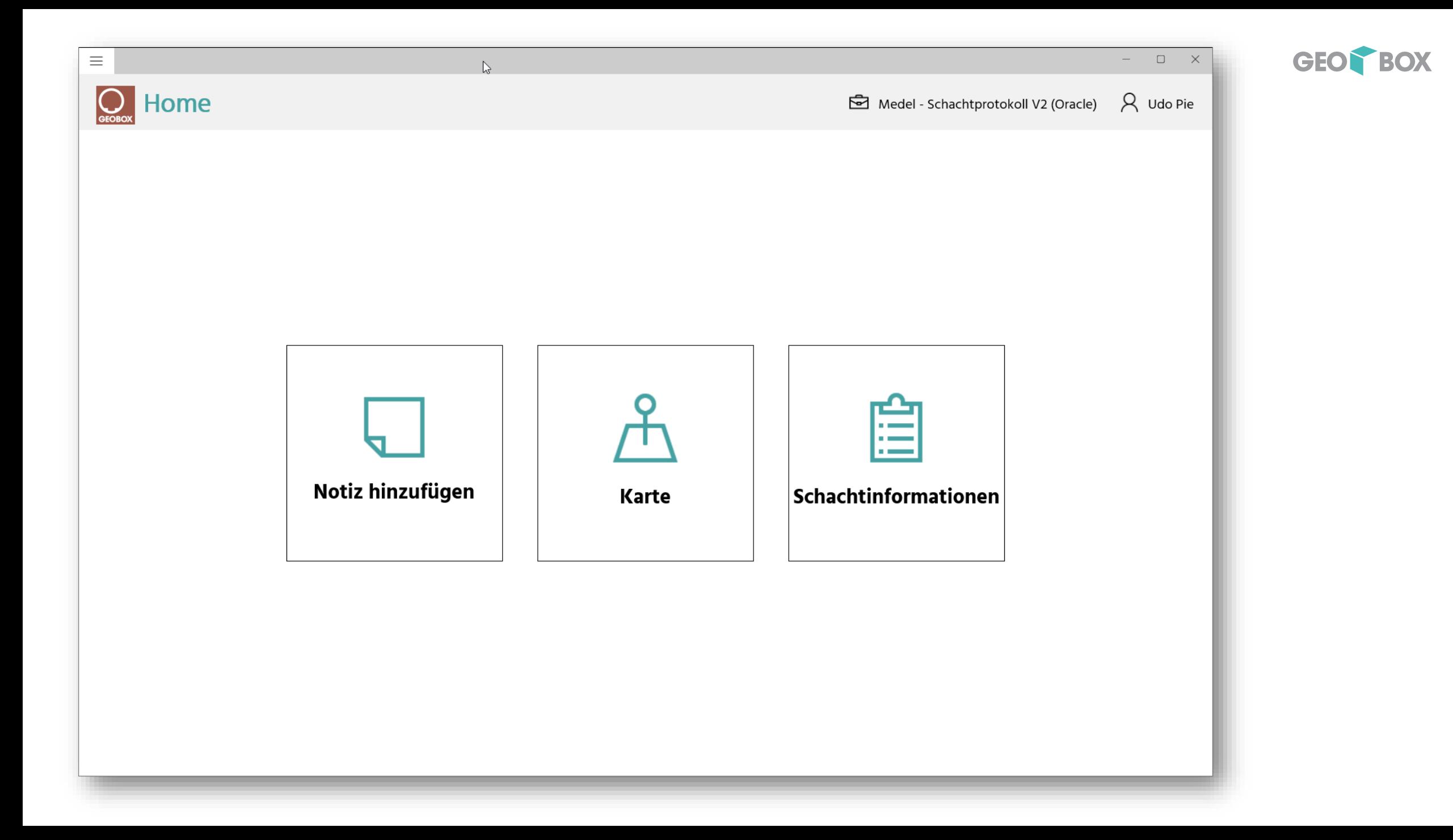

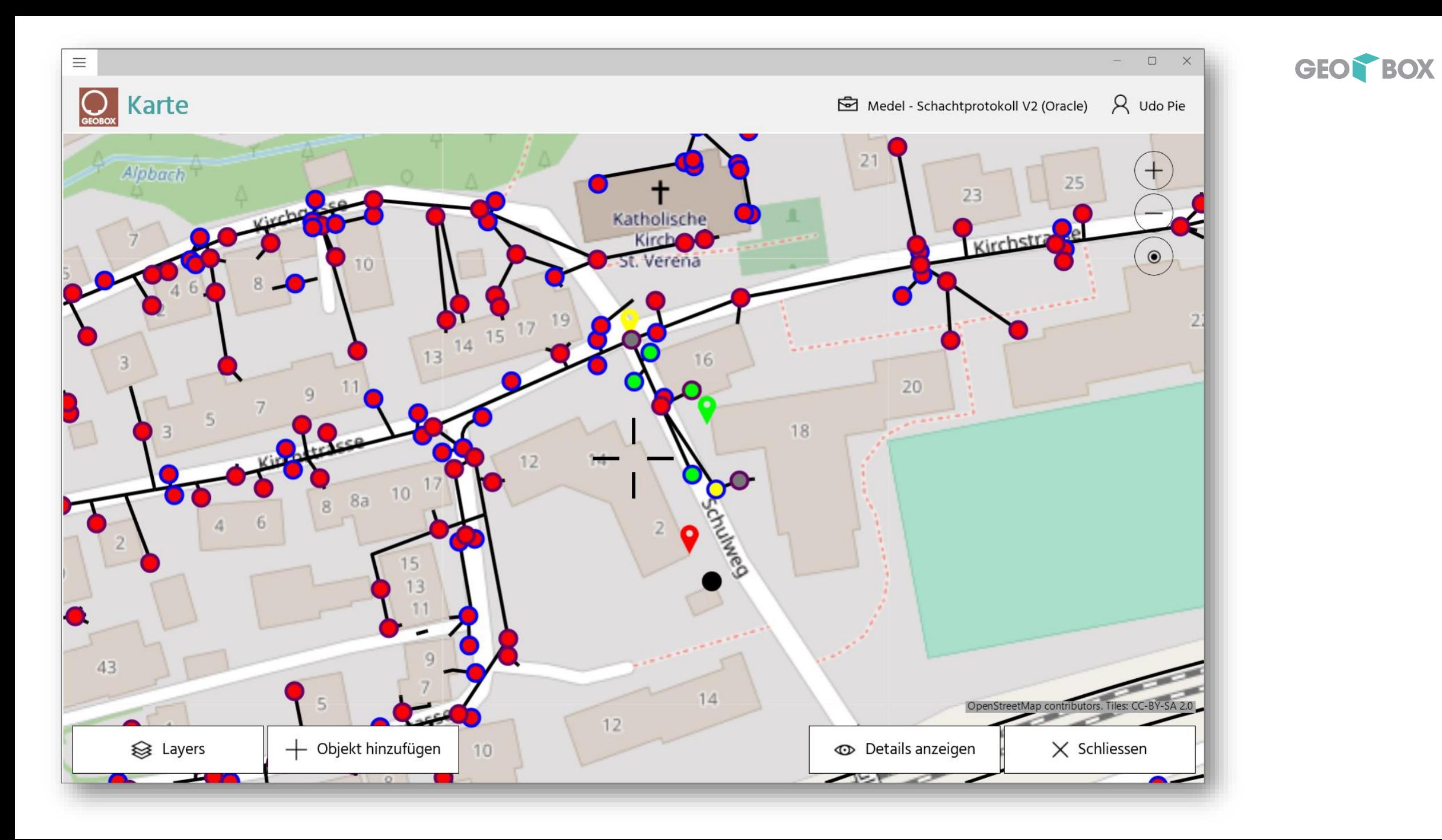

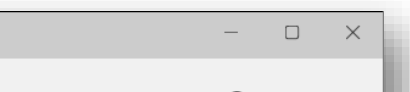

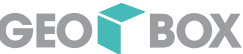

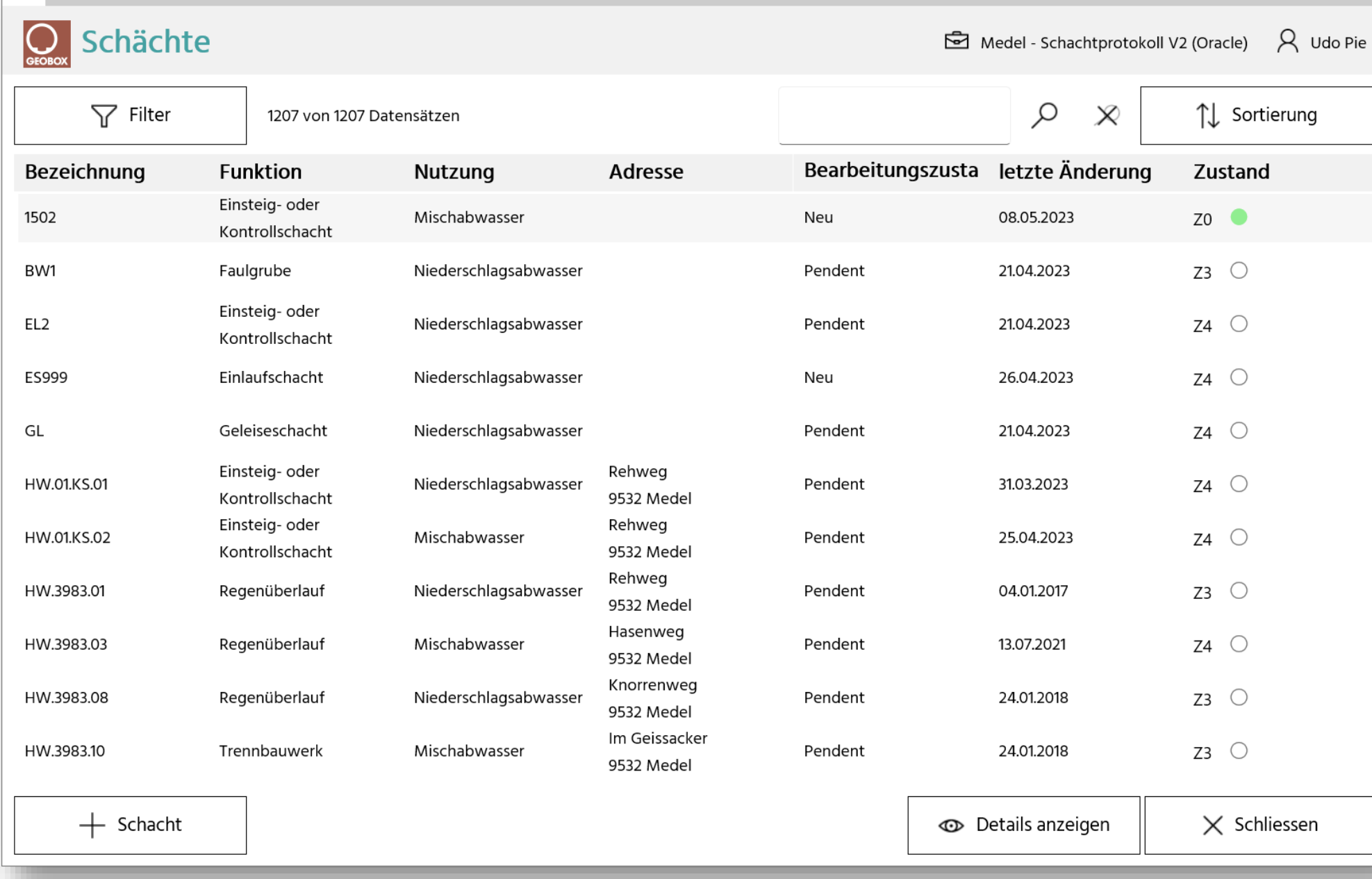

 $\equiv$ 

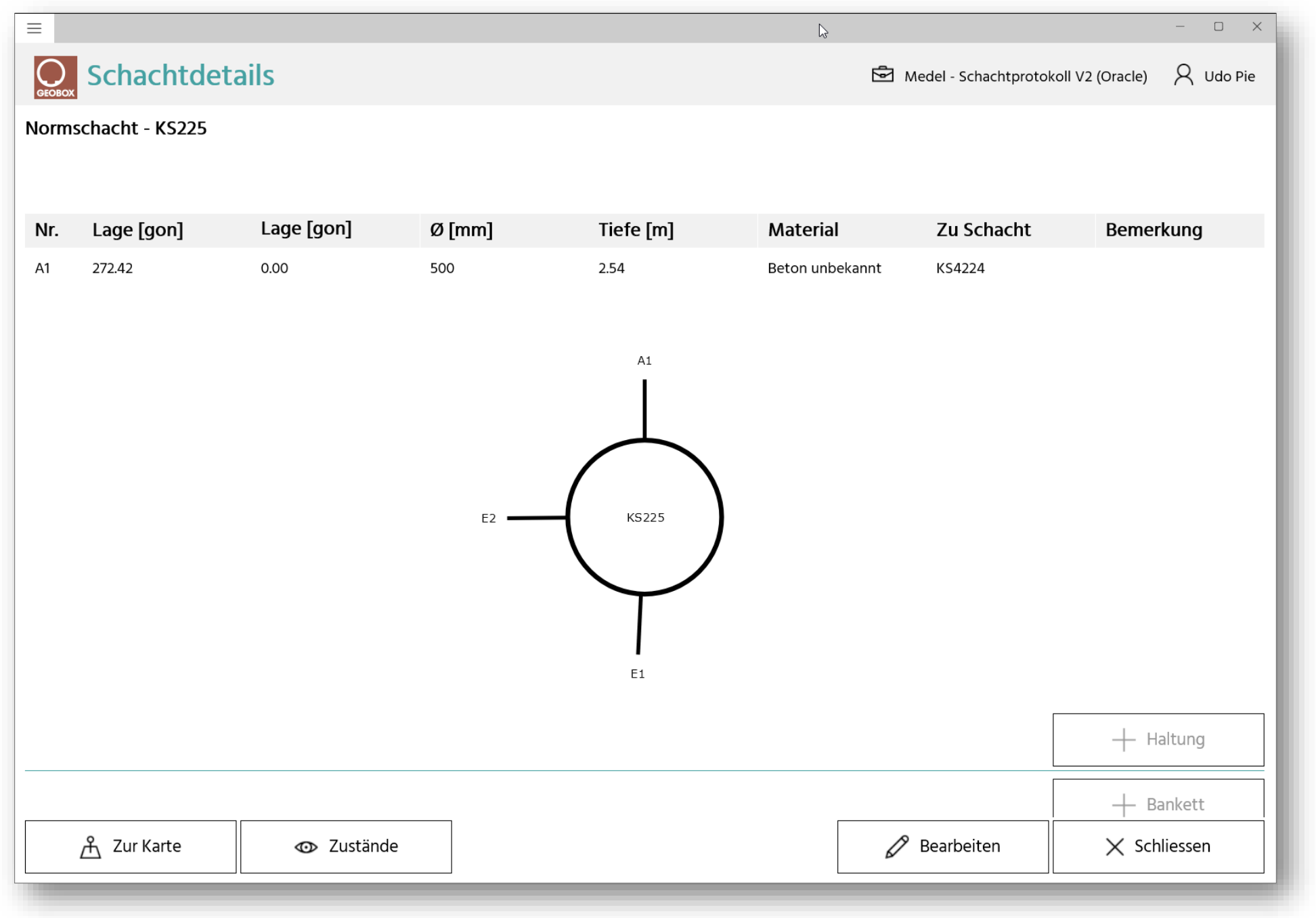

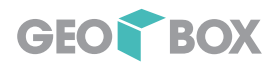

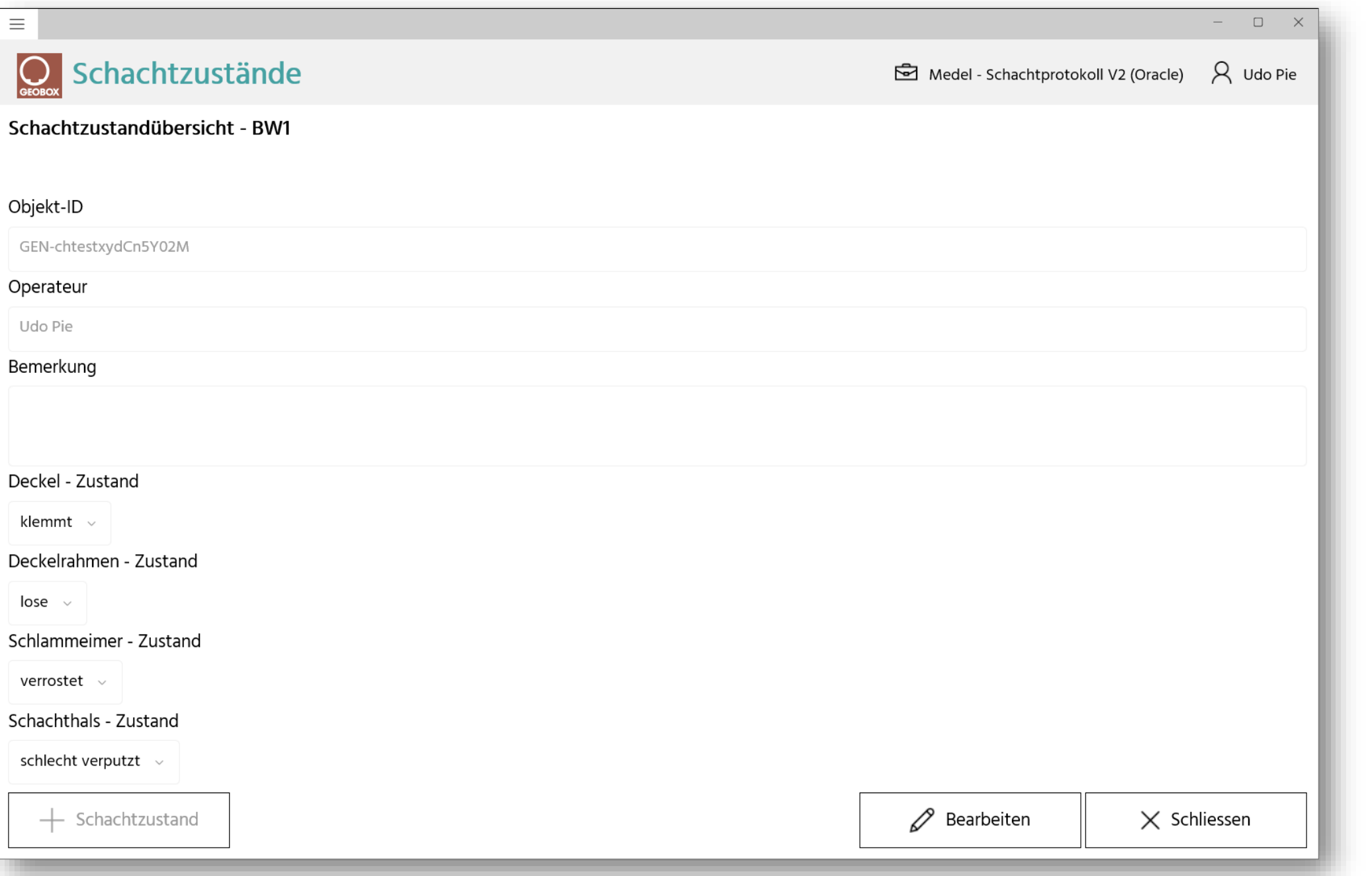

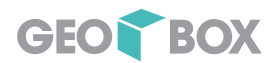

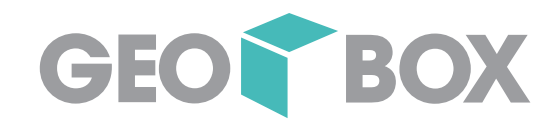

# S Services GEOBOX 360

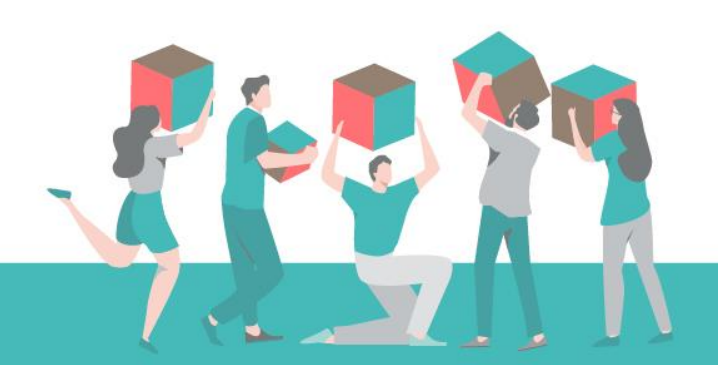

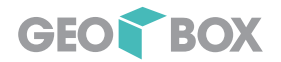

# Installationsfreie Funktionen und Prozessierungen

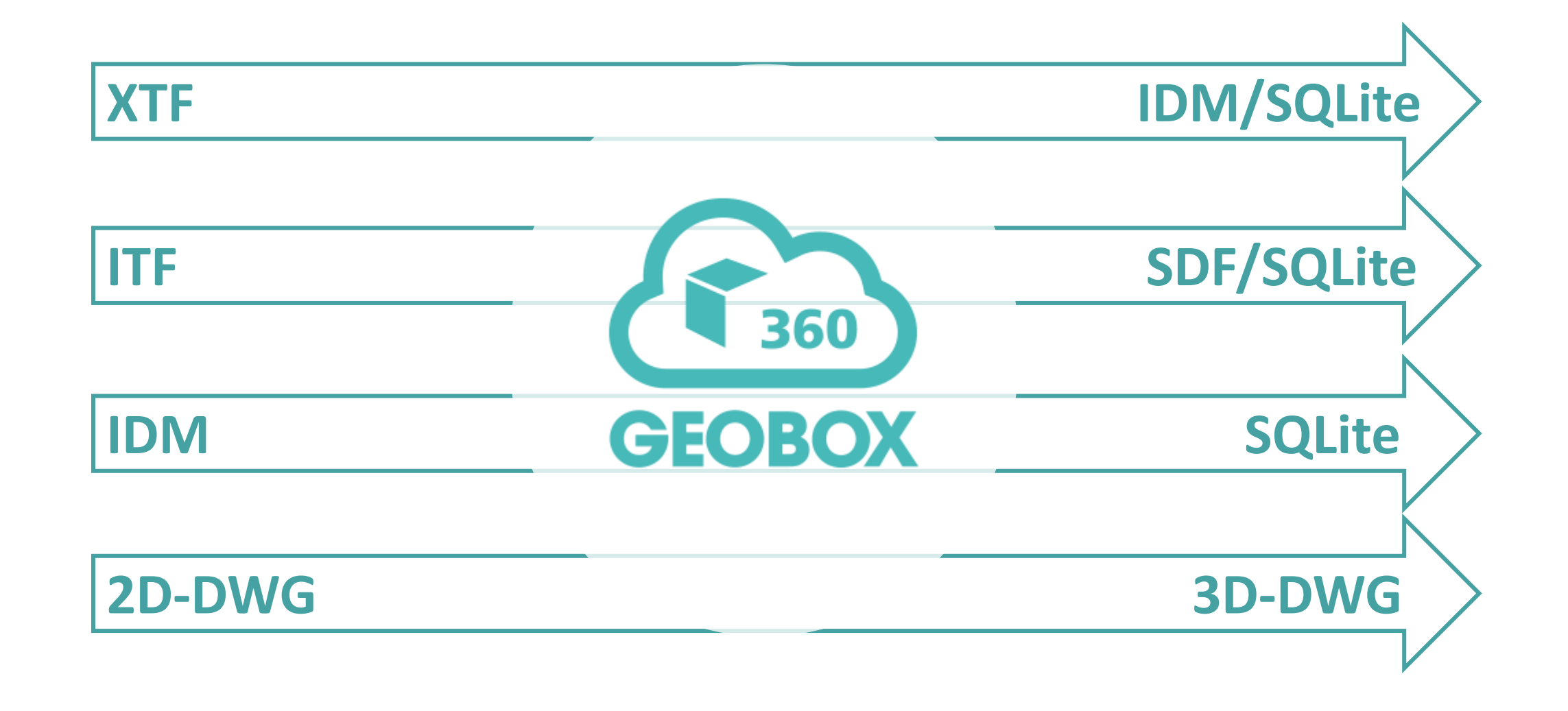

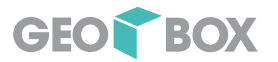

# Import AV (Basisdaten)

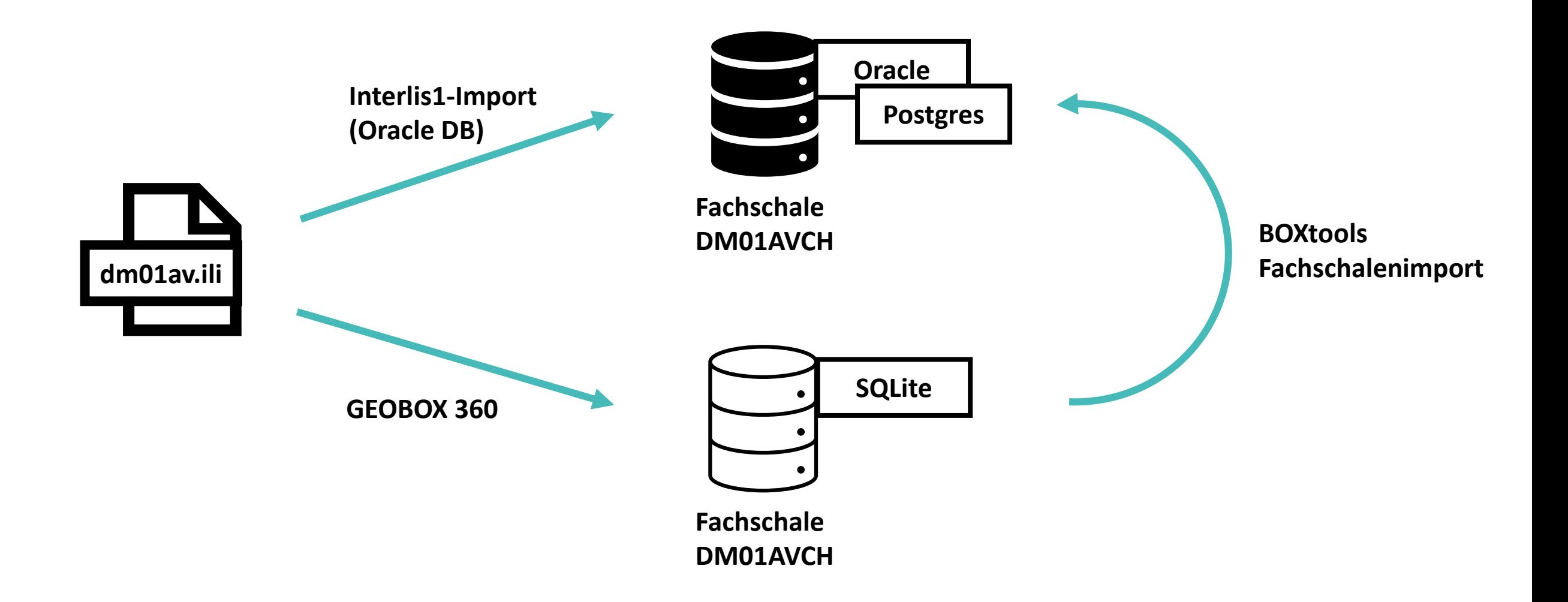

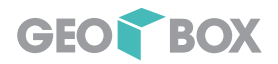

# Import AV

- DM01AVCH
- DM01AVFL
- $\rightarrow$  Datei in ZIP-Ordner
- $\rightarrow$  Upload
- → GEOBOX 360 Prozessierung
- $\rightarrow$  Download Resultat

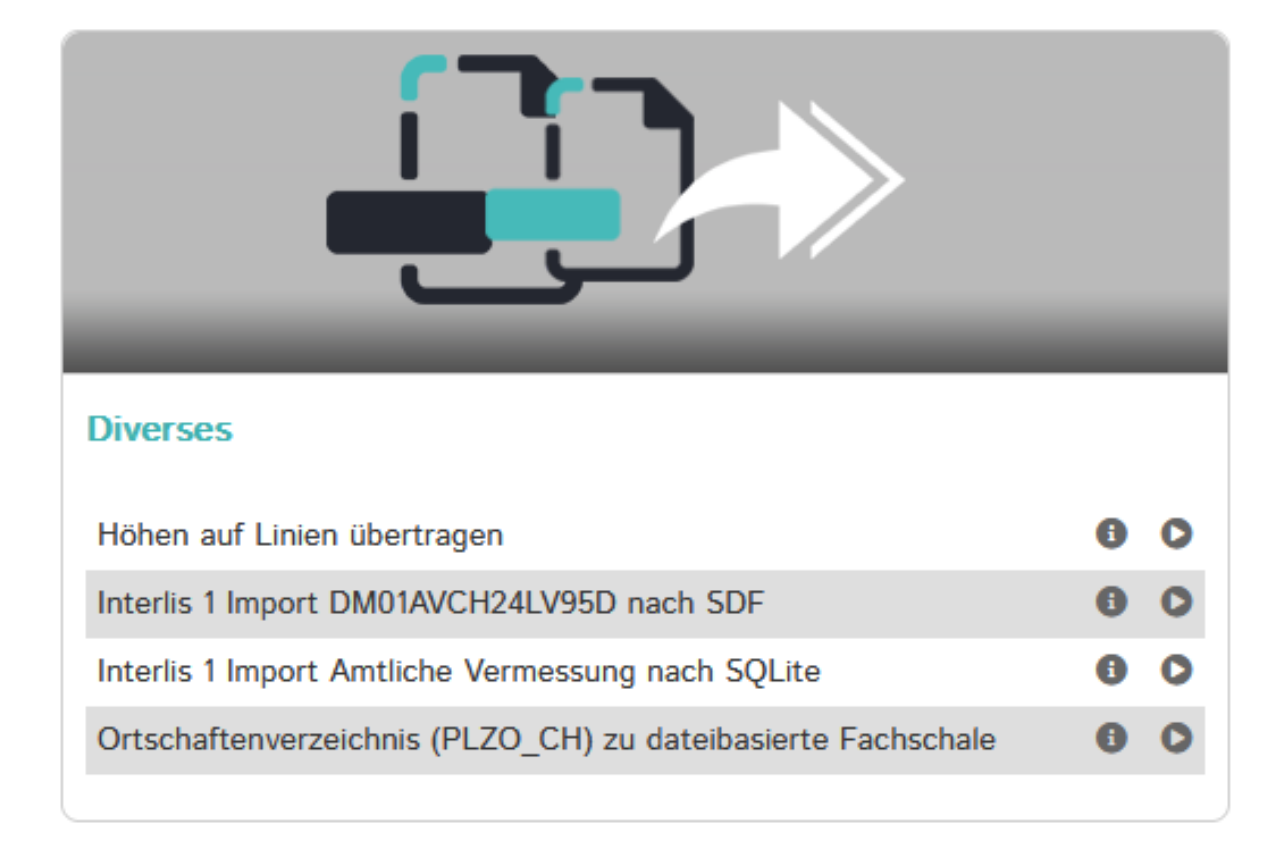

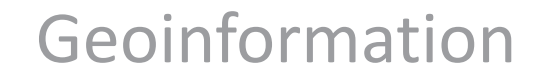

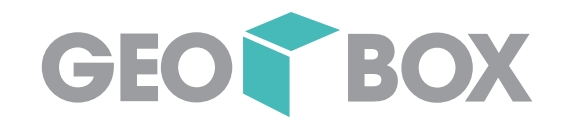

# Z Zusammenarbeit

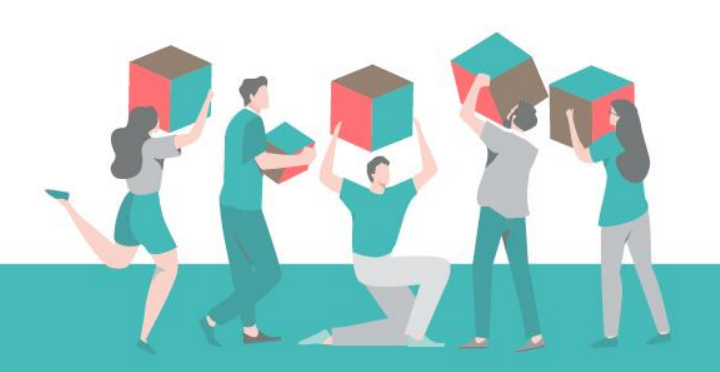
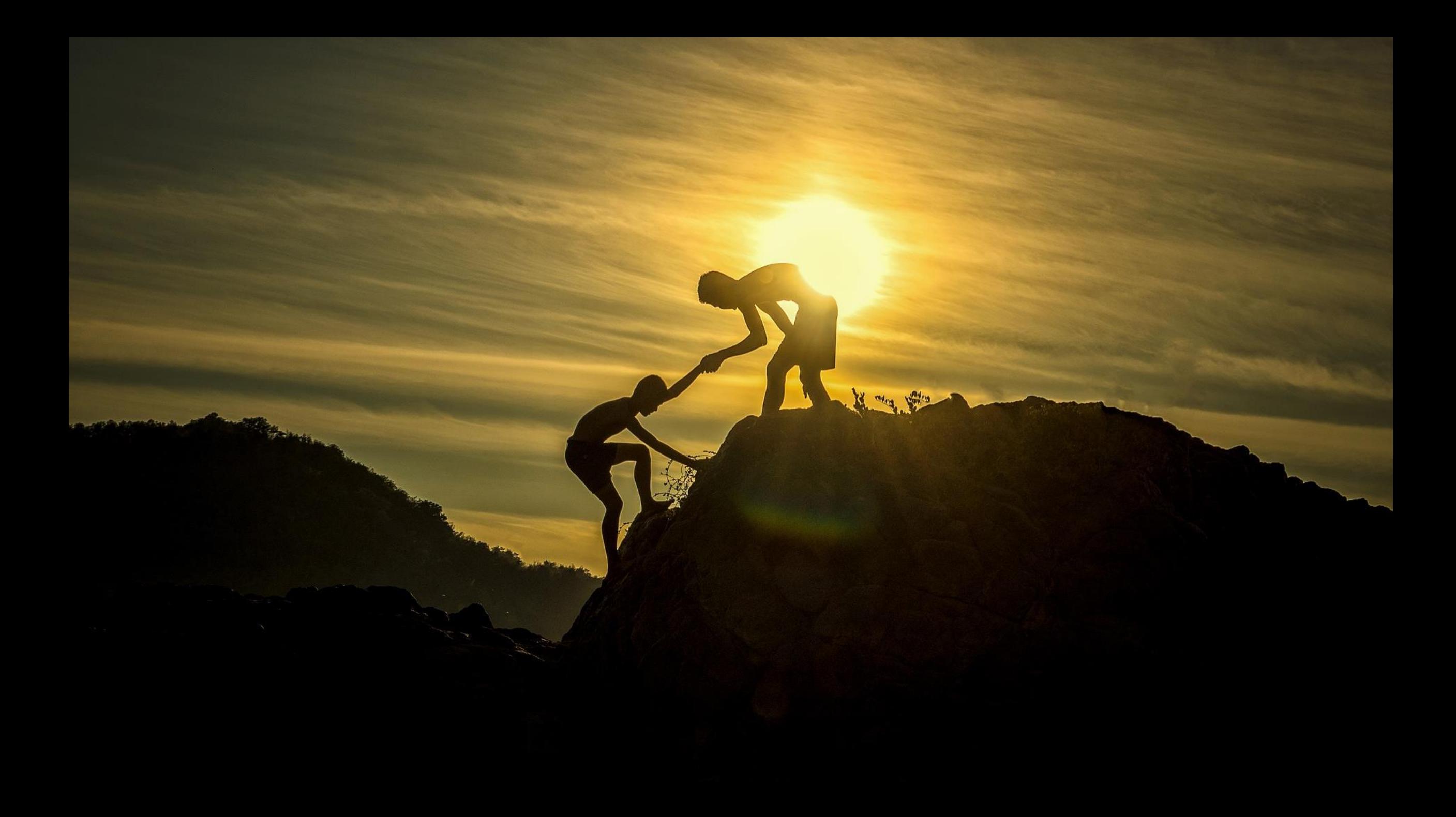

## GEOBOX Together 2023

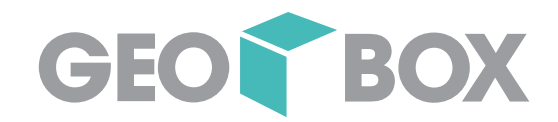

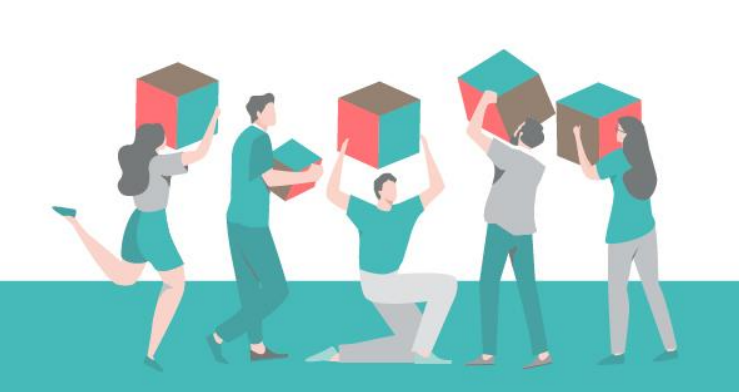

?

GEOBOX Together 2023

## GEOBOX Marktplatz

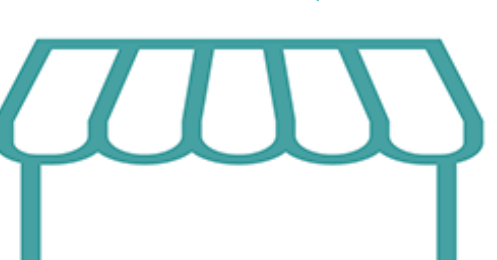

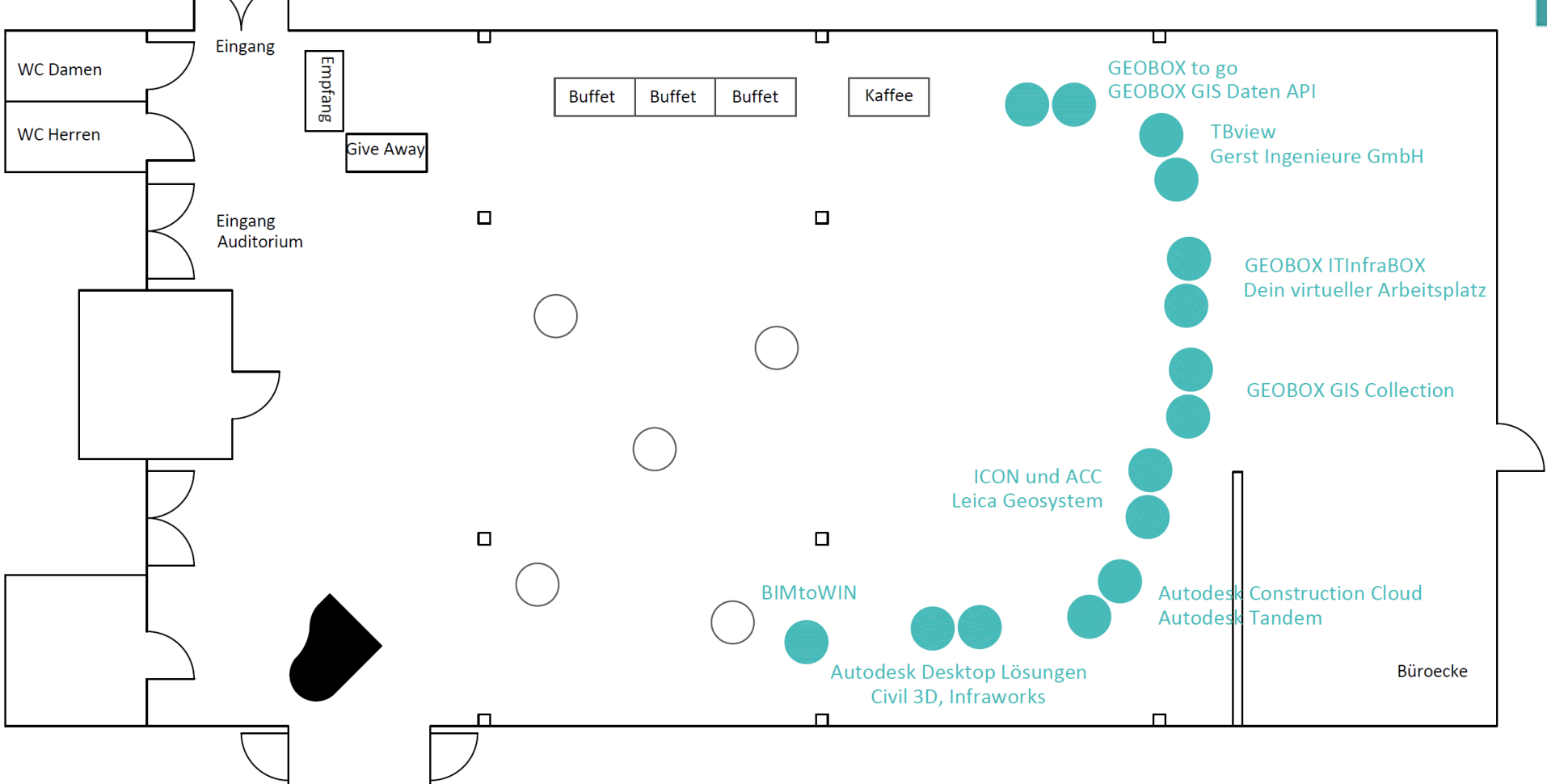

GEOR BOX

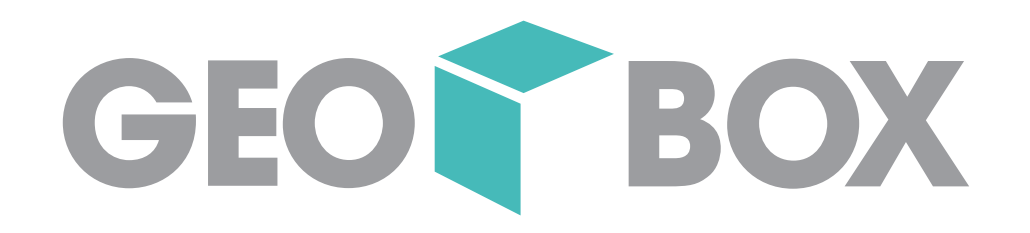